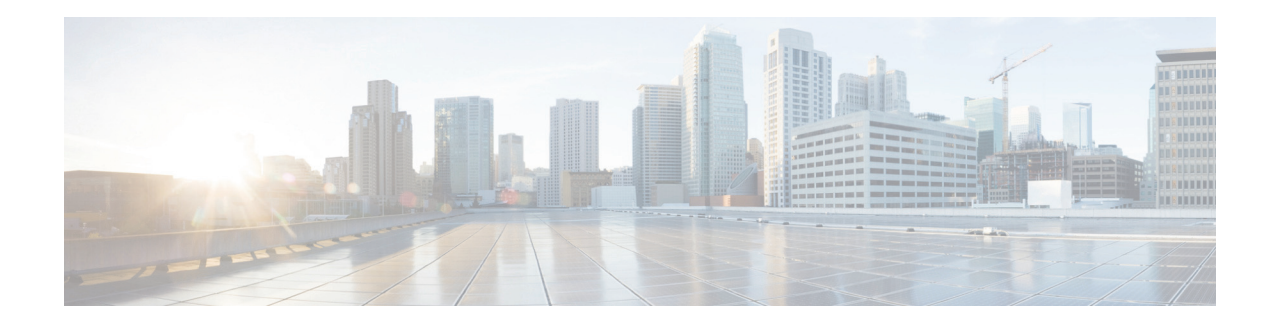

# **Руководство по установке серверов Cisco UCS серии E и Сетевой вычислительный модуль (NCE) Cisco UCS серииE**

### **Впервые опубликовано: декабрь 25, 2015 Обновлено: декабрь 25, 2015**

Настоящий документ содержит информацию по установке Серверы Cisco UCS серииE (Серверы серии E) и Сетевой вычислительный модуль (NCE) Cisco UCS серииE (Модуль NCE). Он включает следующие разделы:

- **•** Новая и измененная [информация](#page-1-0), стр. 2
- **•** Общая [информация](#page-3-0), стр. 4
- **•** Требования к [оборудованию](#page-4-0), стр. 5
- **•** [Рекомендуемые](#page-12-0) меры безопасности, стр. 13
- **•** Типы [Серверы](#page-17-0) серии E и Модуль NCE, стр. 18
- **•** [Серверы](#page-17-1) серии E, стр. 18
- **•** Модуль [NCE EHWIC](#page-50-0) серииE, стр. 51
- **•** Модуль [NCE NIM](#page-59-0) серииE, стр. 60
- **•** [Удаление](#page-67-0) COA, стр. 68
- **•** [Интегрированный](#page-68-0) контроллер управления Cisco, стр. 69
- **•** Связанная [документация](#page-69-0), стр. 70

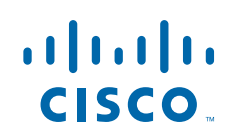

# <span id="page-1-0"></span>**Новая и измененная информация**

В таблицах ниже приведены основные изменения в новых версиях программного обеспечения, рассмотренные в этом руководстве.

**Таблица 1 Новая и измененная информация для версии программного обеспечения 3.0.1**

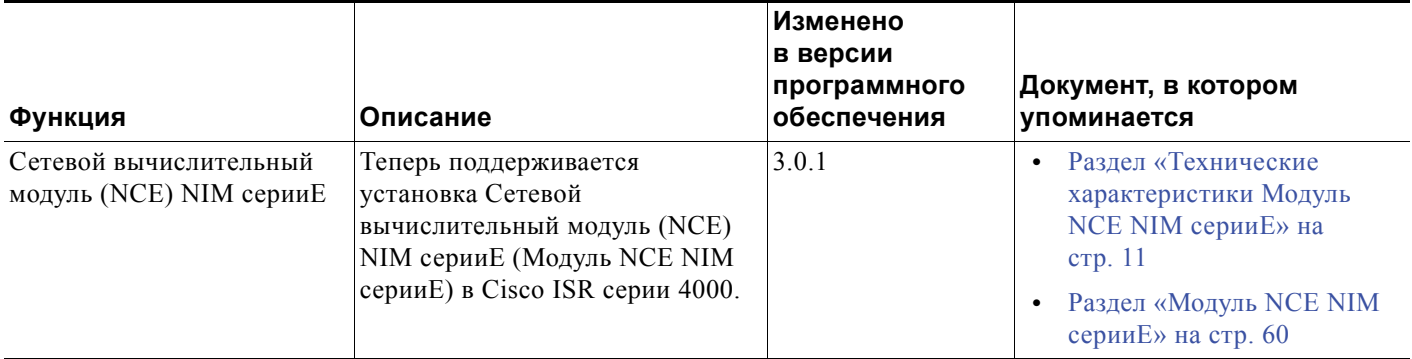

## **Таблица 2 Новая и измененная информация для версии программного обеспечения 2.4.1**

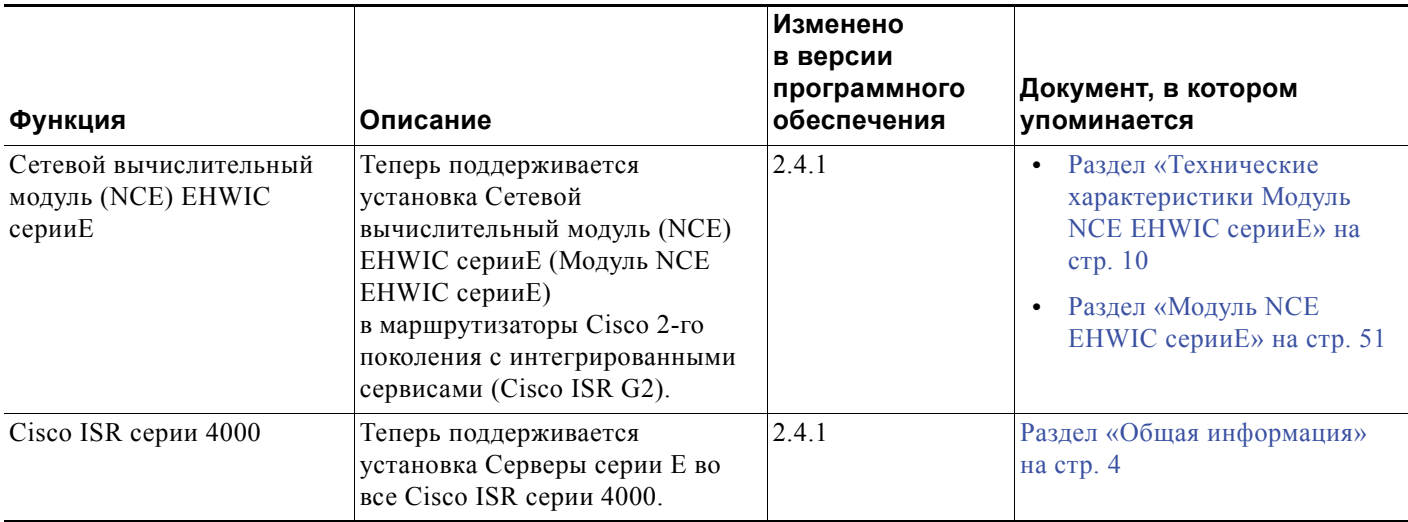

### **Таблица 3 Новая и измененная информация для версии программного обеспечения 2.3.1**

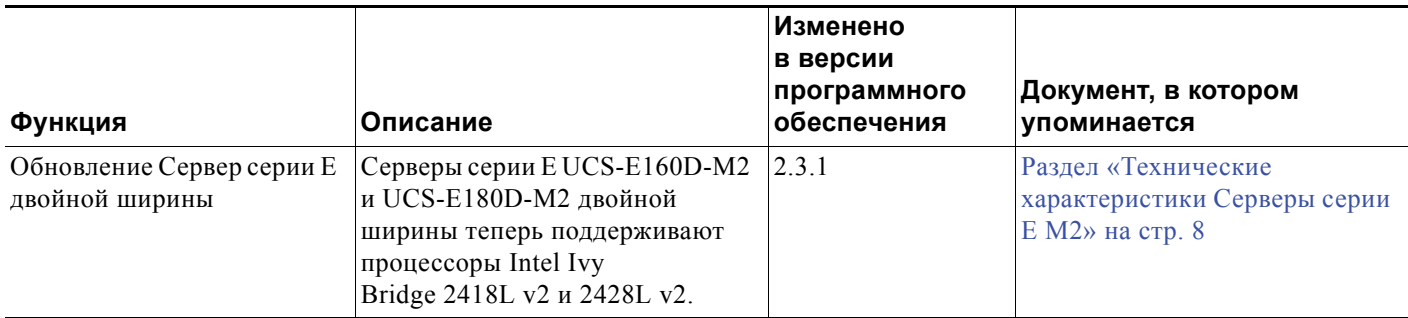

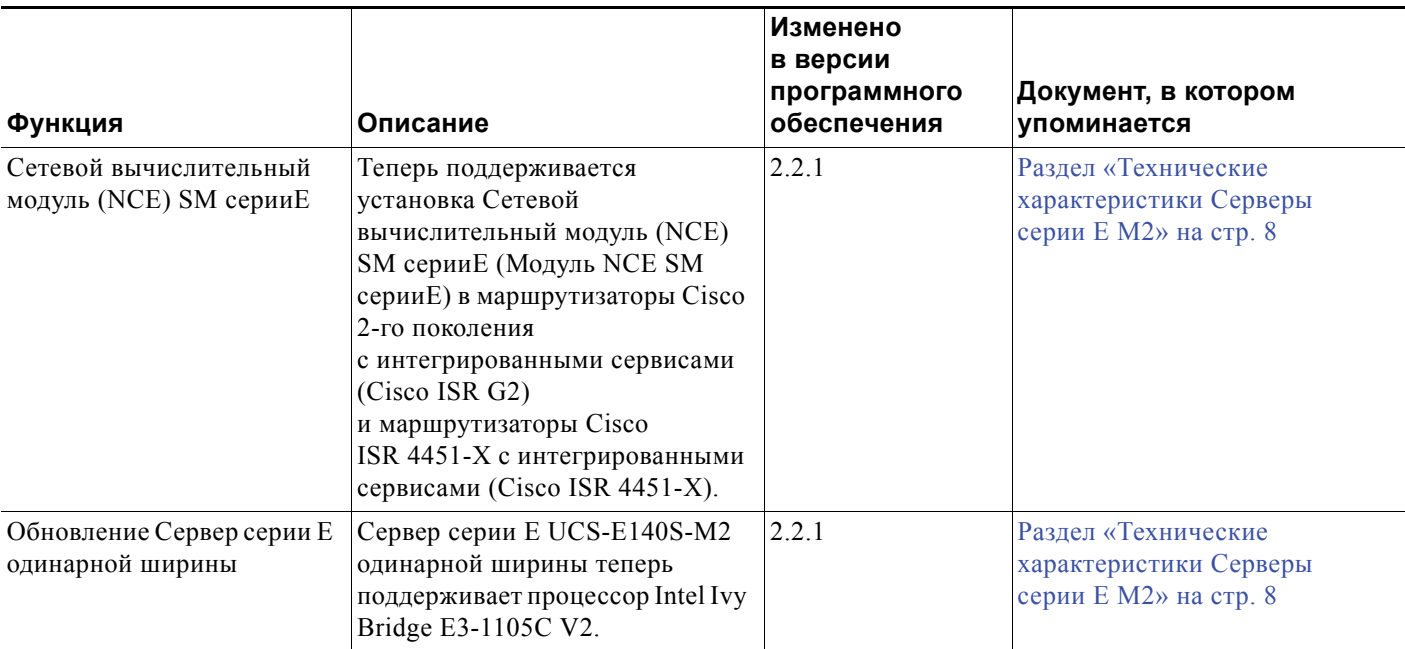

## **Таблица 4 Новая и измененная информация для версии программного обеспечения 2.2.1**

## **Таблица 5 Новая и измененная информация для версии программного обеспечения 1.0(2)**

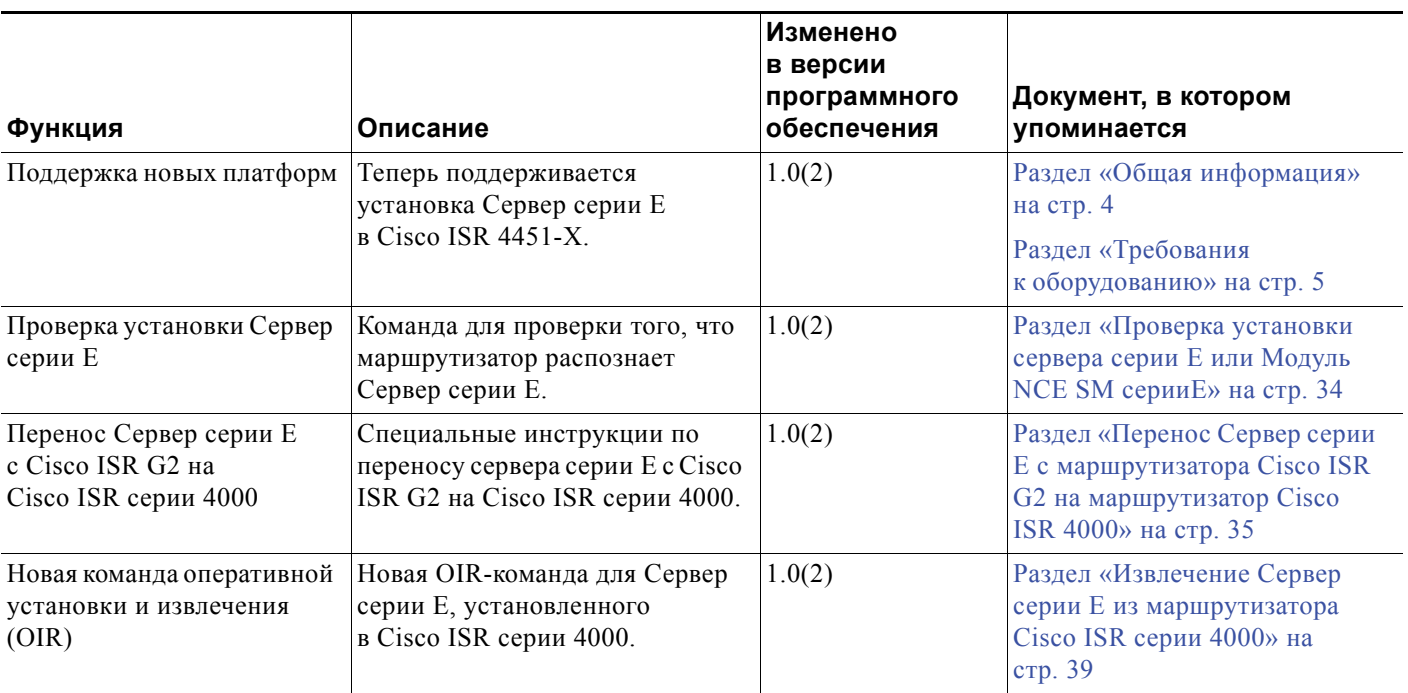

Г

# <span id="page-3-0"></span>**Общая информация**

Серверы Cisco UCS серии E (серверы серии E) и сетевые вычислительные модули (NCE) Cisco UCS серии E представляют собой семейство компактных, легких и энергоэффективных блейд-серверов. Их можно размещать в маршрутизаторах Cisco 2-го поколения с интегрированными сервисами (Cisco ISR G2) и Cisco ISR серии 4000. Эти серверы предоставляют универсальную вычислительную платформу для филиалов предприятия и могут быть развернуты либо как физические серверы под управлением ОС, например Microsoft Windows и Linux, либо как виртуальные машины на гипервизорах, например VMware vSphere Hypervisor, Microsoft Hyper-V или Citrix XenServer.

Серверы серии Е оснащены мощными процессорами Intel Xeon, предназначенными для универсальных вычислений. Они поставляются в двух формфакторах: одинарной ширины и двойной ширины. Для установки сервера серии E одинарной ширины требуется один слот серверного модуля (SM), двойной ширины — два таких слота.

NCE — это модули с оптимальным соотношением «цена-производительность». Они созданы для сетевых приложений Cisco и других универсальных приложений, не требующих большой вычислительной мощности. Эти модули поставляются в трех формфакторах: SM, EHWIC и NIM. Модуль NCE SM серииE устанавливают в один слот SM, Модуль NCE NIM серииE — в один слот NIM, а Модуль NCE EHWIC серииE — в два слота EHWIC.

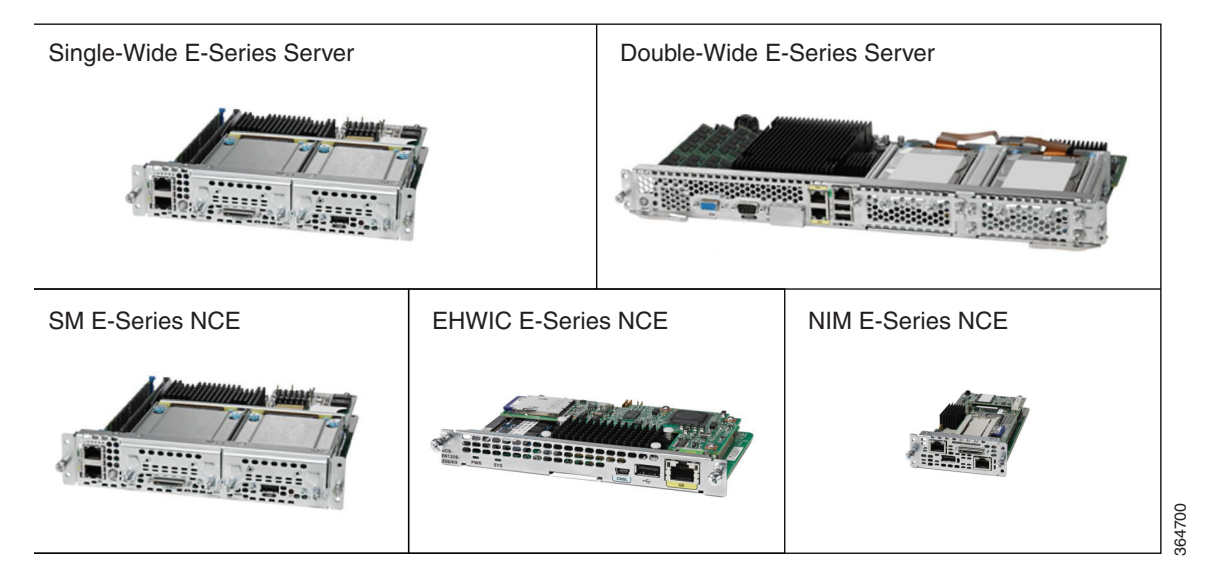

## **Рисунок 1 Типы серверов серии E и модулей NCE**

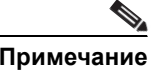

- **Примечание •** Модуль NCE EHWIC серииE можно установить только в Cisco ISR G2.
	- **•** Модуль NCE NIM серии E можно установить только в Cisco ISR серии 4000.
	- **•** Cisco ISR 4331 оснащен одним слотом SM. Cisco ISR 4321 и Cisco ISR 4431 не имеют слотов SM.
	- **•** Citrix XenServer поддерживают только серверы серии E.

# <span id="page-4-0"></span>**Требования к оборудованию**

- **Примечание •** Серверы серии E и Модуль NCE SM серииE можно установить в Cisco ISR G2 и Cisco ISR серии 4000.
	- **•** Модуль NCE EHWIC серииE можно установить только в Cisco ISR G2.
	- **•** Модуль NCE NIM серии E можно установить только в Cisco ISR серии 4000.

Поддерживаются следующие Серверы серии E M1:

- **•** UCS-E140S-M1 Сервер серии E одинарной ширины, 4-ядерный ЦП 1,0 ГГц
- **•** UCS-E140D-M1 Сервер серии E двойной ширины, 4-ядерный ЦП 2,0 ГГц
- **•** UCS-E160D-M1 Сервер серии E двойной ширины, 6-ядерный ЦП 1,8 ГГц
- **•** UCS-E140DP-M1 Сервер серии E двойной ширины, 4-ядерный ЦП 2,0 ГГц, с PCIe
- **•** UCS-E160DP-M1 Сервер серии E двойной ширины, 6-ядерный ЦП 1,8 ГГц, с PCIe

Поддерживаются следующие Серверы серии E M2 и Модуль NCE SM серииE:

- **•** UCS-EN120S-M2 Модуль NCE SM серииE, 2-ядерный ЦП 2,0 ГГц
- **•** UCS-E140S-M2 Сервер серии E одинарной ширины, 4-ядерный ЦП 1,8 ГГц
- **•** UCS-E160D-M2 Сервер серии E двойной ширины, 6-ядерный ЦП 2,0 ГГц
- **•** UCS-E180D-M2 Сервер серии E двойной ширины, 8-ядерный ЦП 1,8 ГГц

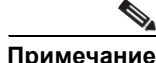

**Примечание** M1 и M2 в названии Серверы серии E указывают на разные поколения процессоров Intel, установленных в этих серверах.

Поддерживается следующий Модуль NCE EHWIC серииE:

 **•** UCS-EN120E — Модуль NCE EHWIC серииE, 2-ядерный ЦП 1,7 ГГц

Поддерживается следующий Модуль NCE NIM серииE:

 **•** UCS-EN140N-M2 — Модуль NCE NIM серииE, 4-ядерный ЦП 1,7 ГГц

## **Технические характеристики Серверы серии E M1**

**Таблица 6 Краткий обзор Серверы серии E M1**

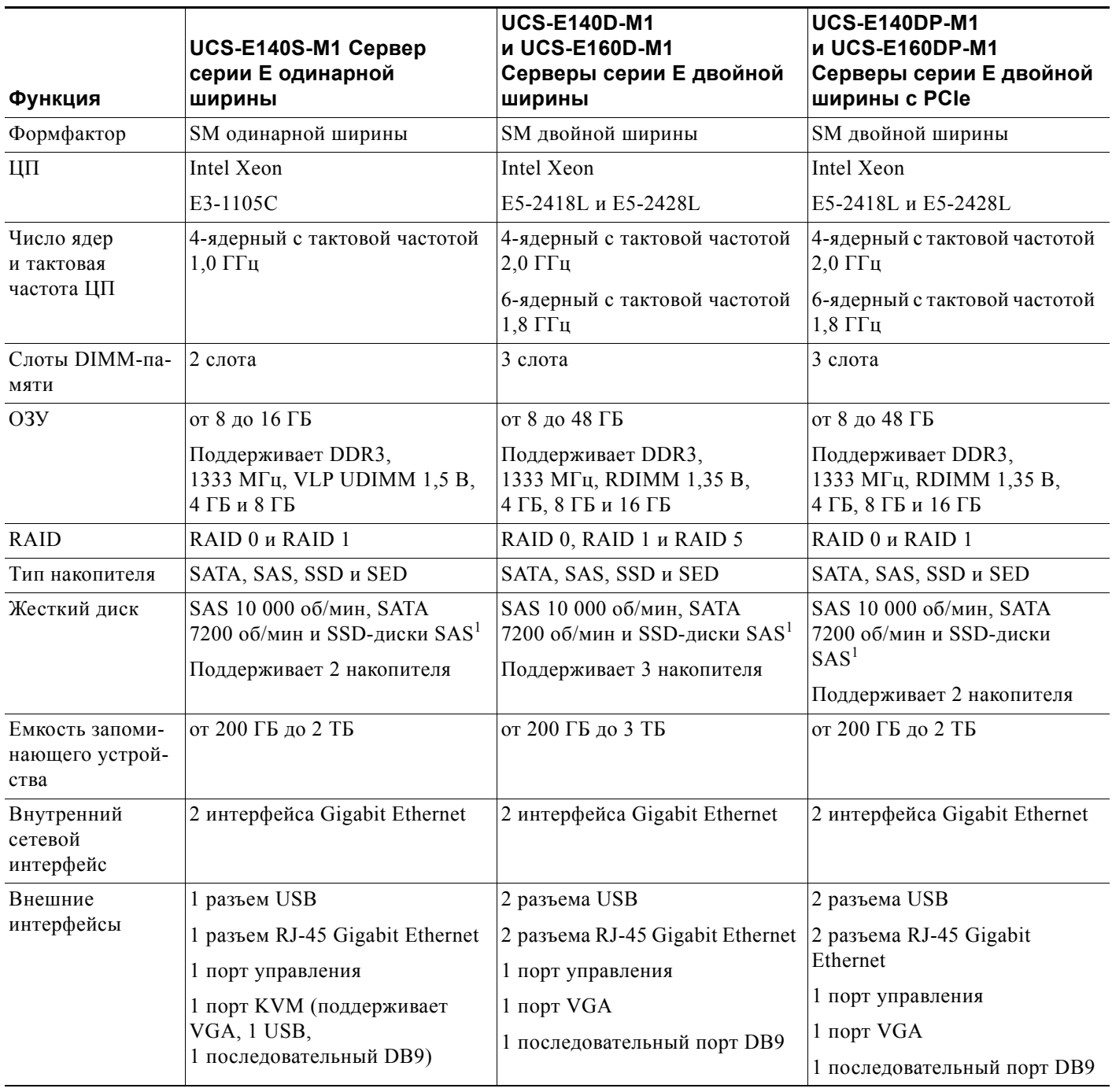

 $\overline{\phantom{a}}$ 

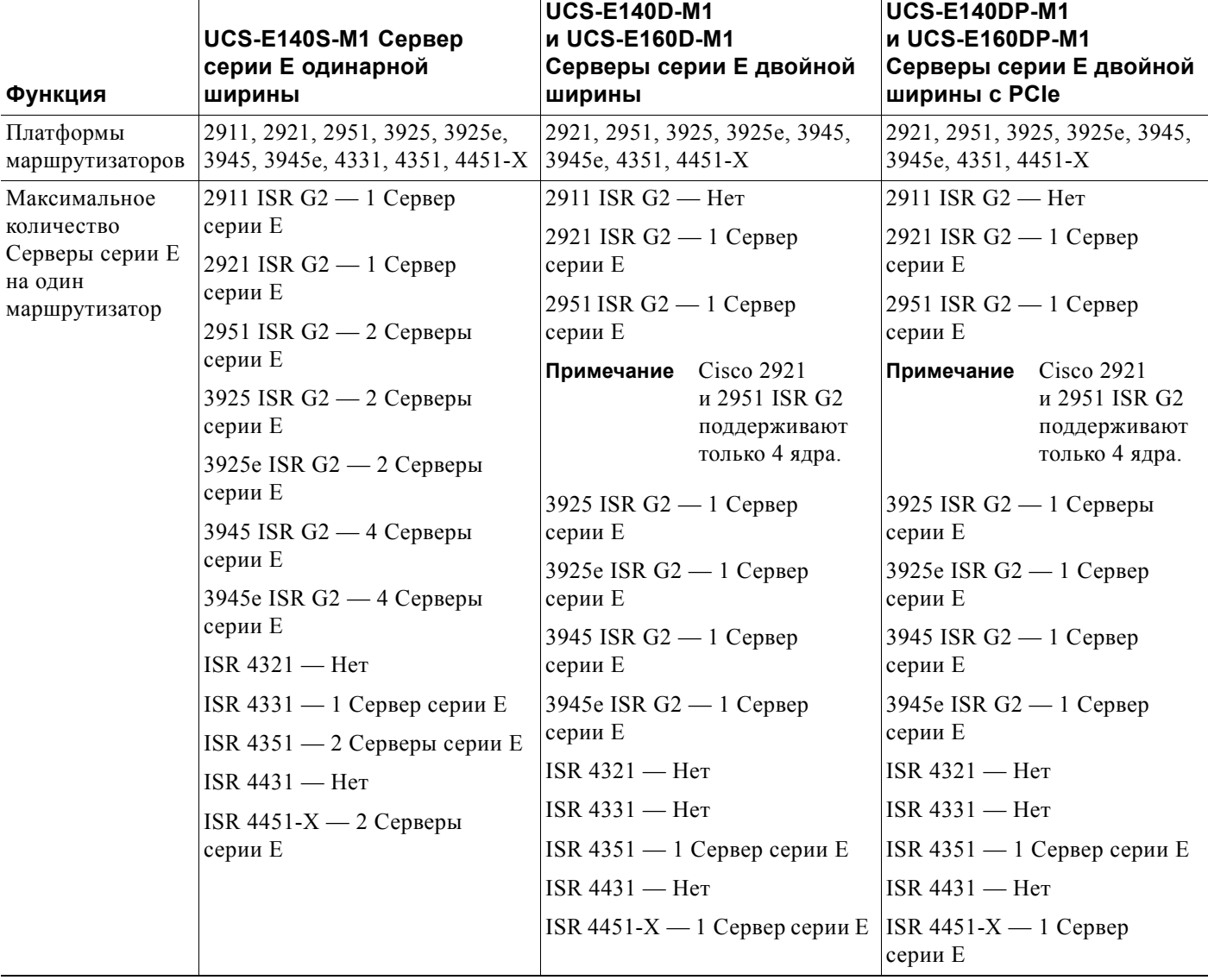

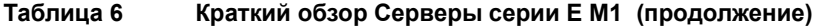

1. Все аппаратные диски внутри сервера серии E следует устанавливать вместе с накопителями того же типа: все диски должны быть или дисками SAS, или дисками SATA.

## <span id="page-7-0"></span>**Технические характеристики Серверы серии E M2**

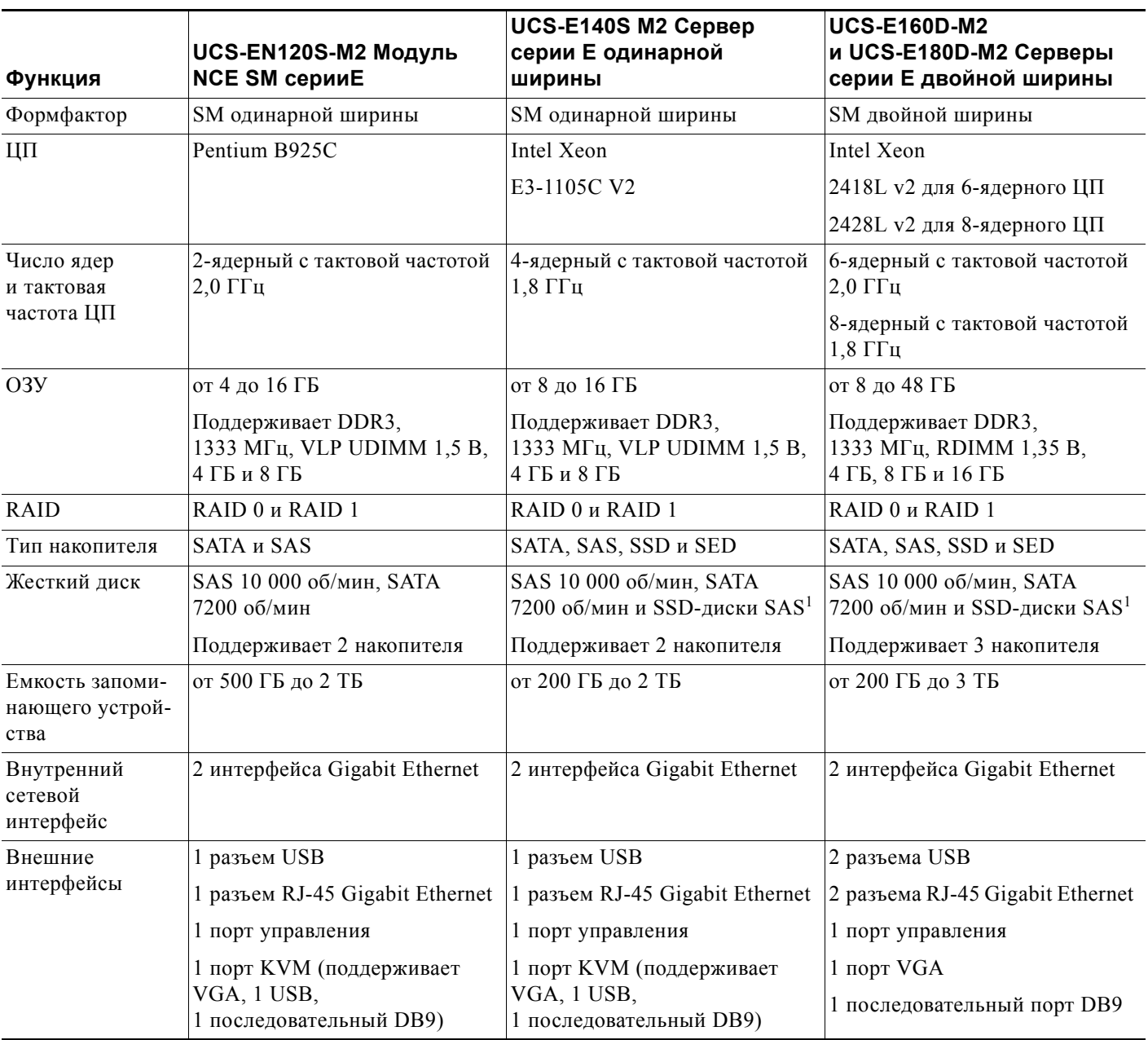

**Таблица 7 Краткий обзор Серверы серии E M2 и модуля NCE** 

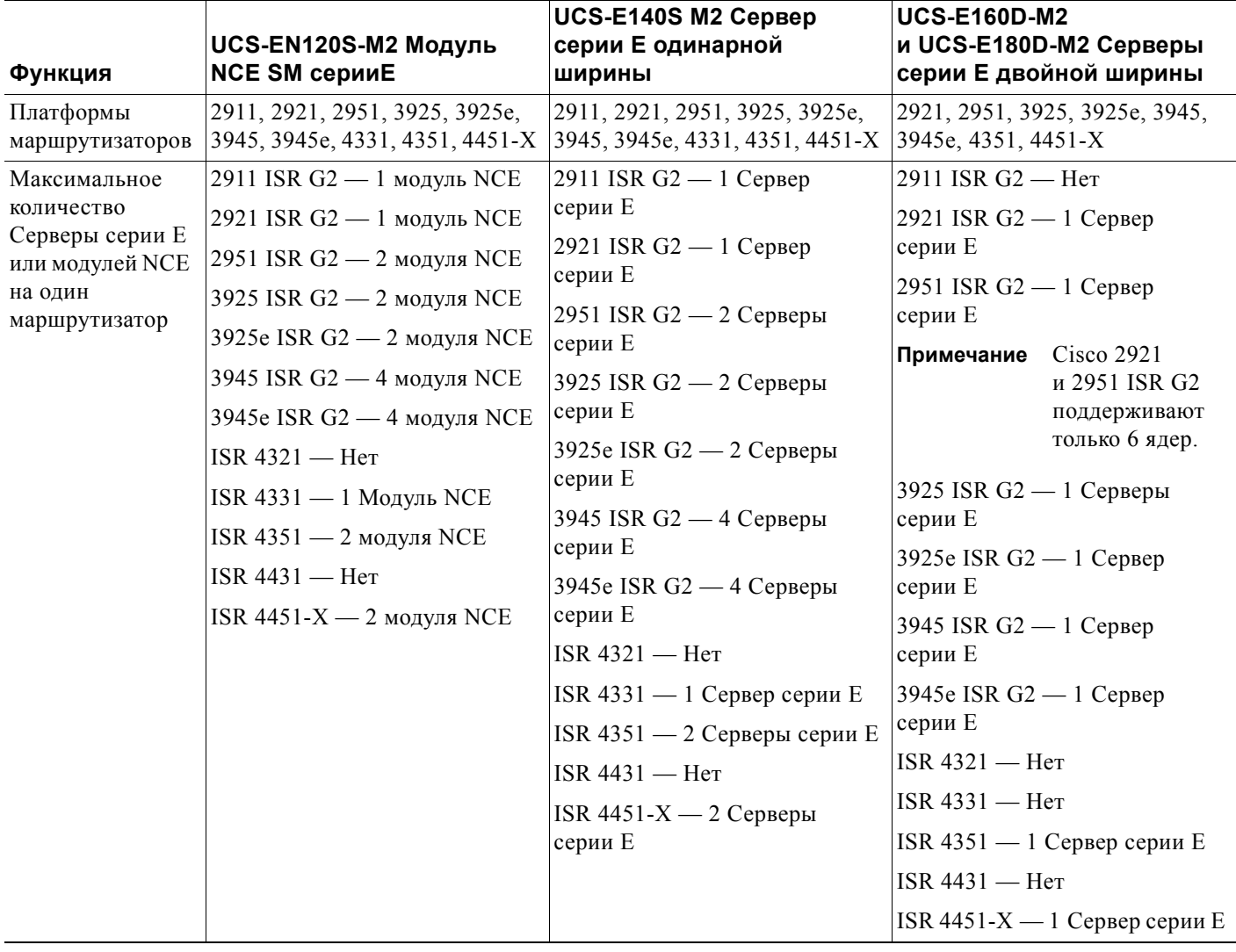

## **Таблица 7 Краткий обзор Серверы серии E M2 и модуля NCE (продолжение)**

1. Все аппаратные диски внутри сервера серии E следует устанавливать вместе с накопителями того же типа: все диски должны быть или дисками SAS, или дисками SATA.

## <span id="page-9-0"></span>**Технические характеристики Модуль NCE EHWIC серииE**

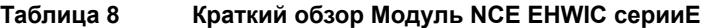

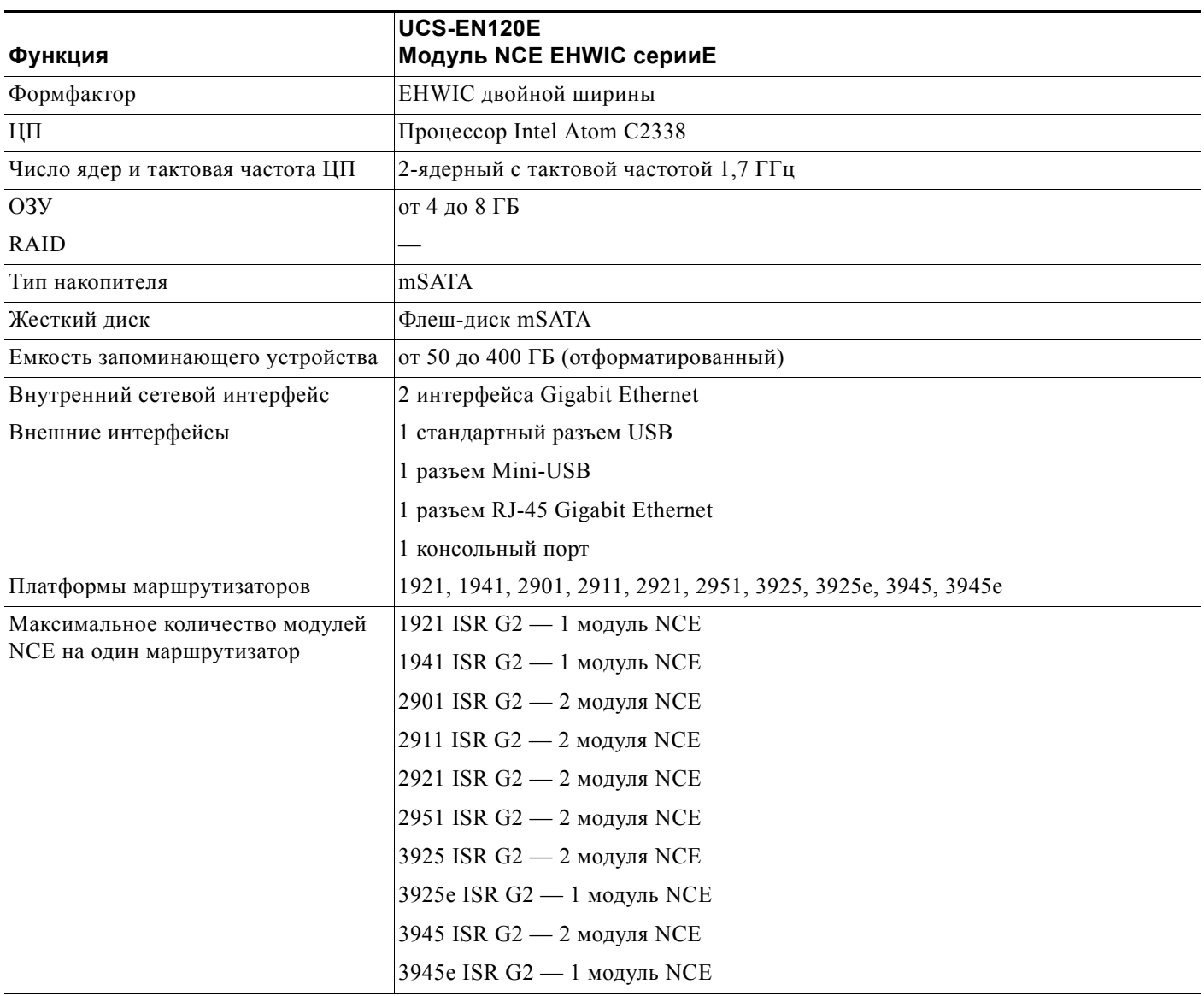

# <span id="page-10-0"></span>**Технические характеристики Модуль NCE NIM серииE**

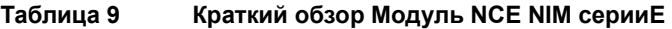

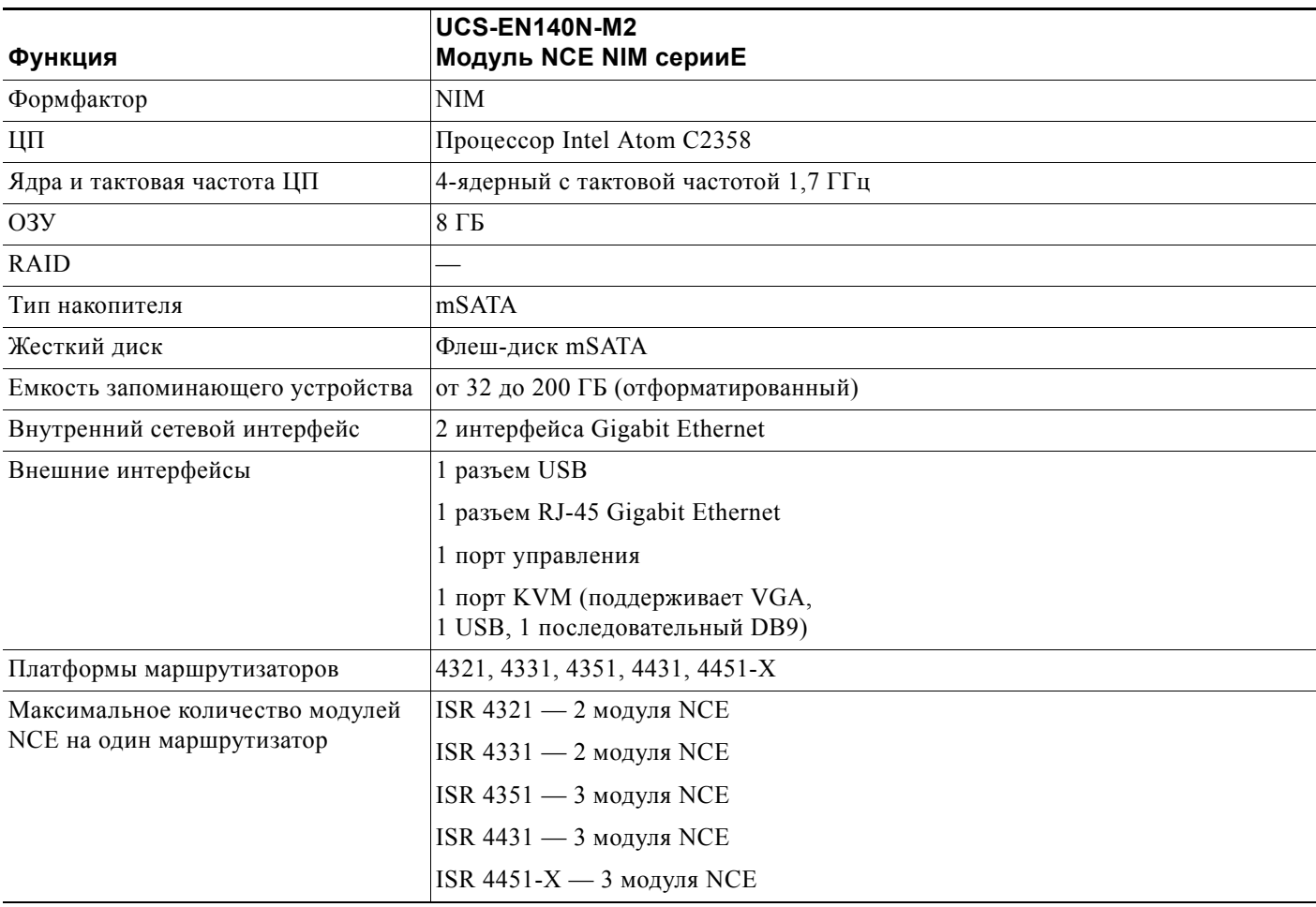

## **Поддерживаемые карты Cisco EtherSwitch EHWIC и сервисные модули Cisco EtherSwitch**

В приведенной ниже таблице показаны улучшенные высокоскоростные интерфейсные карты WAN (EHWIC) Cisco EtherSwitch и сервисные модули Cisco EtherSwitch, которые поддерживает Сервер серии E.

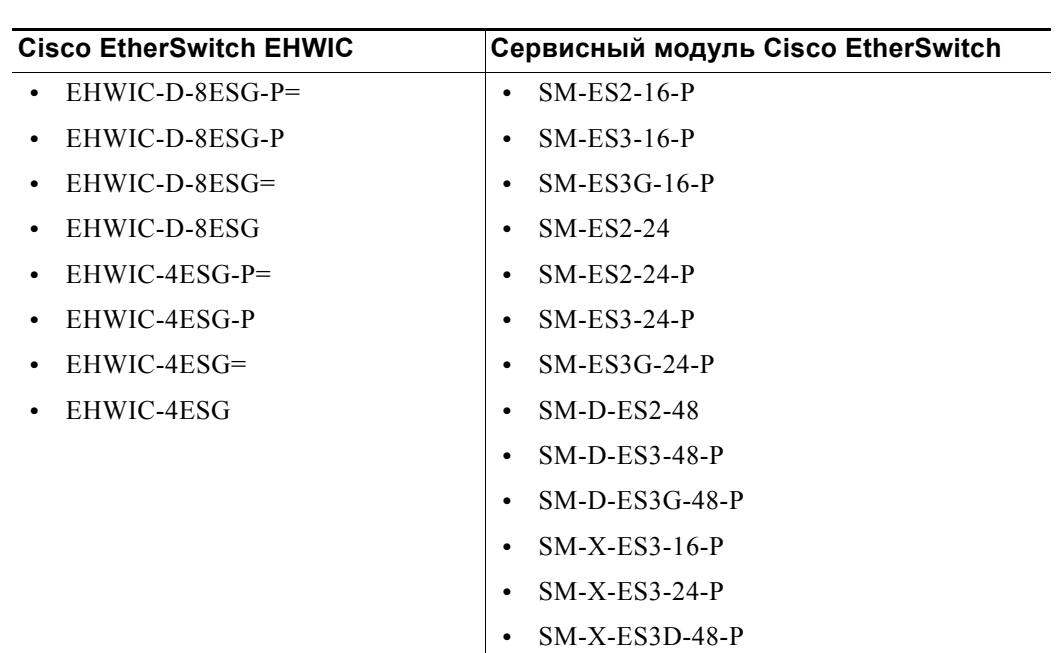

### **Таблица 10 Поддерживаемые карты Cisco EtherSwitch EHWIC и сервисные модули Cisco EtherSwitch**

## **Поддерживаемые приемопередатчики**

### **Таблица 11 Приемопередатчики SFP, поддерживаемые E100-PCIE10GEFCOE**

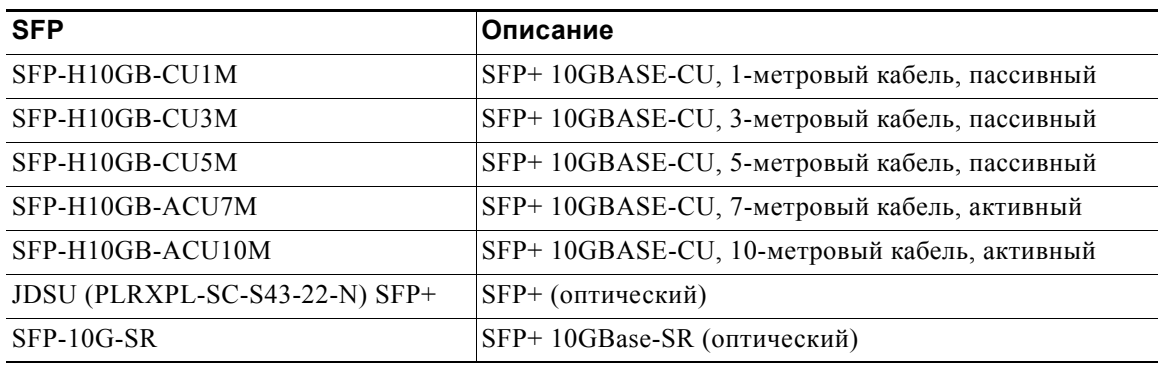

## <span id="page-12-0"></span>**Рекомендуемые меры безопасности**

В этом разделе приведены рекомендации по безопасной и эффективной установке оборудования. Он включает следующие подразделы:

- **•** [Рекомендации](#page-12-1) по безопасности, стр. 13
- **•** Предотвращение повреждений оборудования, вызванных [электростатическим](#page-13-0) разрядом, стр[. 14](#page-13-0)
- **•** Общие [рекомендации](#page-13-1) по установке серверов серии E или модулей NCE в стойку, стр. 14
- **•** Рекомендации по техническому [обслуживанию](#page-14-0), стр. 15
- **•** [Предупреждения](#page-14-1) о соблюдении техники безопасности, стр. 15

## <span id="page-12-1"></span>**Рекомендации по безопасности**

Чтобы предотвратить опасные ситуации во время работы с этим оборудованием, следуйте этим рекомендациям по технике безопасности.

- **•** Убирайте инструменты с прохода, чтобы никто не споткнулся о них.
- **•** Не носите свободную одежду возле маршрутизатора. Закрепите галстук или шарф и закатывайте рукава, чтобы не допустить их застревания в корпусе.
- **•** Используйте защитные очки при работе в опасных для глаз условиях.
- **•** Перед началом работы выясните, где в помещении находится аварийный выключатель. В случае электротравмы выключите питание.
- **•** Перед началом работы на маршрутизаторе отключайте питание и отсоединяйте кабель питания.
- **•** Отключайте все источники питания перед:
	- **–** установкой или извлечением корпуса маршрутизатора;
	- **–** работой рядом с блоками питания.
- **•** Не работайте в одиночку в потенциально опасных условиях.
- **•** Всегда проверяйте, отключено ли питание.
- **•** Устраните на рабочем месте возможные источники опасности, такие как влага на полу, незаземленные удлинительные силовые кабели или отсутствующие линии защитного заземления.
- **•** В случае электротравмы действуйте следующим образом.
	- **–** Примите все меры предосторожности, чтобы не получить травму самому.
	- **–** Отключите питание в помещении, используя аварийный выключатель питания.
	- **–** По возможности отправьте кого-нибудь за медицинской помощью либо оцените состояние пострадавшего, а затем обратитесь за помощью.
	- **–** Определите, требуется ли пострадавшему искусственное дыхание или непрямой массаж сердца, и примите нужные меры.

## <span id="page-13-0"></span>**Предотвращение повреждений оборудования, вызванных электростатическим разрядом**

Электростатический разряд может повредить оборудование и отрицательно повлиять на работу электрической цепи. Повреждение от электростатического разряда возникает при неправильном обращении с электронными печатными платами, которые используются в сервисных и сетевых модулях Cisco. Такой разряд может полностью или временно вывести их из строя. Чтобы предотвратить повреждения, вызванные электростатическим разрядом, во время установки, извлечения и замены Серверы серииE или модулей NCE, всегда выполняйте указанные ниже профилактические действия.

- **•** Убедитесь в наличии электрического подключения корпуса маршрутизатора к заземлению.
- **•** Наденьте антистатический браслет и убедитесь, что он плотно прилегает к коже.
- **•** Подсоедините зажим браслета к неокрашенной поверхности рамы корпуса для отвода нежелательных электростатических разрядов в землю.
- **•** При отсутствии антистатического браслета заземлите себя, коснувшись металлической части корпуса маршрутизатора.

**Внимание!** Чтобы обеспечить надлежащую защиту от электростатического разряда, следует использовать антистатический браслет и зажим надлежащим образом. Периодически проверяйте сопротивление браслета, защищающего от электростатического разряда. Оно должно находиться в диапазоне от 1 до 10 МОм.

## <span id="page-13-1"></span>**Общие рекомендации по установке серверов серии E или модулей NCE в стойку**

Чрезмерно сильные вибрации могут привести к потере данных и поломке дискового накопителя. Сервер серии E или модуль NCE с жесткими дисками не следует устанавливать в стойку, где на них может воздействовать чрезмерно сильная вибрация. Перед установкой маршрутизатора с Сервер серии E или модулем NCE в стойку ознакомьтесь с указанными ниже рекомендациями.

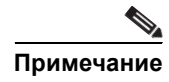

**Примечание** Сервер серии E или модуль NCE с SSD-дисками может выдерживать более высокие уровни вибрации.

- **•** Не устанавливайте сервер рядом с системами отопления, вентиляции и кондиционирования воздуха, а также другими устройствами, создающими движение воздуха в здании.
- **•** Не устанавливайте стойку рядом с внешними источниками вибрации, например рядом с гаражом, где могут перемещаться транспортные средства, или цехом с тяжелой техникой.
- **•** Не устанавливайте сервер с вращающимися жесткими дисками в стойку, которая будет размещена на движущемся транспортном средстве.

## <span id="page-14-0"></span>**Рекомендации по техническому обслуживанию**

Ниже указаны рекомендации по техническому обслуживанию Серверы серииE и модулей NCE.

- **•** Во время установки и после нее следите за отсутствием пыли и чистотой корпуса и окружающего его пространства.
- **•** Снятую крышку корпуса храните в безопасном месте, независимо от причины снятия.
- **•** Не предпринимайте действий, в результате которых появляется угроза для людей или оборудование становится источником опасности.
- **•** Чтобы предотвратить падение людей или повреждение оборудования, не загромождайте проходы.
- **•** Выполняйте процедуры установки и технического обслуживания согласно документам корпорации Cisco Systems.

## <span id="page-14-1"></span>**Предупреждения о соблюдении техники безопасности**

Указанные ниже предупреждения о соблюдении техники безопасности относятся ко всем процедурам, затрагивающим Серверы серииE и Модуль NCE. Переводы этих предупреждений представлены в документе Соответствие сетевых модулей и интерфейсных карт Cisco нормативным требованиям и соблюдение указаний по технике безопасности на веб-сайте:

<http://www.cisco.com/en/US/docs/routers/access/interfaces/rcsi/IOHrcsi.html>

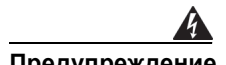

## **Предупреждение ВАЖНЫЕ ИНСТРУКЦИИ ПО ТЕХНИКЕ БЕЗОПАСНОСТИ**

**Этот символ означает опасность. Пользователь находится в ситуации, которая может нанести вред здоровью. Перед тем как начать работу с любым оборудованием, пользователь должен узнать о рисках, связанных с электрическими цепями, а также ознакомиться со стандартными приемами предотвращения несчастных случаев. По номеру заявления в конце предупреждения можно найти его перевод в документе с переведенными предупреждениями о соблюдении техники безопасности, который входит в комплект поставки данного устройства.** Заявление 1071.

**СОХРАНИТЕ ЭТИ ИНСТРУКЦИИ**

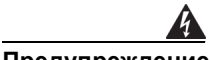

**Предупреждение Установку и замену данного оборудования может выполнять только специально обученный и квалифицированный персонал.** Заявление 1030.

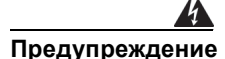

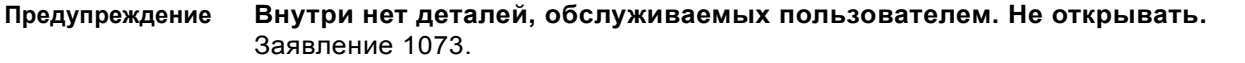

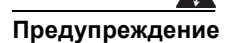

**Предупреждение Утилизация данного продукта должна проводиться в соответствии со всеми государственными законами и нормами.** Заявление 1040.

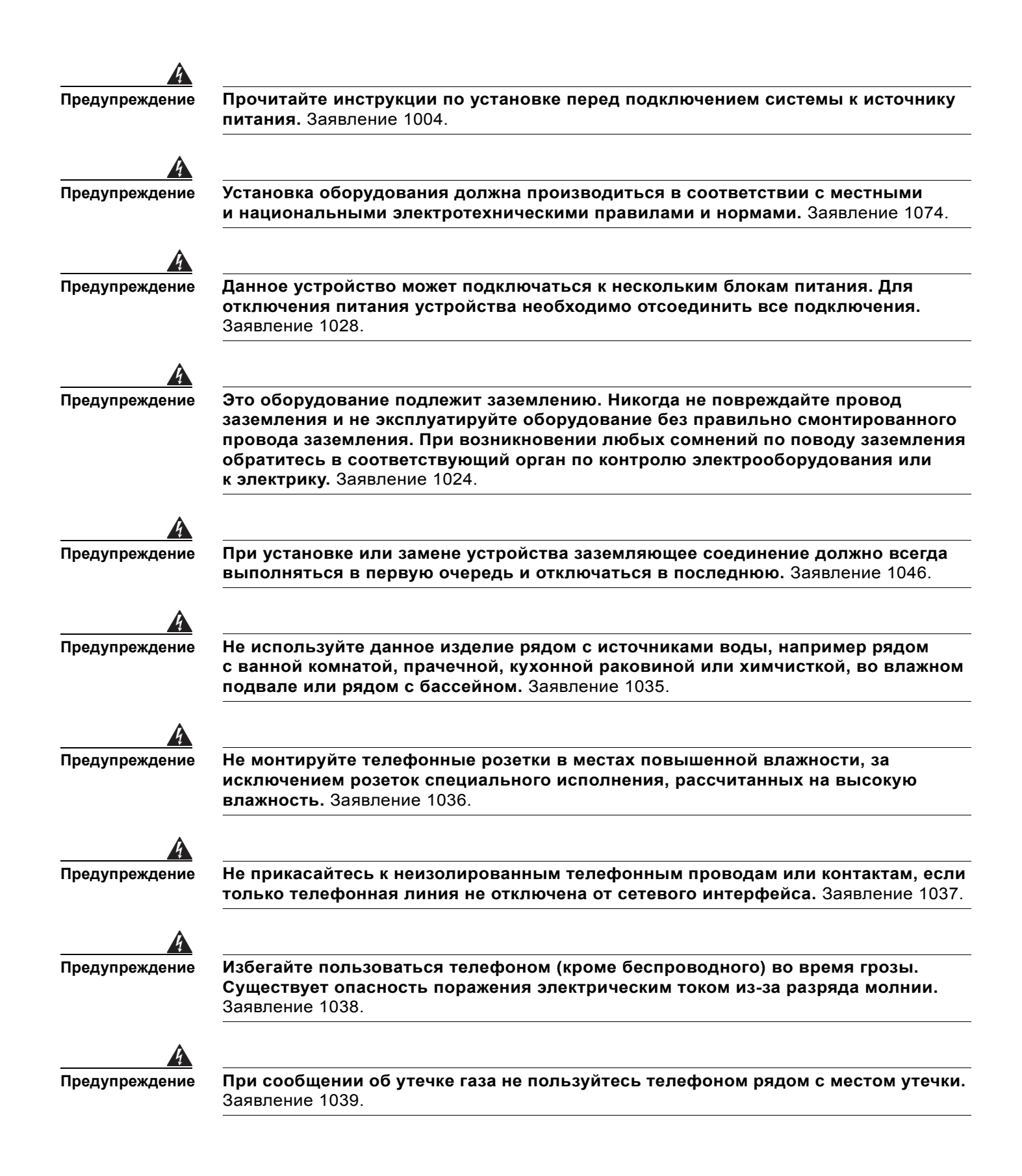

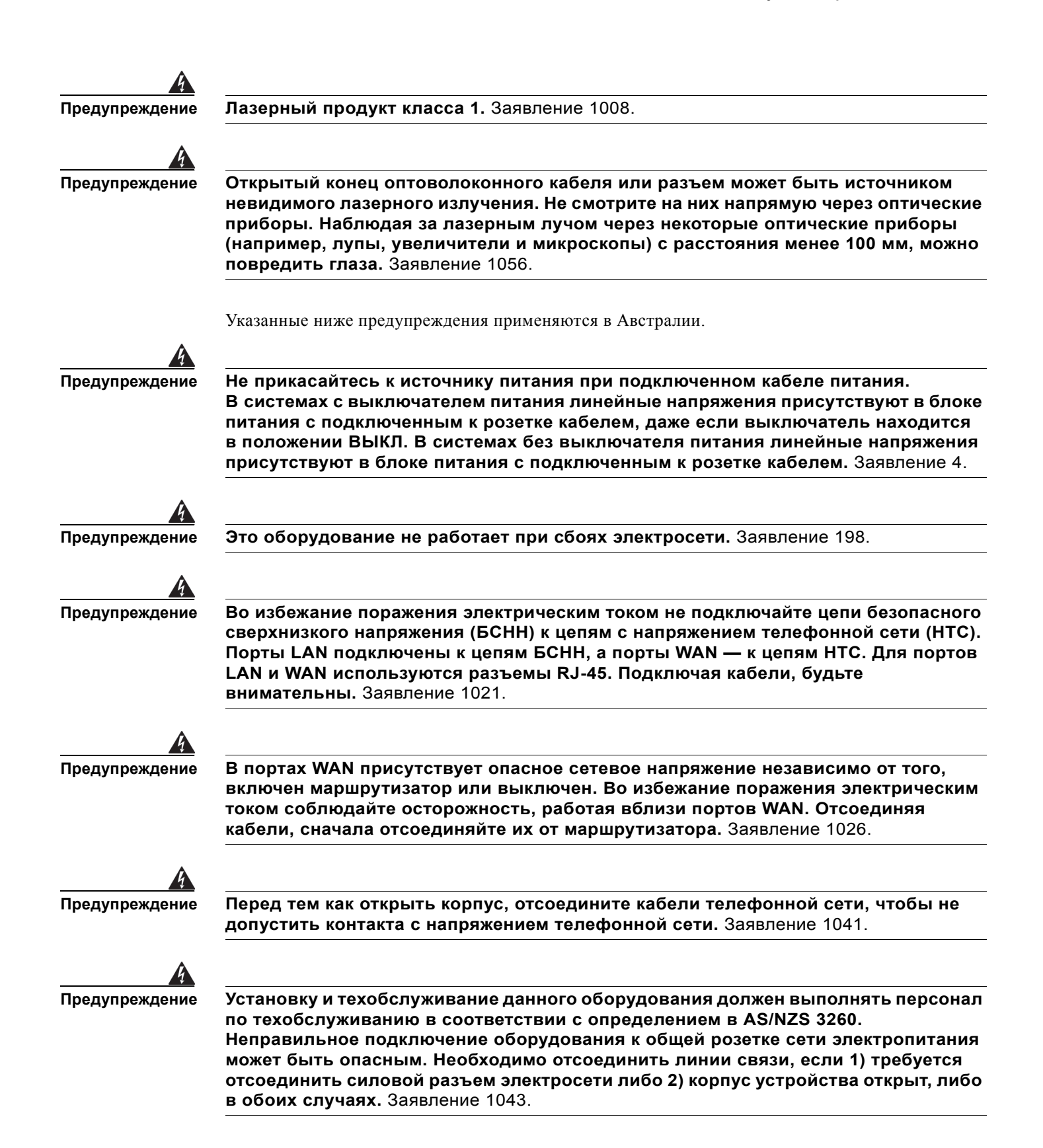

# <span id="page-17-0"></span>**Типы Серверы серии E и Модуль NCE**

Доступны следующие Серверы серииE:

- **•** Серверы серии E одинарной ширины. См. [Серверы](#page-17-1) серии E, стр. 18.
- **•** Серверы серии E двойной ширины. См. [Серверы](#page-17-1) серии E, стр. 18.

Доступны следующие Модуль NCE:

 **•** Модуль NCE SM серииE. См. [Серверы](#page-17-1) серии E, стр. 18.

Сервер серии E и Модуль NCE SM серииE одинарной ширины очень похожи.

- **•** Модуль NCE EHWIC серииE. См. Модуль [NCE EHWIC](#page-50-0) серииE, стр. 51.
- **•** Модуль NCE NIM серииE. См. Модуль [NCE NIM](#page-59-0) серииE, стр. 60.

# <span id="page-17-1"></span>**Серверы серии E**

Для получения информации о Серверы серииE см. указанные ниже разделы.

- **•** Серверы серии E и Модуль NCE SM серииE [одинарной](#page-17-2) ширины. Передняя панель и [компоненты](#page-17-2), стр. 18
- **•** [Индикаторы](#page-20-0) Сервер серии E и Модуль NCE SM серииE одинарной ширины, стр. 21
- **•** Сервер серии E двойной ширины. Передняя панель и [компоненты](#page-21-0), стр. 22
- **•** [Индикаторы](#page-23-0) Сервер серии E двойной ширины, стр. 24
- **•** Базовая [процедура](#page-25-0) установки Сервер серии E или Модуль NCE SM серииE в слот SM, стр. 26
- **•** Перенос Сервер серии E с маршрутизатора Cisco ISR G2 на маршрутизатор [Cisco ISR 4000,](#page-34-0)  стр[. 35](#page-34-0)
- **•** Установка и [извлечение](#page-36-0) во время работы Серверы серии E, стр. 37
- **•** Установка и замена дисковых [накопителей](#page-39-0) на Серверы серииE, стр. 40

## <span id="page-17-2"></span>**Серверы серии E и Модуль NCE SM серииE одинарной ширины. Передняя панель и компоненты**

Сервер серии E и Модуль NCE SM серииE одинарной ширины очень похожи. На следующем рисунке показана передняя панель Сервер серии E одинарной ширины и Модуль NCE SM серииE одинарной ширины.

| E<br>$\circ$ | 0000000<br><del></del><br><b>CALEN</b><br><b>SYS</b><br>$ACT$ <sup>HDD1</sup> $CD$<br>木<br>ɗ<br>$\mathbf{2}$<br>6<br>5<br>3 | <b>O HDD<sup>O</sup></b> PLO OND | ⊕<br>284518<br>Æ<br>$\blacksquare$<br>9 |
|--------------|----------------------------------------------------------------------------------------------------|----------------------------------|-----------------------------------------|
|              | Порт Gigabit Ethernet                                                                                                    | $\mathbf{2}$                     | Порт управления                         |
| 3            | Выключатель питания                                                                                                    | 4                                | Индикаторы HDD1                         |
| 5            | Порт KVM (клавиатура, монитор, мышь)                                                                                        | 6                                | Жесткий диск 1                          |
|              | Используйте разъем KVM, который<br>Примечание<br>поставляется в комплекте с сервером<br>серии Е. См. Рисунок 3.             |                                  |                                         |
|              | Индикаторы HDD0                                                                                                    |                                  | USB.                                    |
| 9            | Жесткий диск 2                                                                                                    |                                  | 10<br>Переключатель сброса              |

**Рисунок 2 Передняя панель Сервер серии E и Модуль NCE SM серииE одинарной ширины**

На следующем рисунке показан разъем KVM, поставляемый с Сервер серии E одинарной ширины и Модуль NCE одинарной ширины.

## <span id="page-18-0"></span>**Рисунок 3 Разъем KVM**

 $\Gamma$ 

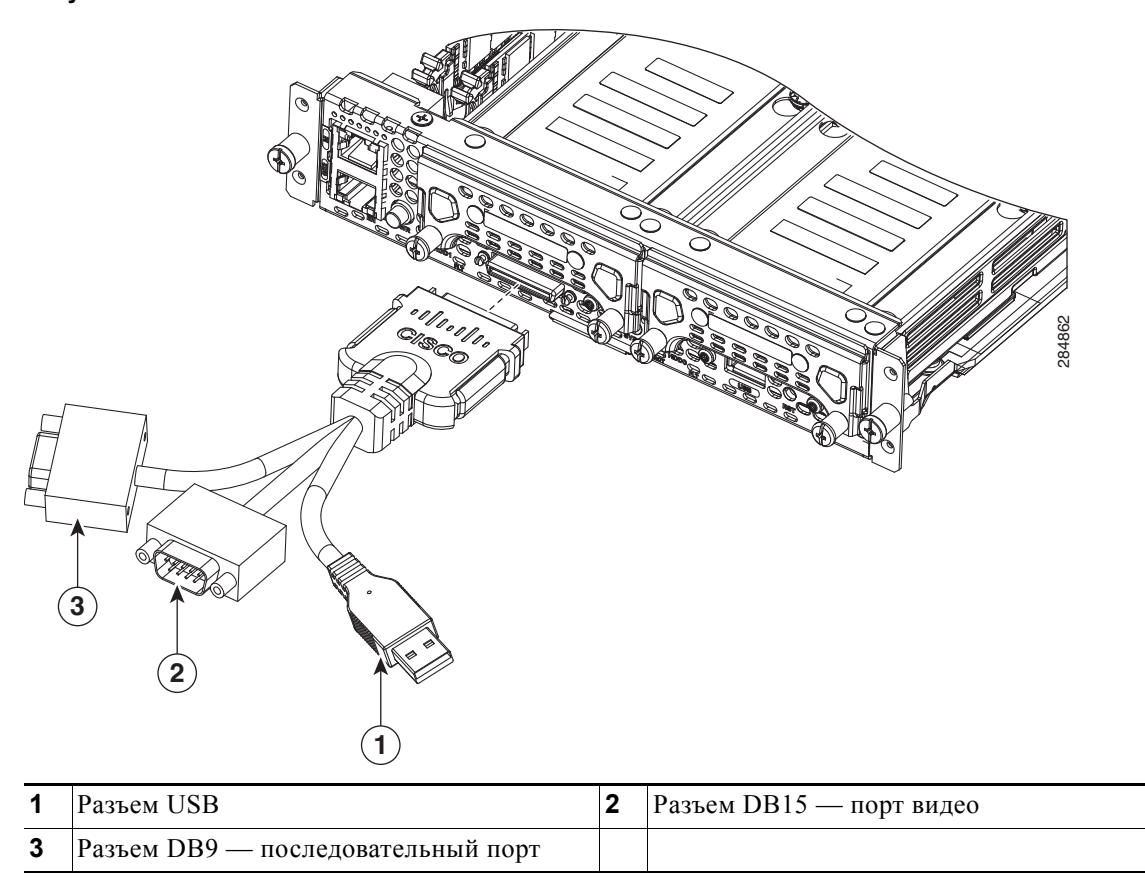

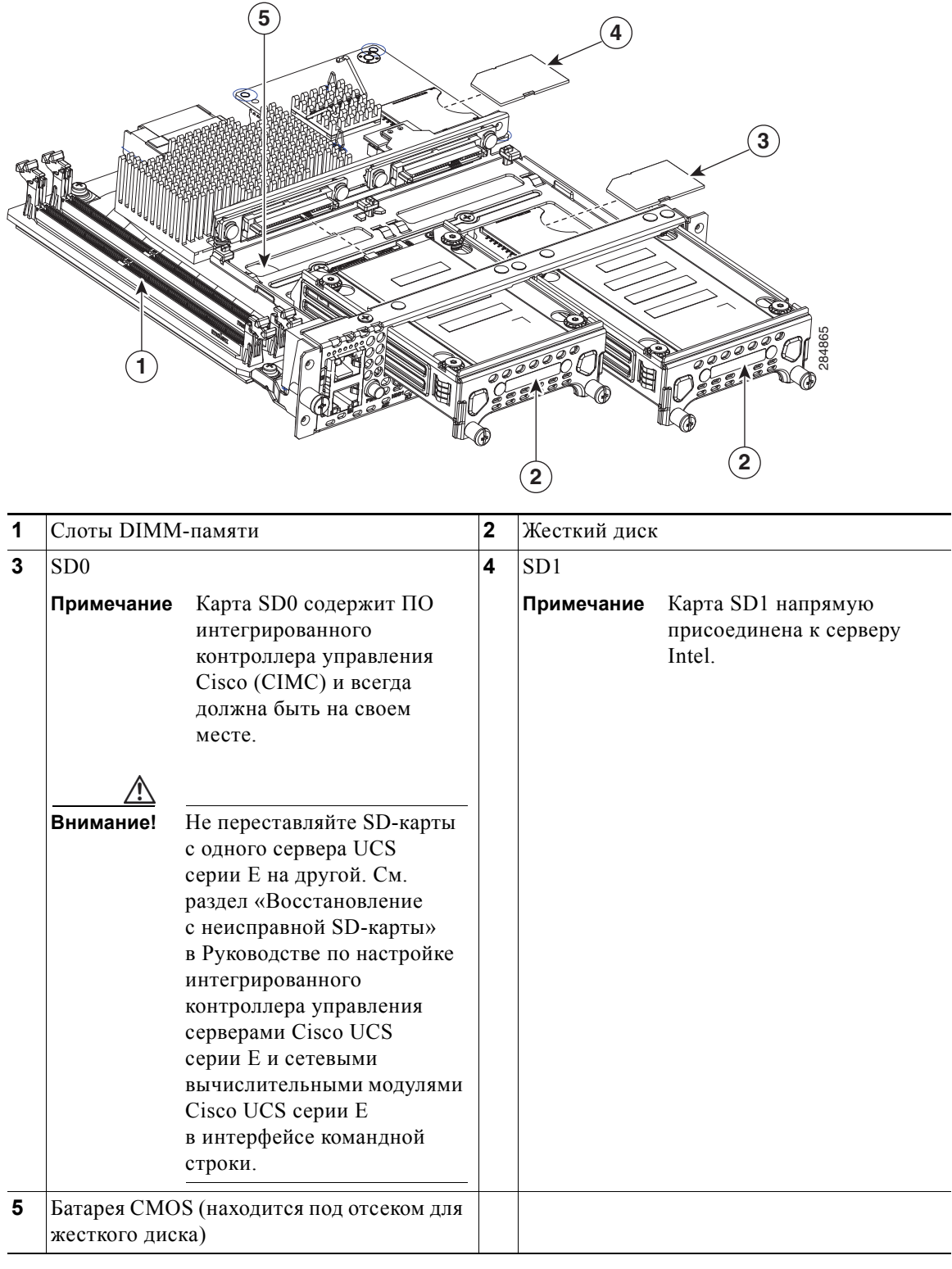

На следующем рисунке показаны внутренние компоненты Сервер серии E одинарной ширины.

**Рисунок 4 Внутренние компоненты Сервер серии E одинарной ширины**

 $\overline{\phantom{a}}$ 

## <span id="page-20-0"></span>**Индикаторы Сервер серии E и Модуль NCE SM серииE одинарной ширины**

В следующей таблице перечислены индикаторы Сервер серии E и Модуль NCE SM серииE одинарной ширины, а также даны описания значений их цветов и состояний.

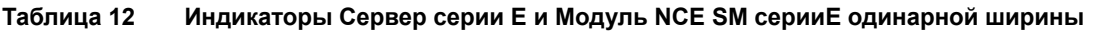

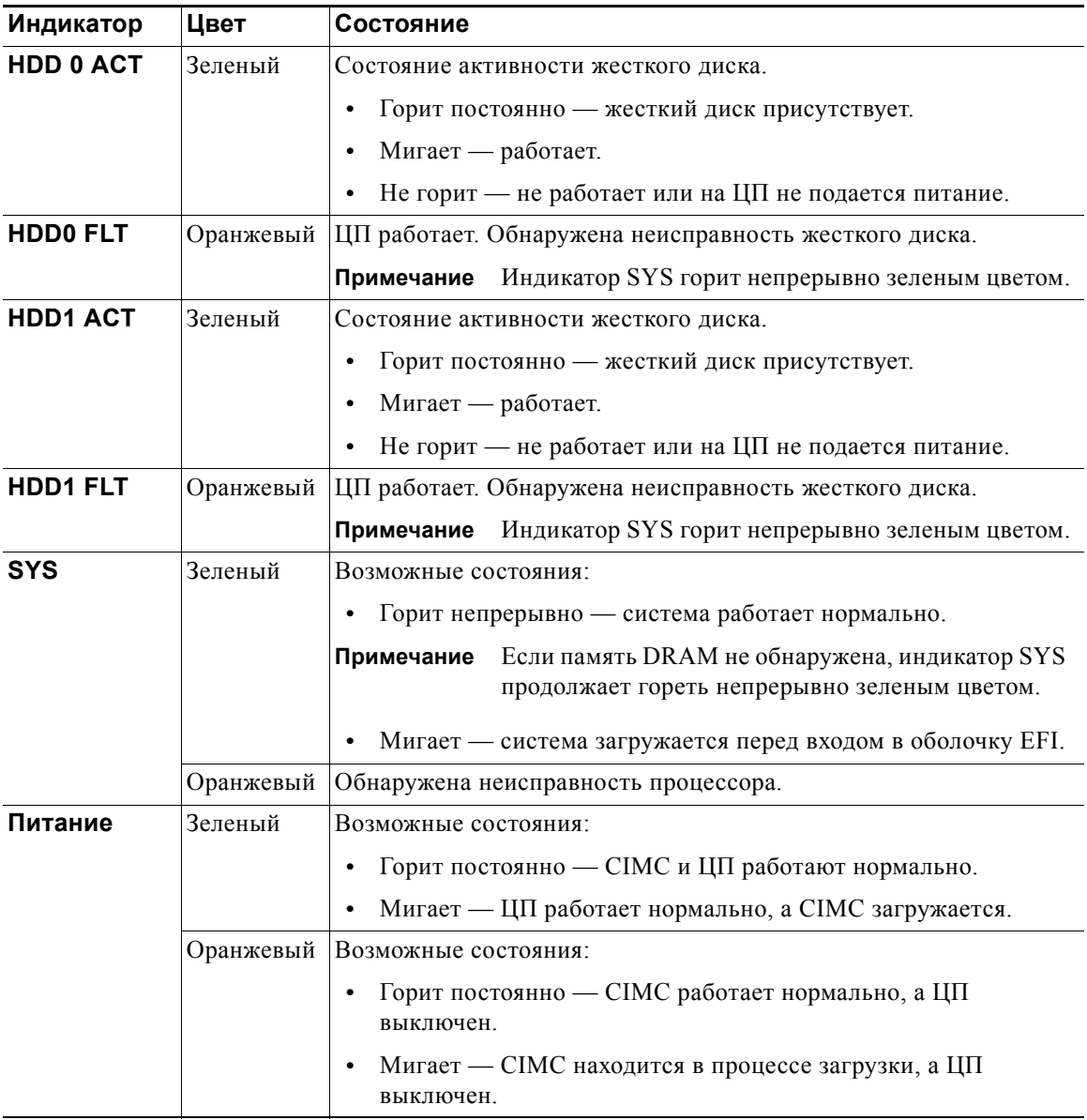

Г

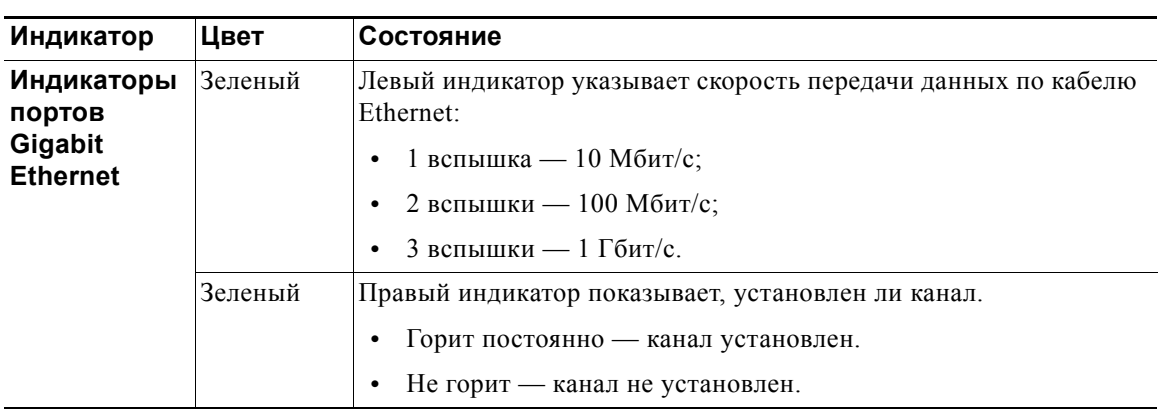

## **Таблица 12 Индикаторы Сервер серии E и Модуль NCE SM серииE одинарной ширины (продолжение)**

## <span id="page-21-0"></span>**Сервер серии E двойной ширины. Передняя панель и компоненты**

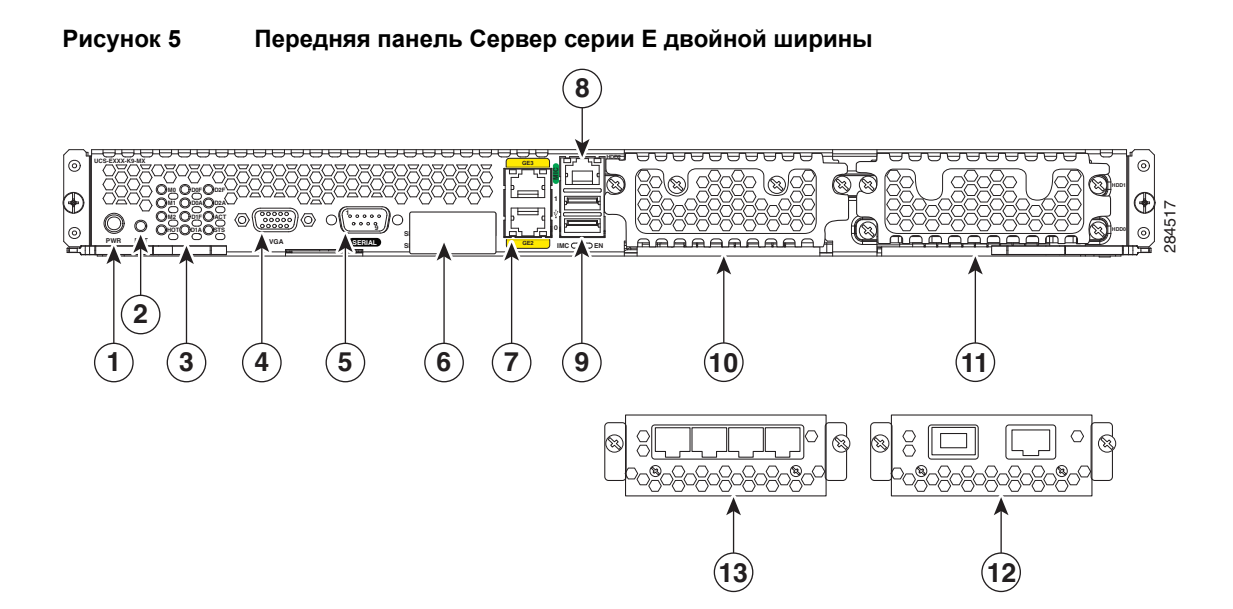

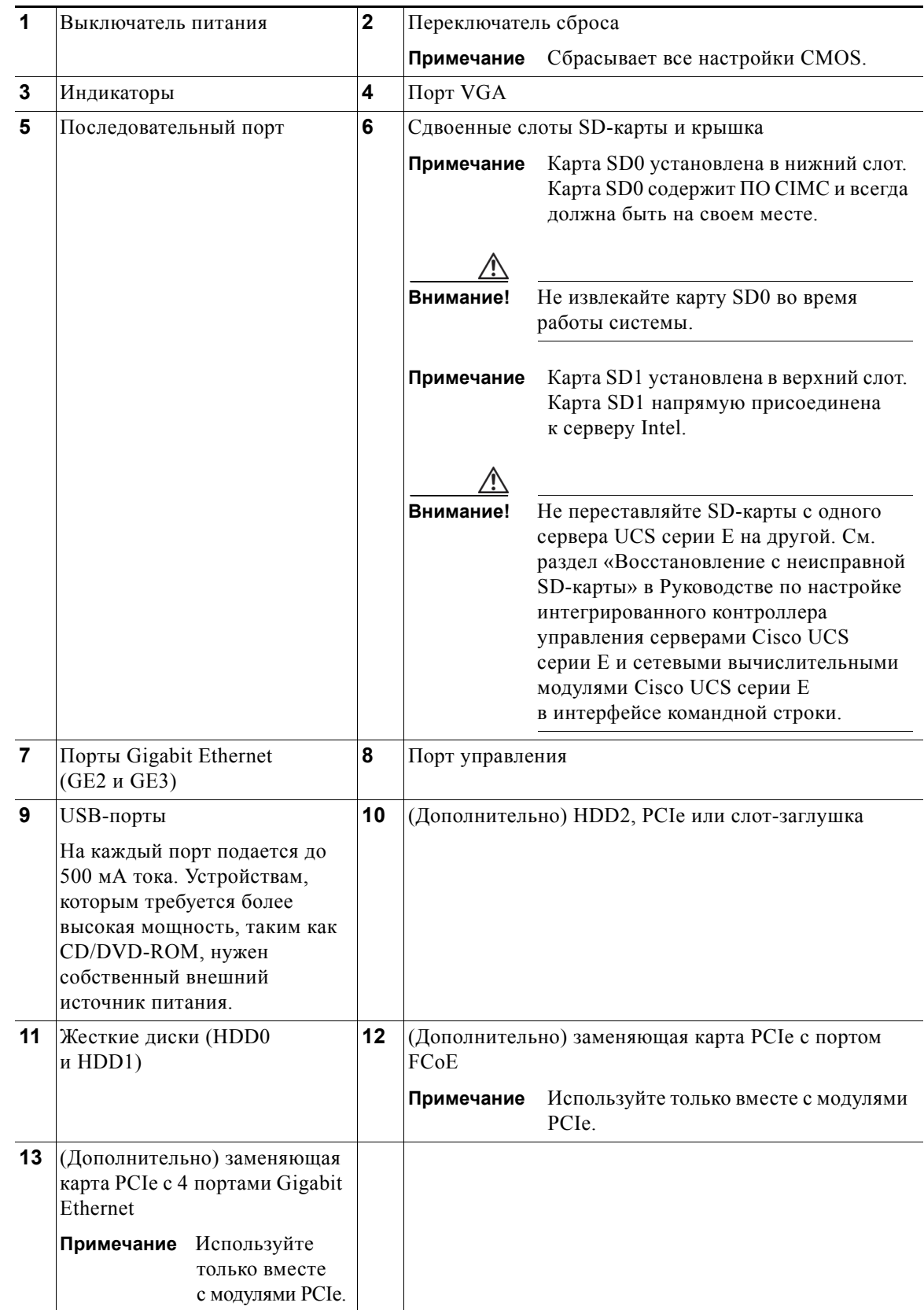

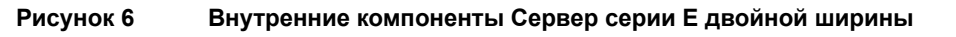

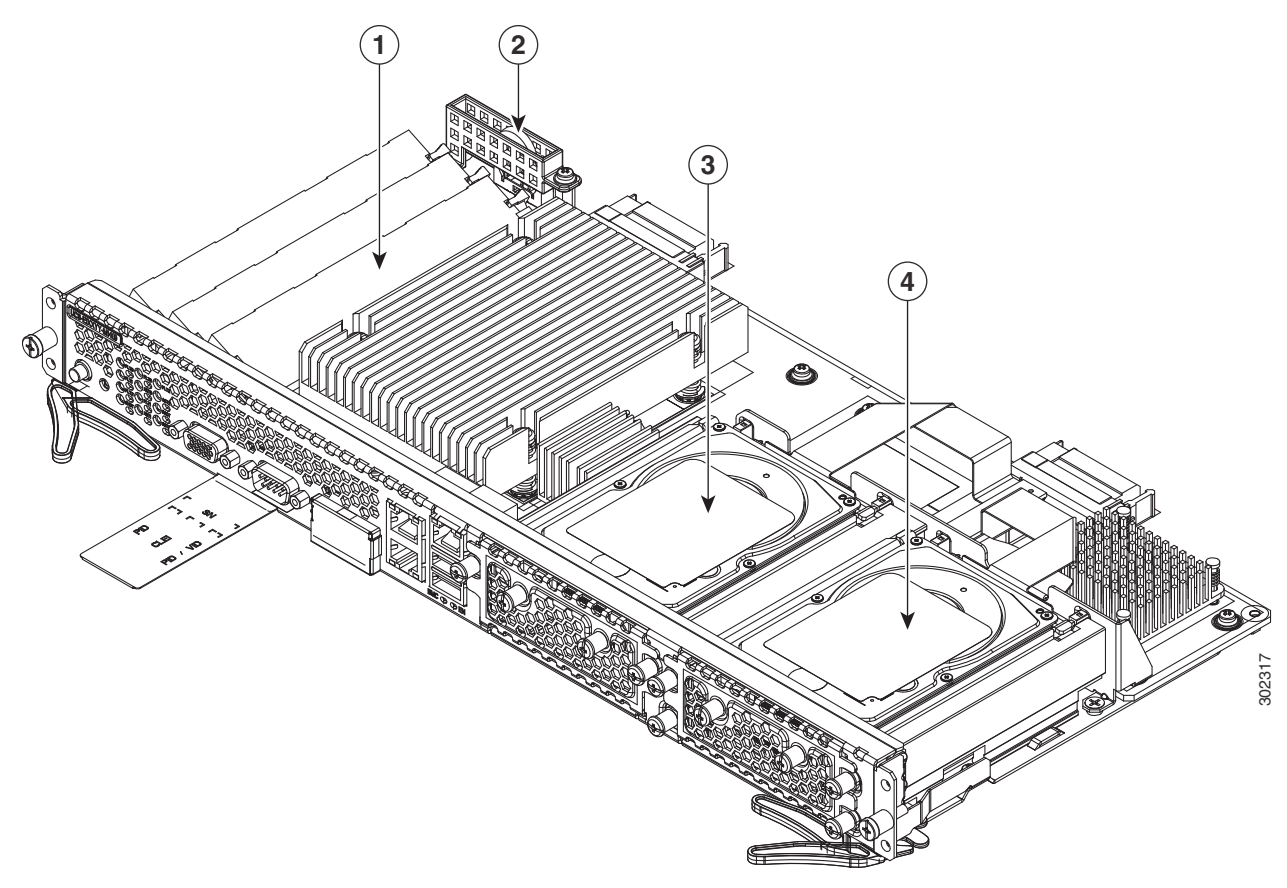

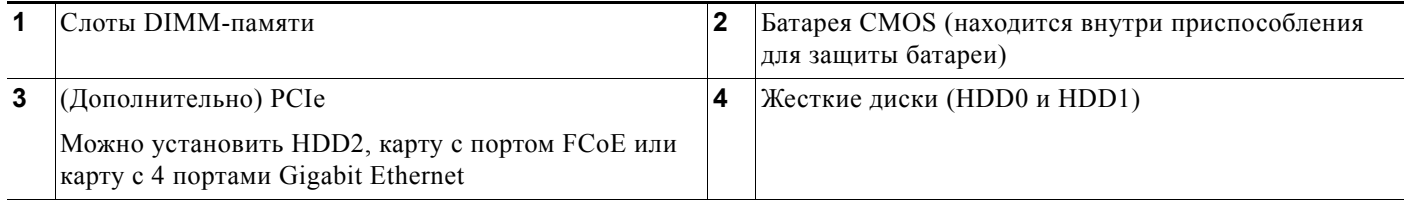

## <span id="page-23-0"></span>**Индикаторы Сервер серии E двойной ширины**

В следующей таблице перечислены индикаторы Сервер серии E двойной ширины, а также даны описания значений их цветов и состояний.

**Таблица 13 Индикаторы Сервер серии E двойной ширины** 

| Индикатор       | Цвет      | Состояние                                              |  |
|-----------------|-----------|--------------------------------------------------------|--|
| MO <sup>1</sup> | Выкл.     | Пустой слот памяти.                                    |  |
|                 | Зеленый   | Память М0 установлена.                                 |  |
|                 | Оранжевый | Память М0 установлена, но обнаружена<br>неисправность. |  |

| Индикатор        | Цвет      | Состояние                                                                                      |  |  |
|------------------|-----------|------------------------------------------------------------------------------------------------|--|--|
| M1 <sup>2</sup>  | Выкл.     | Пустой слот памяти.                                                                            |  |  |
|                  | Зеленый   | Память М1 установлена.                                                                         |  |  |
|                  | Оранжевый | Память М1 установлена, но обнаружена<br>неисправность.                                         |  |  |
| M2 <sup>3</sup>  | Выкл.     | Пустой слот памяти.                                                                            |  |  |
|                  | Зеленый   | Память М2 установлена.                                                                         |  |  |
|                  | Оранжевый | Память М2 установлена, но обнаружена<br>неисправность.                                         |  |  |
| <b>HOT</b>       | Зеленый   | Температура в пределах допустимого.                                                            |  |  |
|                  | Оранжевый | Обнаружена высокая температура ЦП, блока питания<br>или других внутренних датчиков.            |  |  |
| D <sub>0</sub> A | Зеленый   | Состояние активности жесткого диска.                                                           |  |  |
|                  |           | • Горит постоянно - жесткий диск присутствует.                                                 |  |  |
|                  |           | • Мигает — работает.                                                                           |  |  |
|                  |           | • Не горит — не работает или на ЦП не подается<br>питание.                                     |  |  |
| <b>DOF</b>       | Оранжевый | Обнаружена неисправность жесткого диска.                                                       |  |  |
| D <sub>1</sub> A | Зеленый   | Состояние активности жесткого диска.                                                           |  |  |
|                  |           | • Горит постоянно - жесткий диск присутствует.                                                 |  |  |
|                  |           | • Мигает — работает.                                                                           |  |  |
|                  |           | • Не горит — не работает или на ЦП не подается<br>питание.                                     |  |  |
| D <sub>1</sub> F | Оранжевый | Обнаружена неисправность жесткого диска.                                                       |  |  |
| D <sub>2</sub> A | Зеленый   | Если дополнительный жесткий диск присутствует,<br>возможны следующие состояния его активности. |  |  |
|                  |           | Горит постоянно - жесткий диск присутствует.<br>$\bullet$                                      |  |  |
|                  |           | Мигает — работает.<br>$\bullet$                                                                |  |  |
|                  |           | • Не горит — не работает или на ЦП не подается<br>питание.                                     |  |  |
|                  |           | Если карта РСІе установлена, индикатор горит<br>постоянно зеленым цветом.                      |  |  |
| D <sub>2F</sub>  | Оранжевый | Обнаружена неисправность жесткого диска.                                                       |  |  |
| <b>ACT</b>       | Зеленый   | Мигает, когда процессор работает.                                                              |  |  |
| <b>STS</b>       | Зеленый   | Работает нормально.                                                                            |  |  |
|                  | Оранжевый | Обнаружена неисправность процессора.                                                           |  |  |
| <b>IMC</b>       | Зеленый   | Мигает, когда СІМС работает нормально.                                                         |  |  |

**Таблица 13 Индикаторы Сервер серии E двойной ширины (продолжение)**

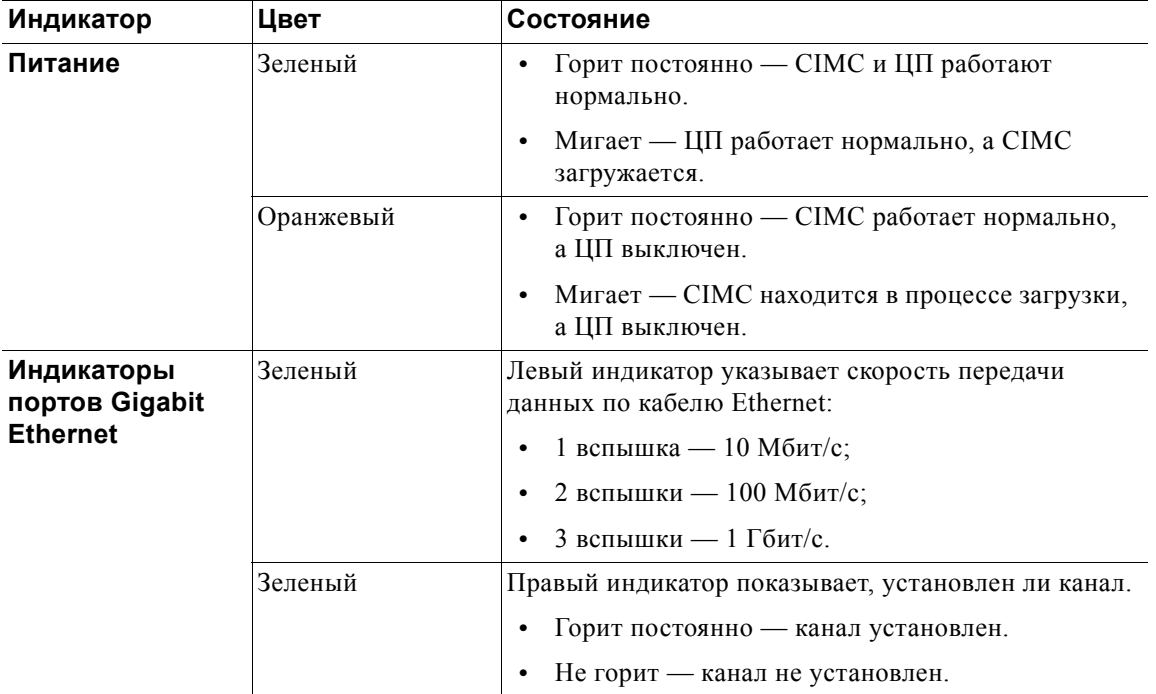

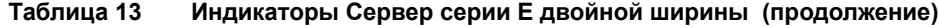

1. Память установлена в слот DIMM 0.

2. Слот DIMM 1.

3. Слот DIMM 2.

## <span id="page-25-0"></span>**Базовая процедура установки Сервер серии E или Модуль NCE SM серииE в слот SM**

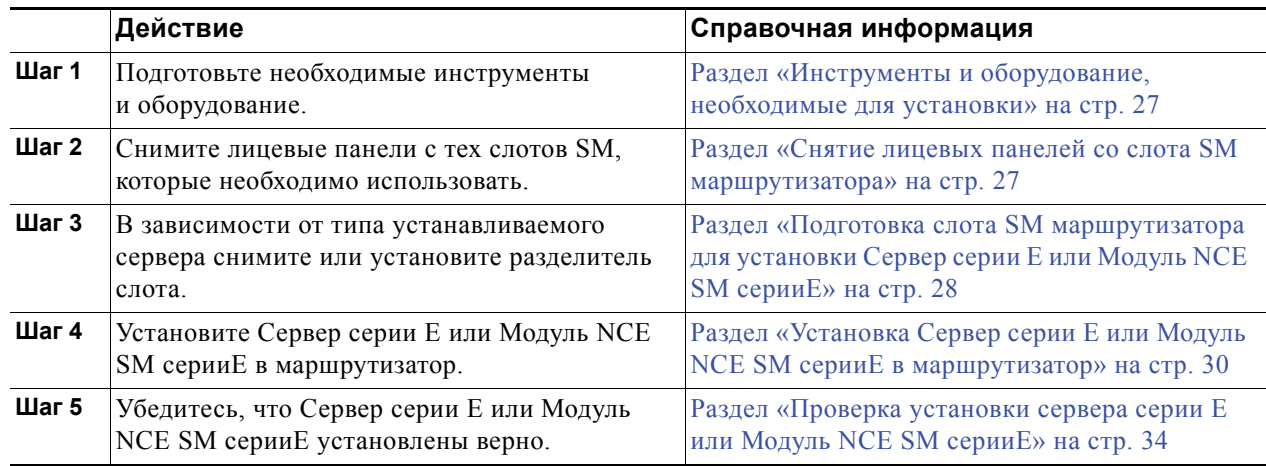

 $\overline{\phantom{a}}$ 

## <span id="page-26-0"></span>**Инструменты и оборудование, необходимые для установки**

- **•** Крестовая отвертка Phillips № 1 или малая шлицевая отвертка
- **•** Заземляющий браслет
- **•** Лента для фиксации ручки размыкателя цепи постоянного тока. Используется для маршрутизаторов, работающих от постоянного тока.

## <span id="page-26-1"></span>**Снятие лицевых панелей со слота SM маршрутизатора**

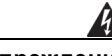

**Предупреждение Лицевые панели и панели-заглушки выполняют 3 важные функции: они препятствуют влиянию опасно высокого напряжения и тока внутри корпуса; они сдерживают электромагнитные помехи (EMI), которые могут нарушить работу другого оборудования, а также они направляют поток охлаждающего воздуха через корпус. Не эксплуатируйте систему, пока не будут установлены все платы, панели-заглушки, задняя и передняя крышки.** Заявление 1029.

### **Перед началом работы**

Убедитесь, что зажим заземляющего браслета подключен к неокрашенной поверхности рамы корпуса для отвода электростатического разряда в землю.

### **Процедура**

**Шаг 1** Используя крестообразную отвертку Ph1 или малую шлицевую отвертку, открутите невыпадающие винты и снимите лицевую панель со слота корпуса.

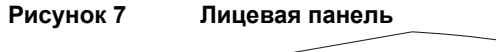

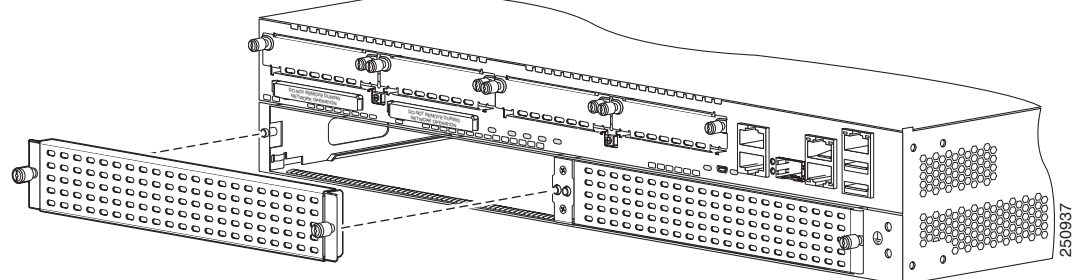

**Шаг 2** Сохраните лицевые панели для дальнейшего использования.

### **Следующие шаги**

Подготовьте слот маршрутизатора для установки Сервер серии E или Модуль NCE SM серииE. См. Раздел «Подготовка слота SM [маршрутизатора](#page-27-0) для установки Сервер серии E или Модуль [NCE SM](#page-27-0) серииE» на стр. 28.

## <span id="page-27-0"></span>**Подготовка слота SM маршрутизатора для установки Сервер серии E или Модуль NCE SM серииE**

Некоторые маршрутизаторы Cisco оснащены изменяемыми слотами SM, в которых можно разместить разные серверные модули Cisco. Перед установкой Сервер серии E или Модуль NCE SM серииE в маршрутизатор подготовьте слот SM, предназначенный для сервера определенного формфактора.

Разделители слотов используются в следующих маршрутизаторах:

- **•** Cisco ISR G2 серии 2921 и 2951;
- **•** Cisco ISR G2 серии 3925, 3925e, 3945 и 3945e.

Обычно разделители слота уже установлены в маршрутизаторе. В зависимости от типа устанавливаемого сервера снимите или установите разделитель слота.

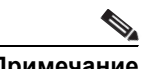

**Примечание •** Чтобы заменить Сервер серии E двойной ширины на Сервер серии E одинарной ширины или Модуль NCE SM серииE, необходимо установить разделитель слота.

 **•** Чтобы установить Сервер серии E двойной ширины, необходимо снять разделитель слота.

### **Рисунок 8 Разделитель слотов SM**

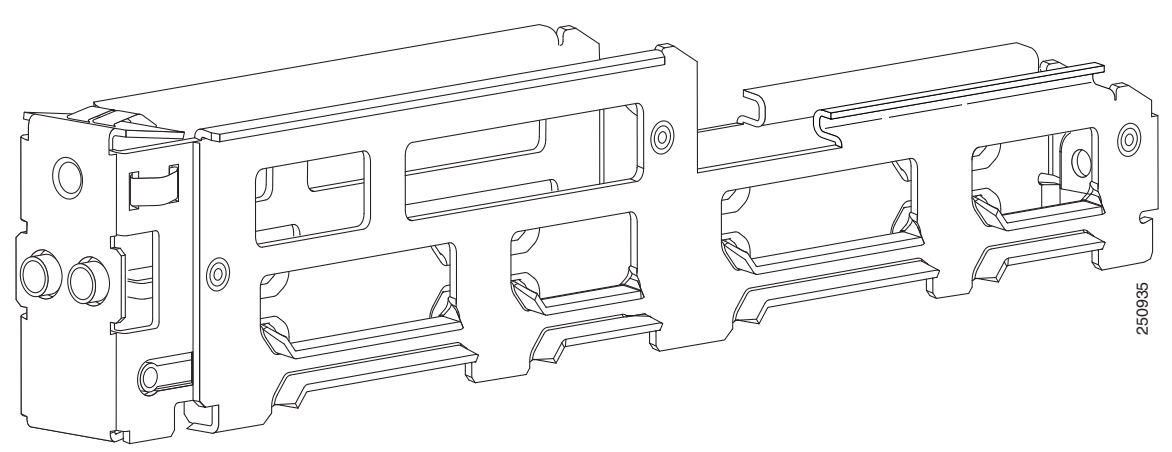

Дополнительную информацию см. в следующих разделах:

- **•** Установка [разделителя](#page-27-1) слота для установки Серверы серии E одинарной ширины или Модуль [NCE SM](#page-27-1) серииE, стр. 28
- **•** Установка [разделителя](#page-29-1) слота для установки Сервер серии E двойной ширины, стр. 30

## <span id="page-27-1"></span>**Установка разделителя слота для установки Серверы серии E одинарной ширины или Модуль NCE SM серииE**

Обычно разделители слота уже установлены в маршрутизаторе. Чтобы заменить Сервер серии E двойной ширины на Сервер серии E одинарной ширины или Модуль NCE SM серииE, необходимо установить разделитель слота. Используйте эту процедуру, чтобы установить разделитель слота для Сервер серии E одинарной ширины или Модуль NCE SM серииE.

### **Перед началом работы**

Убедитесь, что зажим заземляющего браслета подключен к неокрашенной поверхности рамы корпуса для отвода электростатического разряда в землю.

### **Процедура**

- **Шаг 1** Снимите все установленные модули, лицевые панели и адаптеры слотов со слота, который необходимо использовать.
- **Шаг 2** Вставьте верхние полозья разделителя слота между двумя направляющими в верхней части слота модуля.

### **Рисунок 9 Установка разделителя слота SM**

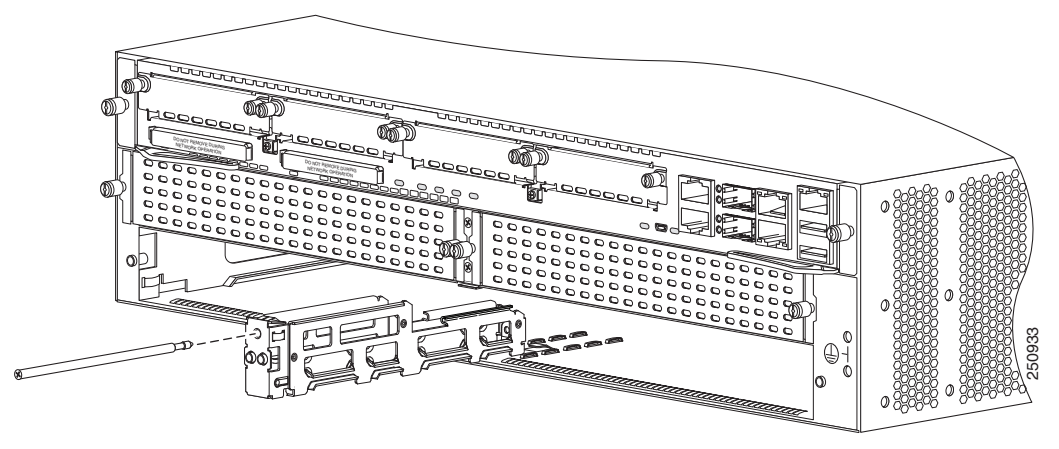

- **Шаг 3** Вставьте разделитель слота так, чтобы он вошел полностью. Разделители слота оснащены длинными фиксирующими винтами, которые перемещаются внутри разделителя. См. рисунок выше.
- **Шаг 4** Затяните фиксирующий винт на передней стороне разделителя слота с помощью крестообразной отвертки Ph1 так, чтобы передняя поверхность разделителя слота находилась на одном уровне с панелью маршрутизатора.

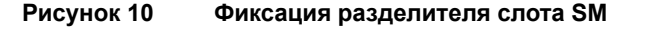

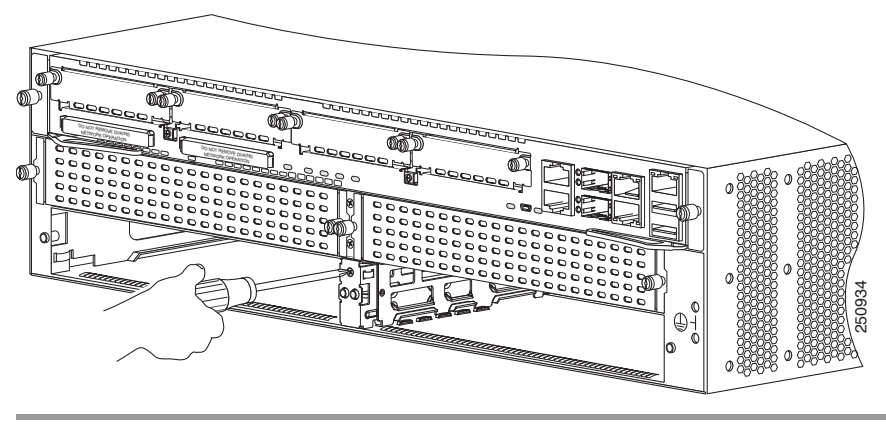

 $\mathbf I$ 

#### **Следующие шаги**

Установите Сервер серии E или Модуль NCE SM серииE в маршрутизатор. См. Раздел «[Установка](#page-29-0) Сервер серии E или Модуль NCE SM серииE в [маршрутизатор](#page-29-0)» на стр. 30.

#### <span id="page-29-1"></span>**Установка разделителя слота для установки Сервер серии E двойной ширины**

Для установки Сервер серии E двойной ширины в слот SM необходимо извлечь разделитель слота. Используйте следующую процедуру для извлечения разделителя слота из слота SM.

#### **Перед началом работы**

Убедитесь, что зажим заземляющего браслета подключен к неокрашенной поверхности рамы корпуса для отвода электростатического разряда в землю.

#### **Процедура**

- **Шаг 1** Снимите все установленные сервисные модули, лицевые панели и адаптеры слотов со слота маршрутизатора, который необходимо использовать.
- **Шаг 2** Ослабьте удерживающий винт на передней стороне разделителя слота.
- **Шаг 3** Достаньте разделитель слота из слота модуля.

### **Следующие шаги**

Установите Сервер серии E в маршрутизатор. См. Раздел «[Установка](#page-29-0) Сервер серии E или Модуль NCE SM серииE в [маршрутизатор](#page-29-0)» на стр. 30.

## <span id="page-29-0"></span>**Установка Сервер серии E или Модуль NCE SM серииE в маршрутизатор**

Серверы серииE или Модуль NCE SM серииE можно устанавливать до или после закрепления маршрутизатора в зависимости от удобства работы.

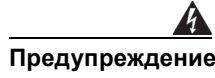

**Предупреждение Установку, ремонт и обслуживание данного оборудования может выполнять только специально обученный и квалифицированный персонал.** Заявление 1030.

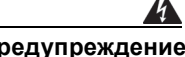

**Предупреждение Во избежание поражения электрическим током не подключайте цепи безопасного сверхнизкого напряжения (БСНН) к цепям с напряжением телефонной сети (НТС). Порты LAN подключены к цепям БСНН, а порты WAN — к цепям НТС. В некоторых портах LAN и WAN используются разъемы RJ-45. Подключая кабели, будьте внимательны.** Заявление 1021.

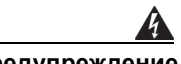

**Предупреждение В портах WAN присутствуют опасные сетевые напряжения независимо от того, включено устройство или выключено. Во избежание поражения электрическим током соблюдайте осторожность, работая вблизи портов WAN. Отсоединяя кабели, сначала отключайте их от устройства.** Заявление 1026.

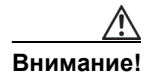

**Внимание!** Чтобы не повредить сервер, удерживайте его за корпус или раму.

### **Перед началом работы**

Убедитесь, что вы выполнили следующие действия.

- **1.** Извлекли лицевые панели из слотов, которые вы будете использовать. См. Раздел «[Снятие](#page-26-1) лицевых панелей со слота SM [маршрутизатора](#page-26-1)» на стр. 27.
- **2.** Сохранили лицевые панели для дальнейшего использования.
- **3.** Подготовили слот, соответствующий формфактору устанавливаемого модуля. См. [Раздел](#page-27-0) «Подготовка слота SM [маршрутизатора](#page-27-0) для установки Сервер серии E или Модуль NCE SM [серии](#page-27-0)E» на стр. 28.
- **4.** Подключили зажим заземляющего браслета к неокрашенной поверхности рамы корпуса для отвода электростатического разряда в землю.

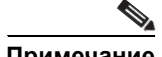

**Примечание** Маршрутизатор Cisco 3900 ISR G2: если вы используете PoE и хотите установить один сервер серии E двойной ширины и несколько серверных модулей в маршрутизатор Cisco 3900 ISR G2, то необходимо использовать второй источник питания переменного тока и PoE.

> Например, если у вас есть маршрутизатор Cisco 3900 ISR G2 с коммутатором, обеспечивающим питание PoE для телефонов, и вы хотите установить сервер серии E двойной ширины в один слот и один или два серверов одинарной ширины в другие слоты, то необходимо использовать второй источник питания переменного тока и PoE.

### **Процедура**

**Шаг 1** Отключите маршрутизатор от электрической сети. Оставьте кабель питания подключенным к каналу для отвода электростатического разряда в землю.

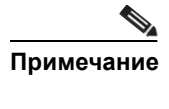

**Примечание** Кроме того, маршрутизаторы Cisco 3900 ISR G2 и Cisco ISR 4000 поддерживают установку и извлечение карт во время работы (OIR). См. Раздел «[Установка](#page-36-0) и [извлечение](#page-36-0) во время работы — Серверы серии E» на стр. 37.

**Шаг 2** Выровняйте модуль по направляющим на стенках корпуса или разделителю слота и аккуратно вставьте модуль в слот. См. следующие рисунки:

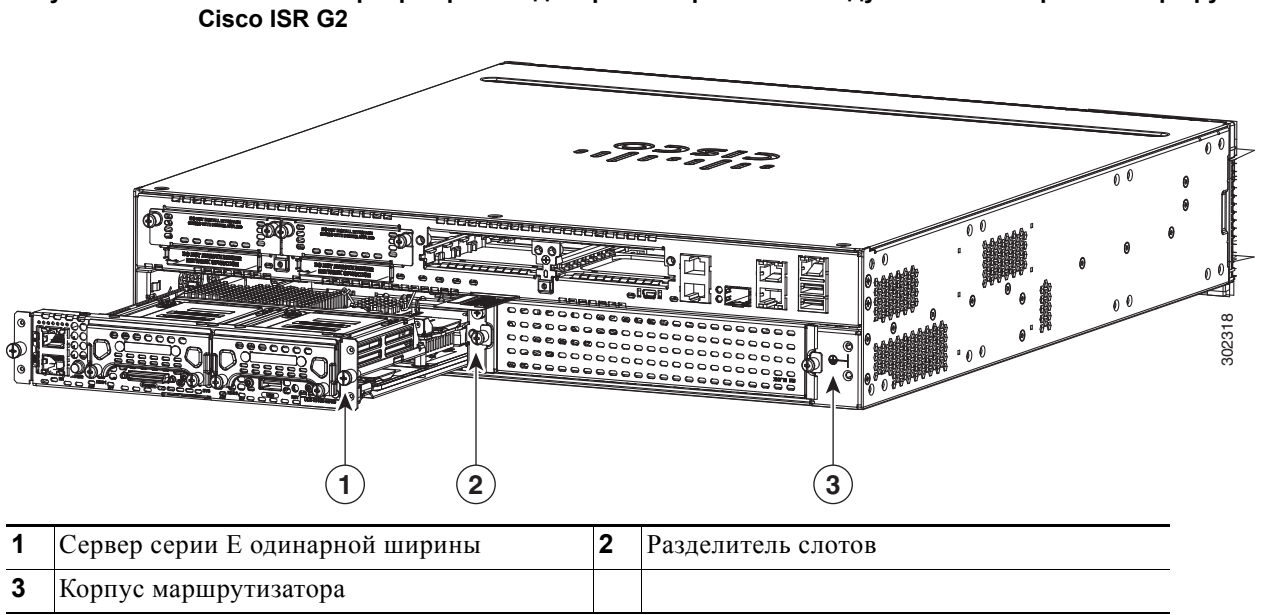

**Рисунок 11 Установка Сервер серии E одинарной ширины или Модуль NCE SM серииE в маршрутизатор**

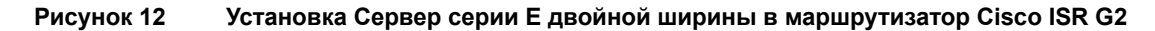

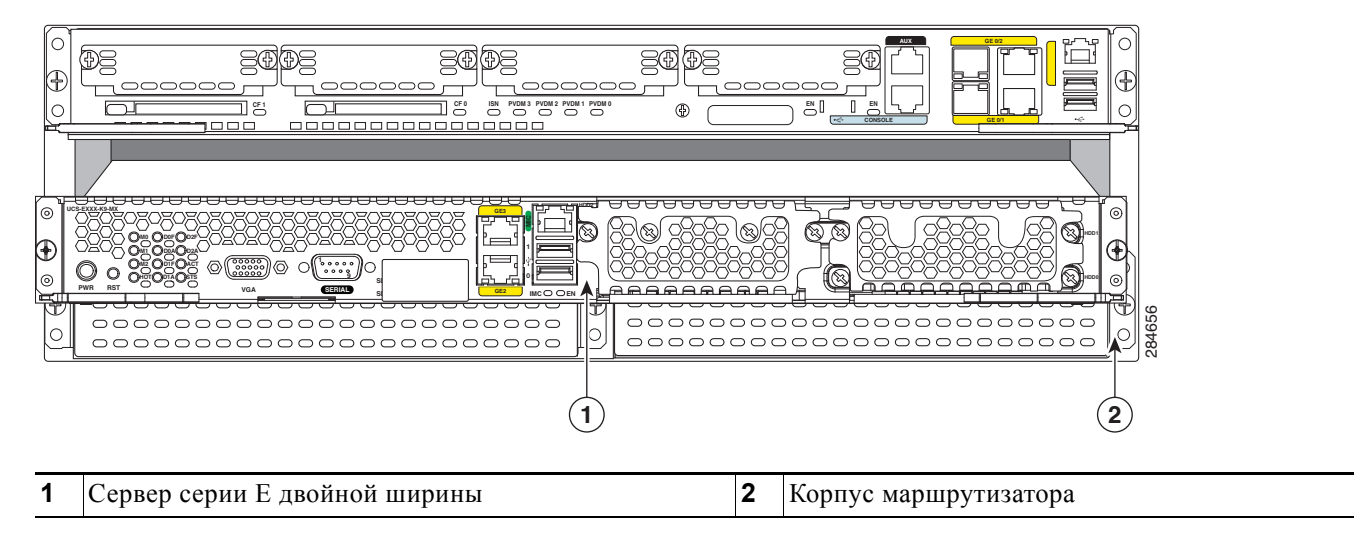

**Шаг 3** Вставьте модуль так, чтобы он надежно вошел в разъем на объединительной плате маршрутизатора. Лицевая панель модуля должна быть в контакте с задней панелью корпуса.

**Совет** При установке Сервер серии E в маршрутизатор серии Cisco ISR 4000, если модуль не полностью вставляется в маршрутизатор, слегка подтолкните модуль вверх, а затем внутрь, чтобы вставить его до конца.

**Шаг 4** С помощью крестообразной отвертки Ph1 или шлицевой отвертки затяните невыпадающие винты на лицевой панели модуля.

### **Следующие шаги**

- **1.** Загрузите образ Cisco IOS, соответствующий требованиям к совместимости. См. раздел «Совместимость версий маршрутизатора Cisco ISR G2, серверов серии E, NCE и Cisco IOS» в документе Информация о серверах Cisco UCS серии E и сетевых вычислительных модулях Cisco USC серии E версии 3.x.
- **2.** Подключите Сервер серии E или Модуль NCE SM серииE к сети, а затем включите питание маршрутизатора и сервера.
- **3.** Установите лицевые панели так, чтобы они закрывали все свободные слоты. См. [Раздел](#page-32-0) «[Установка](#page-32-0) лицевой панели» на стр. 33.
- **4.** Убедитесь, что маршрутизатор распознает Сервер серии E или Модуль NCE SM серииE. См. Раздел «Проверка [установки](#page-33-0) сервера серии E или Модуль NCE SM серииE» на стр. 34.

## <span id="page-32-0"></span>**Установка лицевой панели**

Все пустые слоты корпуса маршрутизатора должны быть закрыты лицевыми панелями, чтобы обеспечить правильное охлаждение и циркуляцию воздуха, а также чтобы предотвратить электромагнитные помехи. Используйте следующую процедуру для установки лицевой панели в слот SM маршрутизатора.

### **Перед началом работы**

Убедитесь, что зажим заземляющего браслета подключен к неокрашенной поверхности рамы корпуса для отвода электростатического разряда в землю.

### **Процедура**

- **Шаг 1** Установите лицевую панель так, как показано на рисунке ниже.
	- **•** Если используется лицевая панель с крепежными винтами, совместите невыпадающие винты с отверстиями для винтов на корпусе. С помощью крестообразной отвертки Ph1 или шлицевой отвертки затяните невыпадающие винты до момента, когда лицевые панели будут установлены вровень с корпусом.
	- **•** Если используется лицевая панель с выступами, совместите выступы лицевой панели со слотами в корпусе. Вставьте лицевую панель в корпус так, чтобы выступы встали на место. После установки убедитесь, что лицевая панель расположена вровень с корпусом.

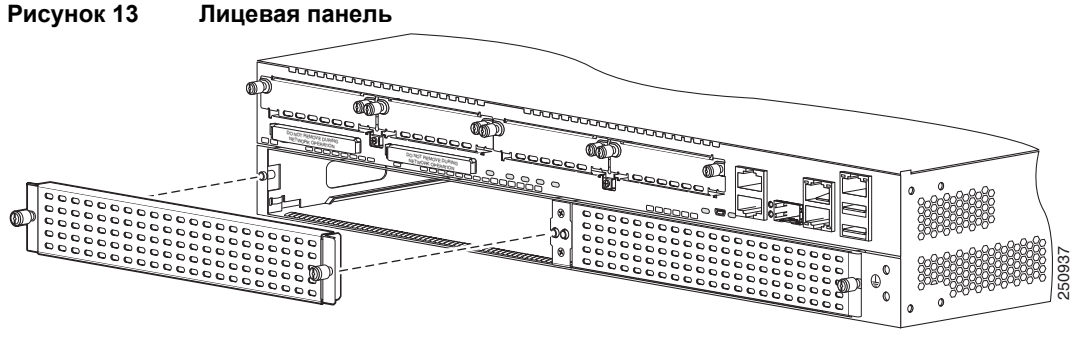

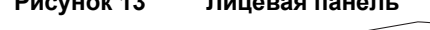

## <span id="page-33-0"></span>**Проверка установки сервера серии E или Модуль NCE SM серииE**

#### **Перед началом работы**

- **1.** Установите сервер серии E или Модуль NCE SM серииE в маршрутизатор.
- **2.** Загрузите образ Cisco IOS, соответствующий требованиям к совместимости.
- **3.** Включите питание сервера.

### **Процедура**

Для проверки установки Сервер серии E или Модуль NCE SM серииE используйте одну из следующих команд:

 **•** Для отображения информации высокого уровня обо всей физической системе используйте команду **show platform**:

```
Router# show platform
Chassis type: ISR4451/K9
Slot Type State Insert time (ago)
--------- ------------------- ---------------------
0 ISR4451/K9 ok 1d01h
0/0 ISR4400-4X1GE ok 1d01h
1 ISR4451/K9 ok 1d01h
1/0 UCS-E160DP-M1/K9 ok 1d01h
2 ISR4451/K9 ok 1d01h
R0 ISR4451/K9 ok, active 1d01h
F0 ISR4451/K9 ok, active 1d01h
P0 XXX-XXXX-XX ok 1d01h
P1 Unknown ps, 1d01h
P2 ACS-4450-FANASSY ok 1d01h
Slot CPLD Version Firmware Version
--------- ------------------- ---------------------
0 12090323 12.2(20120829:165313)
1 12090323 12.2(20120829:165313)
2 12090323 12.2(20120829:165313)
R0 12090323 12.2(20120829:165313)
F0 12090323 12.2(20120829:165313)
```
 **•** Чтобы убедиться в том, что маршрутизатор распознает сервер, используйте команду **show hw-module subslot all oir**:

```
Router# show hw-module subslot all oir
Module Model Operational Status
------------- -------------------- ------------------------
subslot 0/0 ISR4451-X-4X1GE ok
subslot 1/0 UCS-E140S-M1/K9 ok
subslot 2/0 UCS-E140S-M1/K9 ok
```
## <span id="page-34-0"></span>**Перенос Сервер серии E с маршрутизатора Cisco ISR G2 на маршрутизатор Cisco ISR 4000**

Если вы переносите Сервер серии E с маршрутизатора Cisco ISR G2 на маршрутизатор Cisco ISR 4000, в первую очередь необходимо обновить образ микропрограммы CIMC и BIOS до последней версии, когда Сервер серии E еще установлен в маршрутизаторе Cisco ISR G2, а затем перенести его в маршрутизатор серии Cisco ISR 4000. Крайне рекомендуется обновить образы микропрограммы как для CIMC, так и для BIOS.

Вы можете использовать утилиту Cisco Host Upgrade Utility (HUU) для обновления компонентов микропрограммы или можете обновить микропрограмму вручную. Для получения информации об обновлении микропрограммы см. главу «Обновление микропрограммы» в документе Руководство по началу работы с серверными модулями Cisco UCS серии E и сетевым вычислительным модулем Cisco UCS серии E на сайте Cisco.com.

При переносе сервера серии E на маршрутизатор Cisco ISR 4000 без предварительного обновления микропрограммы CIMC возможна ситуация, когда Сервер серии E будет постоянно перегружаться. Для прекращения перезагрузки и установки микропрограммы см. [Раздел](#page-34-1) «Прекращение перезагрузки Сервер серии E и обновление [микропрограммы](#page-34-1) CIMC» на стр. 35.

## <span id="page-34-1"></span>**Прекращение перезагрузки Сервер серии E и обновление микропрограммы CIMC**

При переносе Сервер серии E на маршрутизатор Cisco ISR 4000 без предварительного обновления микропрограммы CIMC возможна ситуация, когда Сервер серии E будет постоянно перегружаться. Используйте эту процедуру для прекращения перезагрузки и установки микропрограммы.

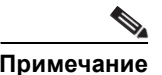

**Примечание** Некоторые действия из этого списка надо выполнять на маршрутизаторе, а другие — на сервере серии E.

## **ПОДРОБНОЕ ОПИСАНИЕ ДЕЙСТВИЙ**

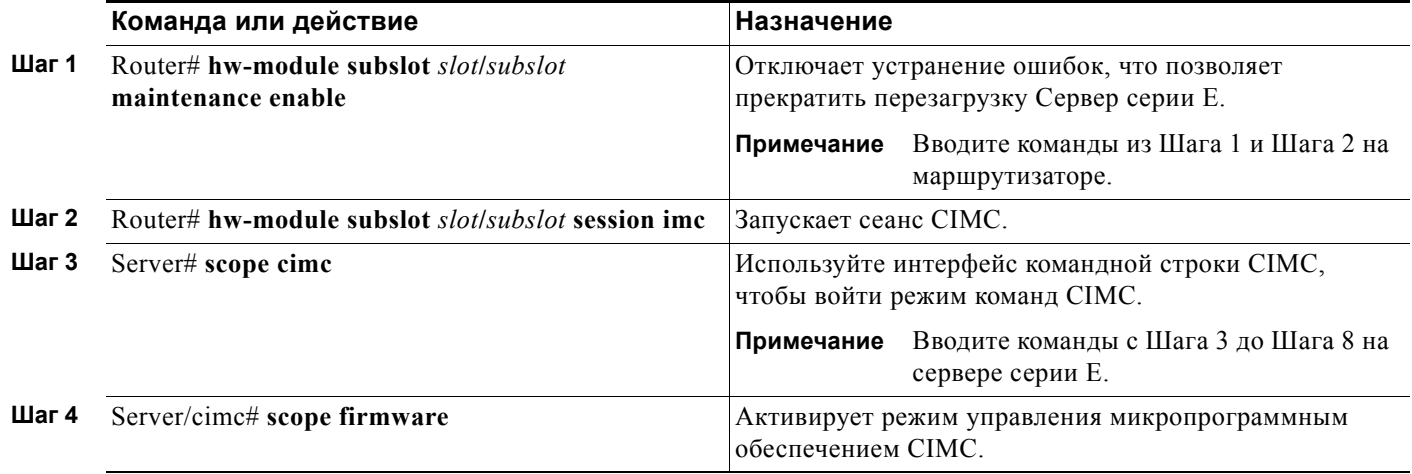

**The Second Second** 

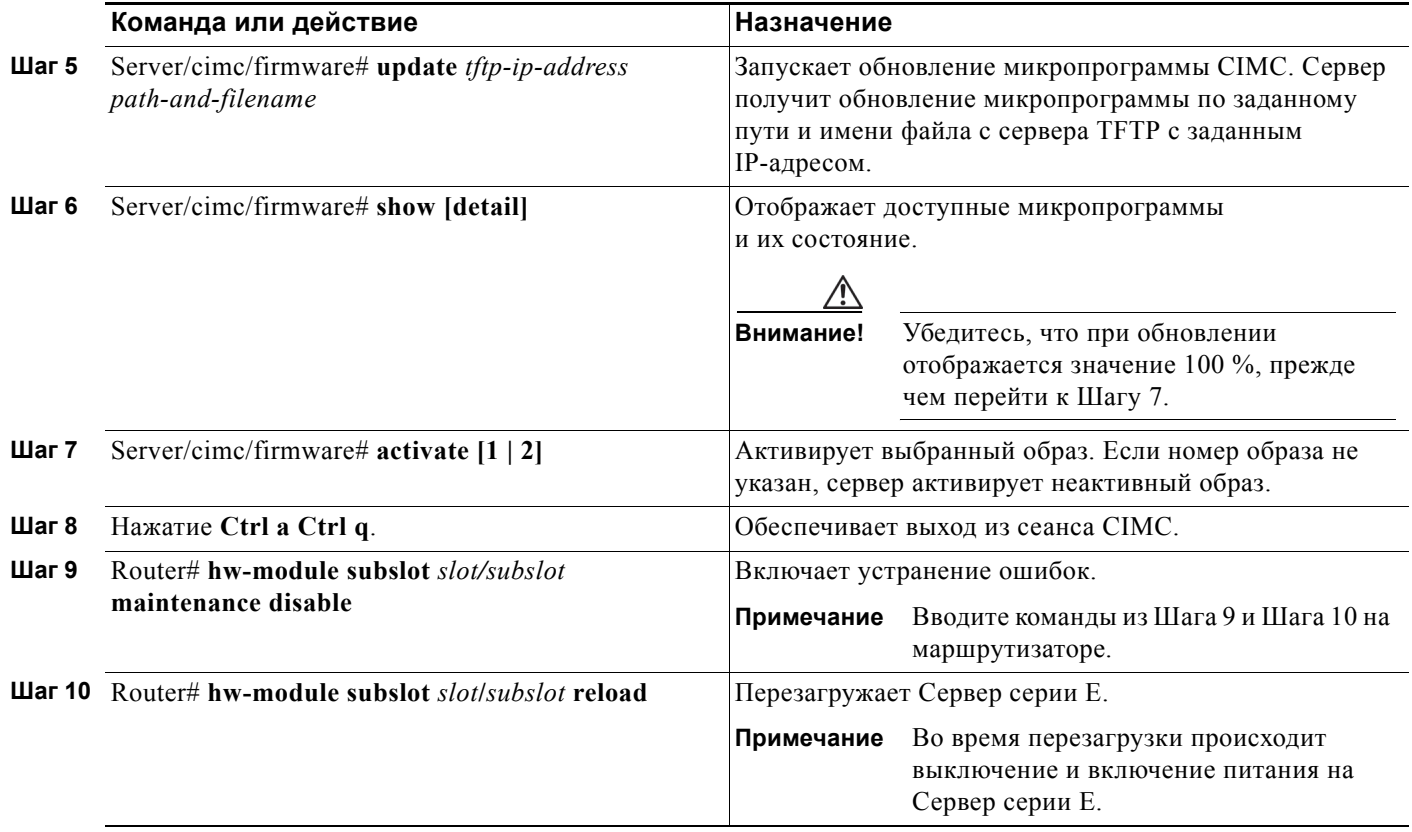

 $\overline{\mathbf{I}}$ 

 $\blacksquare$
# <span id="page-36-2"></span>**Установка и извлечение во время работы — Серверы серии E**

Функция установки и извлечения во время работы (OIR) обеспечивает бесперебойную работу сети, сохраняет информацию о маршрутизации и гарантирует сохранение сеансов на маршрутизаторах Cisco ISR G2 серии 3900 и Cisco ISR серии 4000. Установку и извлечение во время работы (OIR) можно использовать, чтобы заменить неисправное оборудование, не прерывая работу системы.

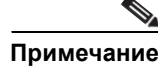

**Примечание** Функция OIR не поддерживается в Модуль NCE EHWIC серииE.

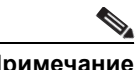

**Примечание** В маршрутизаторе Cisco ISR G2 серии 2900 не поддерживается функция OIR для серверов Серверы серииE.

> Чтобы избежать поломки маршрутизатора, выключите питание маршрутизатора и отключите сетевые кабели перед тем, как вставлять или извлекать Сервер серии E в маршрутизаторе Cisco 2900 ISR G2.

Команды для установки и извлечения карт во время работы (OIR) отличаются для маршрутизаторов Cisco ISR G2 серии 3900 и Cisco ISR серии 4000. Дополнительную информацию см. в следующих разделах:

- **•** Извлечение Сервер серии E из [маршрутизатора](#page-36-0) Cisco ISR G2 серии 3900, стр. 37
- **•** Извлечение Сервер серии E из [маршрутизатора](#page-38-0) Cisco ISR серии 4000, стр. 39

# <span id="page-36-0"></span>**Извлечение Сервер серии E из маршрутизатора Cisco ISR G2 серии 3900**

- **•** Выключение Сервер серии E, установленного в [маршрутизаторе](#page-36-1) Cisco ISR G2 серии 3900, стр[. 37](#page-36-1)
- **•** Перезагрузка Сервер серии E, установленного в [маршрутизаторе](#page-37-0) Cisco ISR G2 серии 3900, стр[. 38](#page-37-0)
- **•** Установка Сервер серии E в [маршрутизатор](#page-37-1) Cisco ISR G2 серии 3900, стр. 38

## <span id="page-36-1"></span>**Выключение Сервер серии E, установленного в маршрутизаторе Cisco ISR G2 серии 3900**

## **КРАТКОЕ ОПИСАНИЕ ДЕЙСТВИЙ**

- **1. enable**
- **2. ucse** *slot* **shutdown**

или

**ucse subslot** *slot***/***port-adapter* **shutdown**

**3. hw-module sm** *slot* **oir-stop** 

## **ПОДРОБНОЕ ОПИСАНИЕ ДЕЙСТВИЙ**

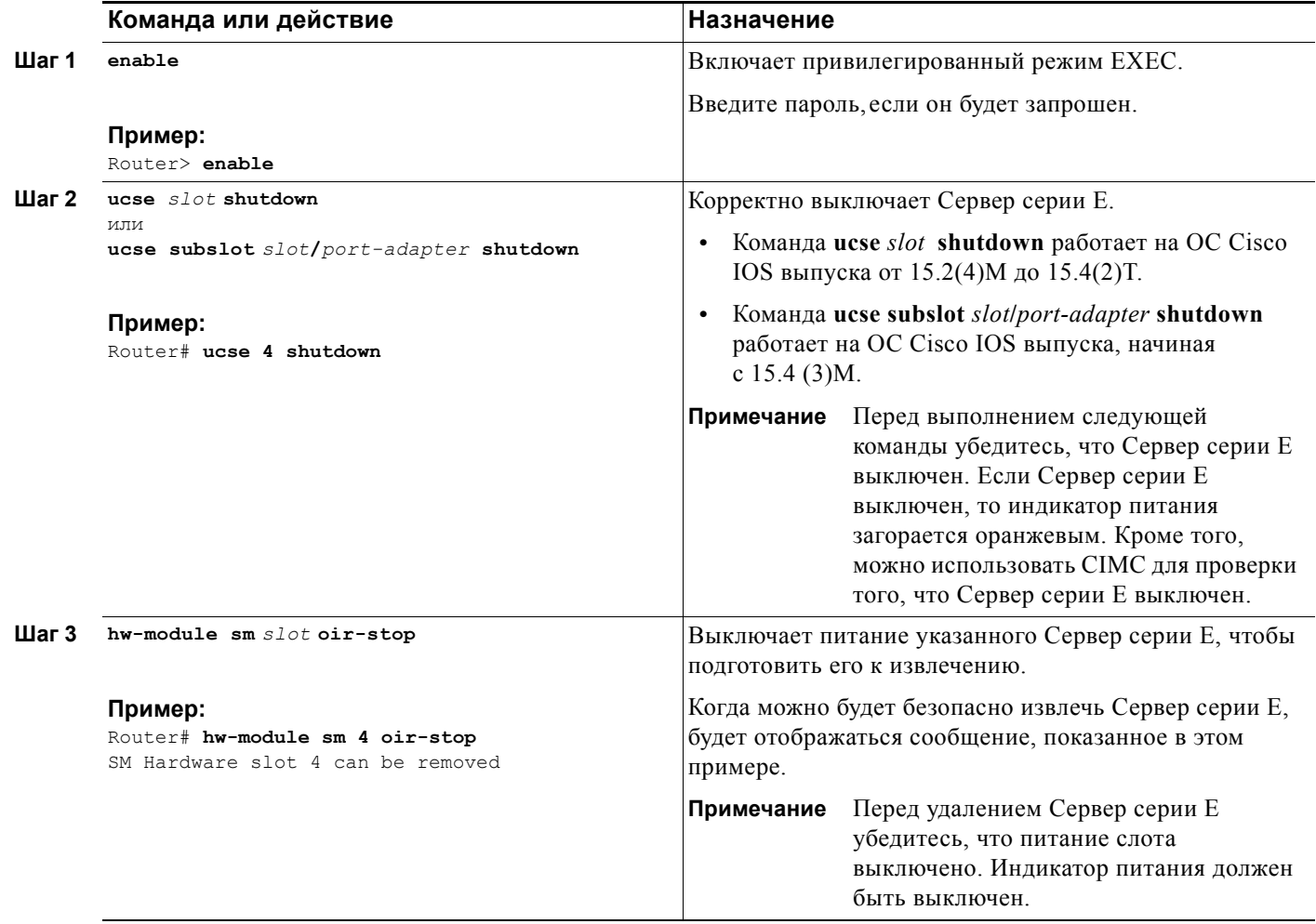

# <span id="page-37-0"></span>**Перезагрузка Сервер серии E, установленного в маршрутизаторе Cisco ISR G2 серии 3900**

Если команда **oir-stop** отправлена, но Сервер серии E не извлечен из слота, можно перезагрузить Сервер серии E с помощью команды **oir-start**. С консольного терминала запустите команду **hw-module sm** *slot* **oir-start**. На консоли отображаются данные об изменении состояния модуля.

#### **Пример:**

```
Router# hw-module sm 2 oir-start
Router# 
*Mar 8 05:40:19.195: %LINK-3-UPDOWN: Interface ucse2/0, changed state to up
*Mar 8 05:40:20.195: %LINEPROTO-5-UPDOWN: Line protocol on Interface ucse2/0, changed 
state to up
```
# <span id="page-37-1"></span>**Установка Сервер серии E в маршрутизатор Cisco ISR G2 серии 3900**

Включенный и работающий маршрутизатор Cisco ISR G2 серии 3900 может определить, вставлен ли Сервер серии E в слот SM и автоматически подать питание на сервер.

# <span id="page-38-0"></span>**Извлечение Сервер серии E из маршрутизатора Cisco ISR серии 4000**

- **•** Выключение Сервер серии E, установленного в [маршрутизаторе](#page-38-1) Cisco ISR серии 4000, стр. 39
- **•** Перезагрузка Сервер серии E, установленного в [маршрутизаторе](#page-39-0) Cisco ISR серии 4000, стр[. 40](#page-39-0)
- **•** Установка Сервер серии E в [маршрутизатор](#page-39-1) Cisco ISR серии 4000, стр. 40

# <span id="page-38-1"></span>**Выключение Сервер серии E, установленного в маршрутизаторе Cisco ISR серии 4000**

## **КРАТКОЕ ОПИСАНИЕ ДЕЙСТВИЙ**

- **1. enable**
- **2. ucse subslot** *slot***/0 shutdown**
- **3. hw-module subslot** *slot***/0 stop**

## **ПОДРОБНОЕ ОПИСАНИЕ ДЕЙСТВИЙ**

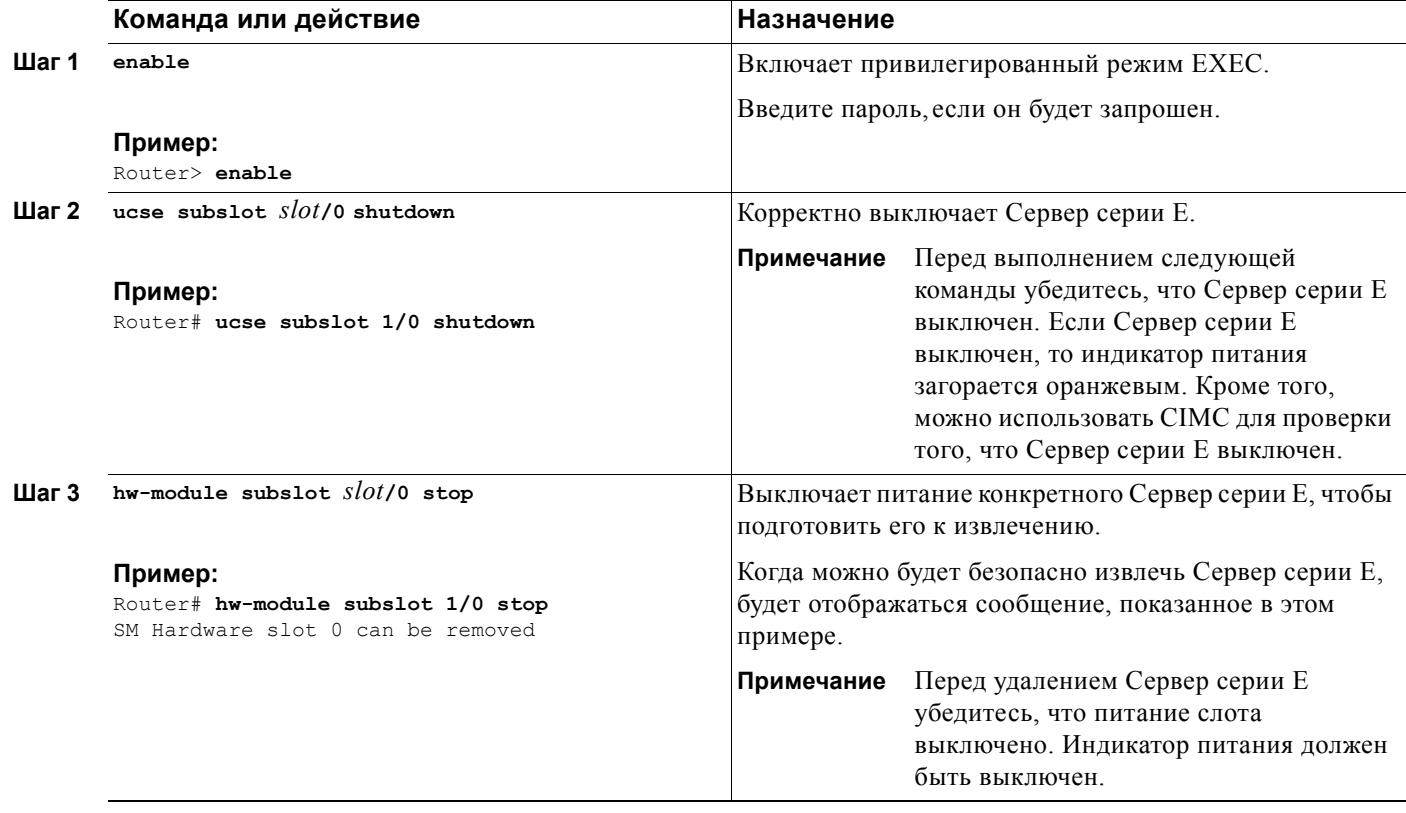

 $\mathbf{r}$ 

# <span id="page-39-0"></span>**Перезагрузка Сервер серии E, установленного в маршрутизаторе Cisco ISR серии 4000**

Если команда **oir-stop** была подана, но Сервер серии E не извлечен из слота, можно перезагрузить Сервер серии E с помощью команды **start**. С консольного терминала запустите команду **hw-module subslot** *slot***/0 start**. На консоли отображаются данные об изменении состояния модуля.

#### **Пример:**

Router# **hw-module subslot 1/0 start**

## <span id="page-39-1"></span>**Установка Сервер серии E в маршрутизатор Cisco ISR серии 4000**

Включенный и работающий маршрутизатор Cisco ISR серии 4000 может определить, вставлен ли сервер серии E в слот SM. После того как маршрутизатор обнаружит Сервер серии E, программное обеспечение маршрутизатора подаст питание на сервер.

# **Установка и замена дисковых накопителей на Серверы серииE**

Серверы серииE двойной ширины можно заказать с двумя или тремя установленными дисковыми накопителями (HDD) или твердотельными накопителями (SSD). Серверы серииE двойной ширины поддерживают следующую конфигурацию массива независимых дисковых накопителей с избыточностью (RAID):

- **•** RAID 0 (чередование данных) данные хранятся равномерно в блоках в виде полос, распределенных по всем дискам массива. Это обеспечивает высокую пропускную способность. В таком массиве не используется резервирование, и, если какой-то диск выйдет из строя, то все данные будут потеряны.
- **•** RAID 1 (зеркалирование дисков) данные записываются на два диска, при этом данные на обоих дисковых накопителях идентичны. В этом случае обеспечивается полноценное резервирование данных, если один из дисков выйдет из строя.
- **•** RAID 5 (чередование данных с распределенной четностью) данные и информация контроля четности хранятся равномерно в блоках в виде полос, распределенных по всем дискам массива. Для массива RAID 5 требуется три диска. При этом обеспечивается ограниченная отказоустойчивость.

Серверы серииE двойной ширины поддерживают использование дисков горячей заменой в массивах RAID 1. Если один из дисковых накопителей в массиве RAID 1 выходит из строя и при этом установлен диск горячей замены, то система автоматически переносит образ диска на диск горячей замены. В массиве RAID 1 диск горячей замены используется вместо неисправного диска в качестве диска зеркалирования. Для сохранения отказоустойчивости необходимо устанавливать дополнительный дисковый накопитель.

Серверы серииE одинарной ширины и Модуль NCE SM серииE поставляются с двумя установленными дисковыми накопителями или твердотельными накопителями. Серверы серииE одинарной ширины и Модуль NCE SM серииE поддерживают дисковые массивы RAID 0 и RAID 1.

Сетевой вычислительный модуль Модуль NCE EHWIC серииE поставляется с одним установленным диском SSD. Модуль NCE EHWIC серииE не поддерживает RAID.

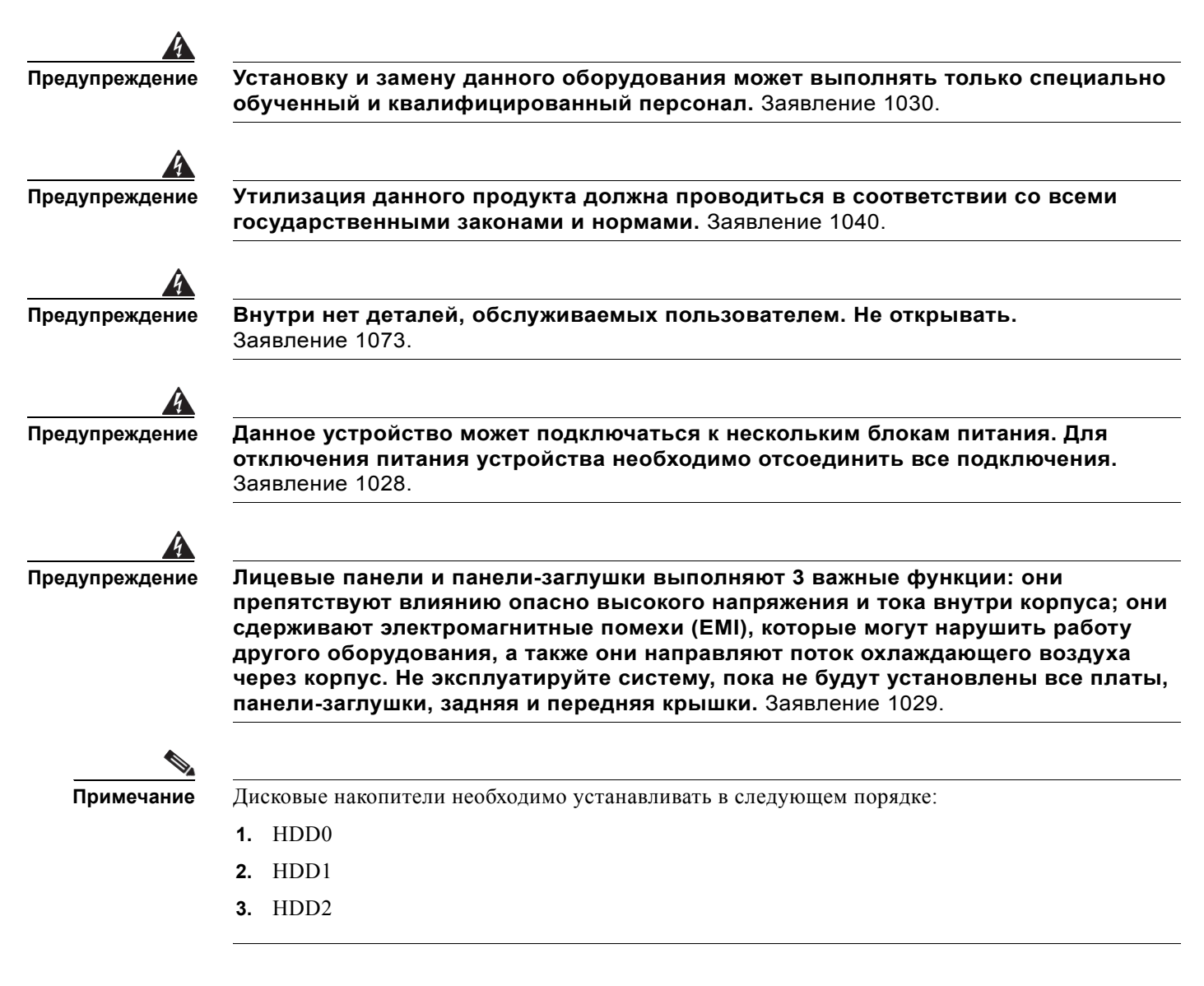

### **Перед началом работы**

Убедитесь, что зажим заземляющего браслета подключен к неокрашенной поверхности рамы корпуса для отвода электростатического разряда в землю.

### **Процедура**

Выполните следующие действия для установки и замены дискового накопителя на Серверы серииE

**Шаг 1** Отключите питание маршрутизатора.

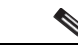

**Примечание** Кроме того, маршрутизаторы Cisco 3900 ISR G2 и Cisco ISR 4000 поддерживают установку и извлечение карт во время работы (OIR). См. Раздел «[Установка](#page-36-2) и [извлечение](#page-36-2) во время работы — Серверы серии E» на стр. 37.

**Шаг 2** С помощью крестообразной отвертки № 1 или шлицевой отвертки открутите невыпадающие винты на лицевой панели и снимите закрывающую панель. См. следующие рисунки:

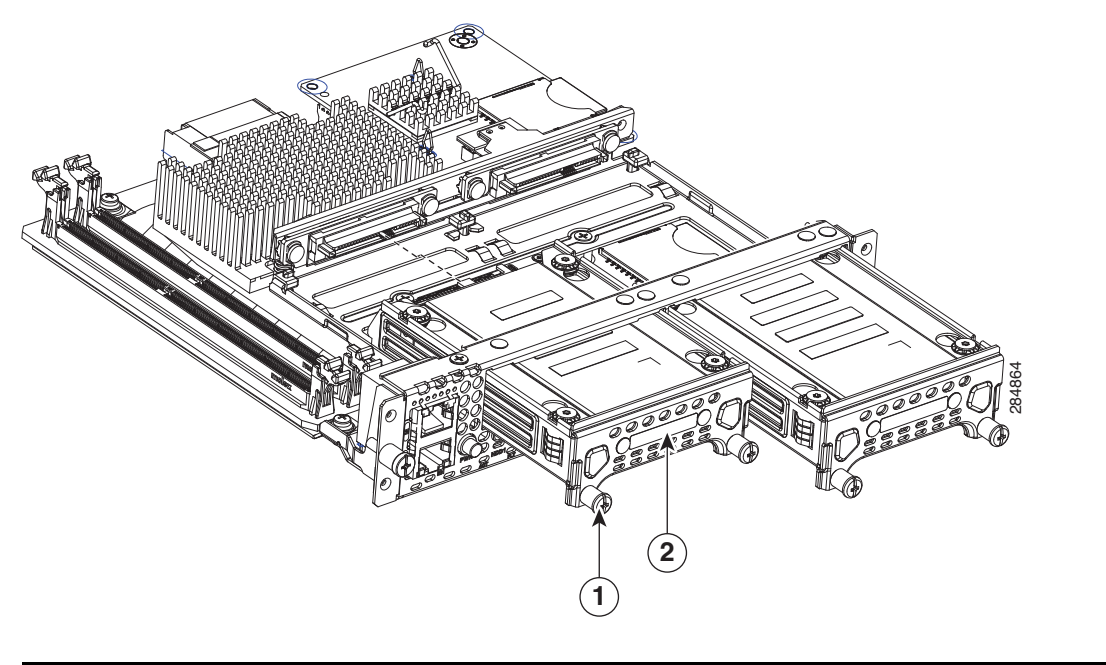

**Рисунок 14 Замена дискового накопителя на Сервер серии E одинарной ширины**

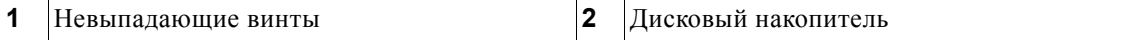

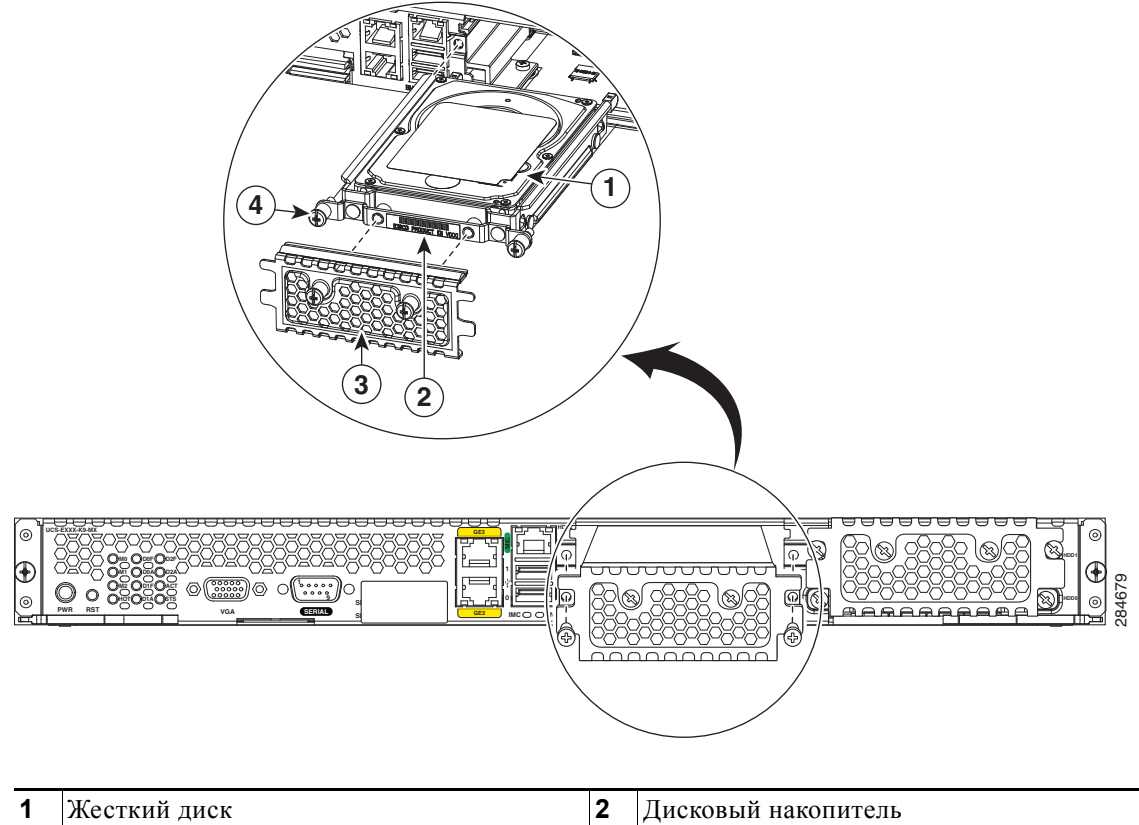

**Рисунок 15 Замена дискового накопителя на Сервер серии E двойной ширины**

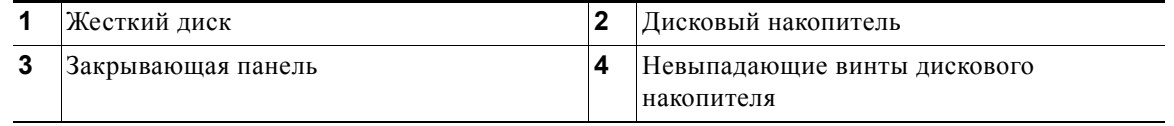

**Шаг 3** (Дополнительно) Если слот пуст, с помощью отвертки открутите винты на кронштейне и извлеките кронштейн (см. рисунок ниже). Перейдите к [Шаг](#page-43-0) 6.

 $\overline{\mathsf{I}}$ 

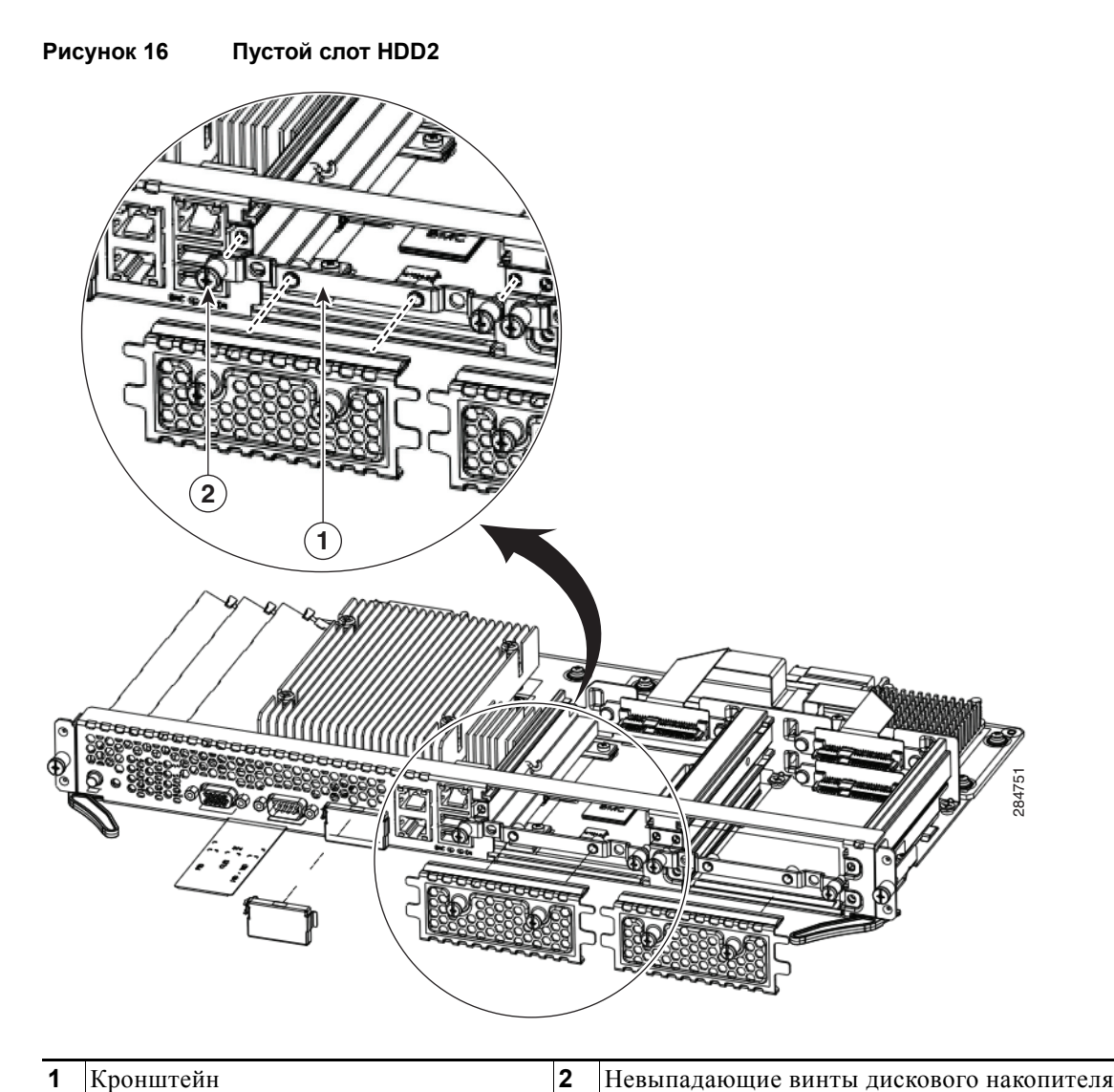

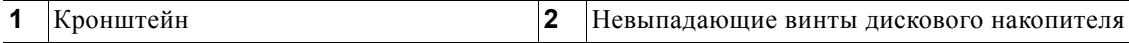

- **Шаг 4** (Дополнительно) При наличии дискового накопителя с помощью отвертки открутите винты на накопителе.
- **Шаг 5** (Дополнительно) Чтобы удалить неисправный диск, потяните за ручку накопителя и вытяните дисковый накопитель.
- <span id="page-43-0"></span>**Шаг 6** Вставьте новый дисковый накопитель в Сервер серии E до щелчка.
- **Шаг 7** Затяните невыпадающие винты дискового накопителя. Убедитесь, что накопители плотно прилегают к держателю, чтобы избежать шума при работе.
- **Шаг 8** Замените лицевую панель.
- **Шаг 9** Перезагрузите Сервер серии E.
- **Шаг 10** Настройте новый дисковый накопитель в качестве диска горячей замены. Для получения информации по процедуре настройки см. Руководство по настройке серверов UCS серии E и интегрированного контроллера управления сетевого вычислительного модуля Cisco UCS серии E в графическом интерфейсе.

# **Установка и замена модулей памяти DIMMS в серверах Серверы серииE**

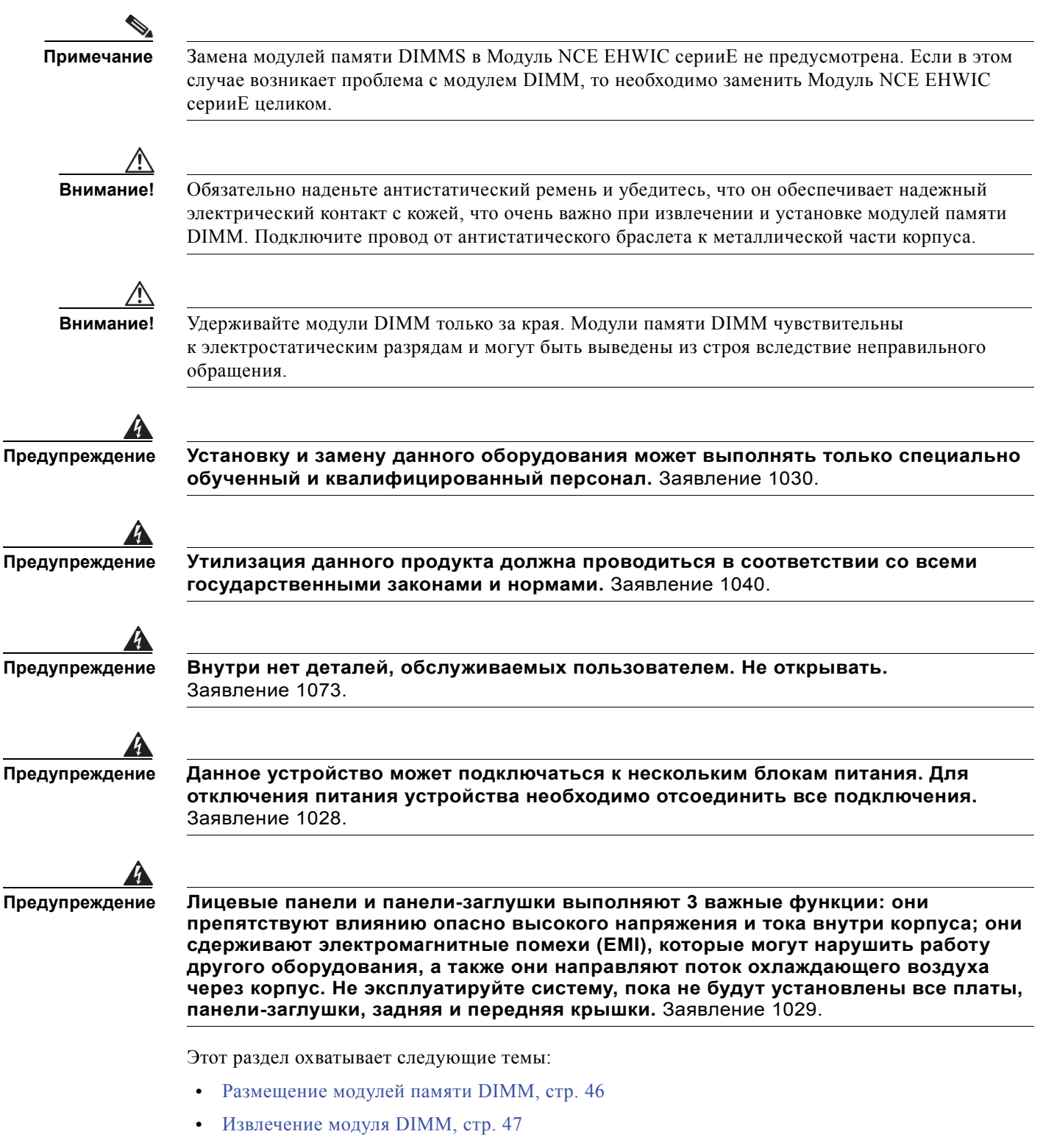

 **•** [Установка](#page-47-0) модуля DIMM, стр. 48

# <span id="page-45-0"></span>**Размещение модулей памяти DIMM**

На рисунке ниже показано размещение модулей памяти DIMM в Сервер серии E одинарной ширины.

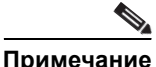

**Примечание** Серверы серииE одинарной ширины поддерживают использование модулей DIMM DDR3 емкостью до 16 ГБ.

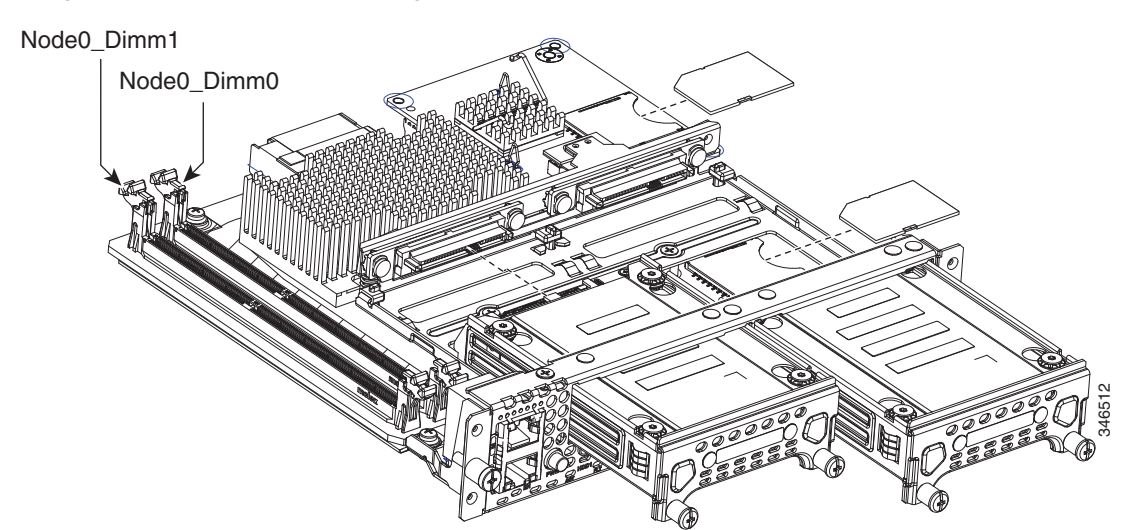

#### **Рисунок 17 Размещение модулей памяти DIMM в Сервер серии E одинарной ширины**

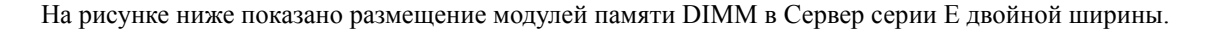

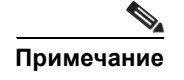

**Примечание** Серверы серииE двойной ширины поддерживают использование модулей DIMM DDR3 емкостью до 48 ГБ.

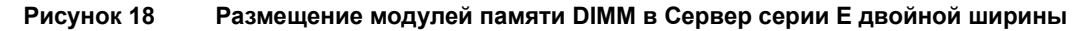

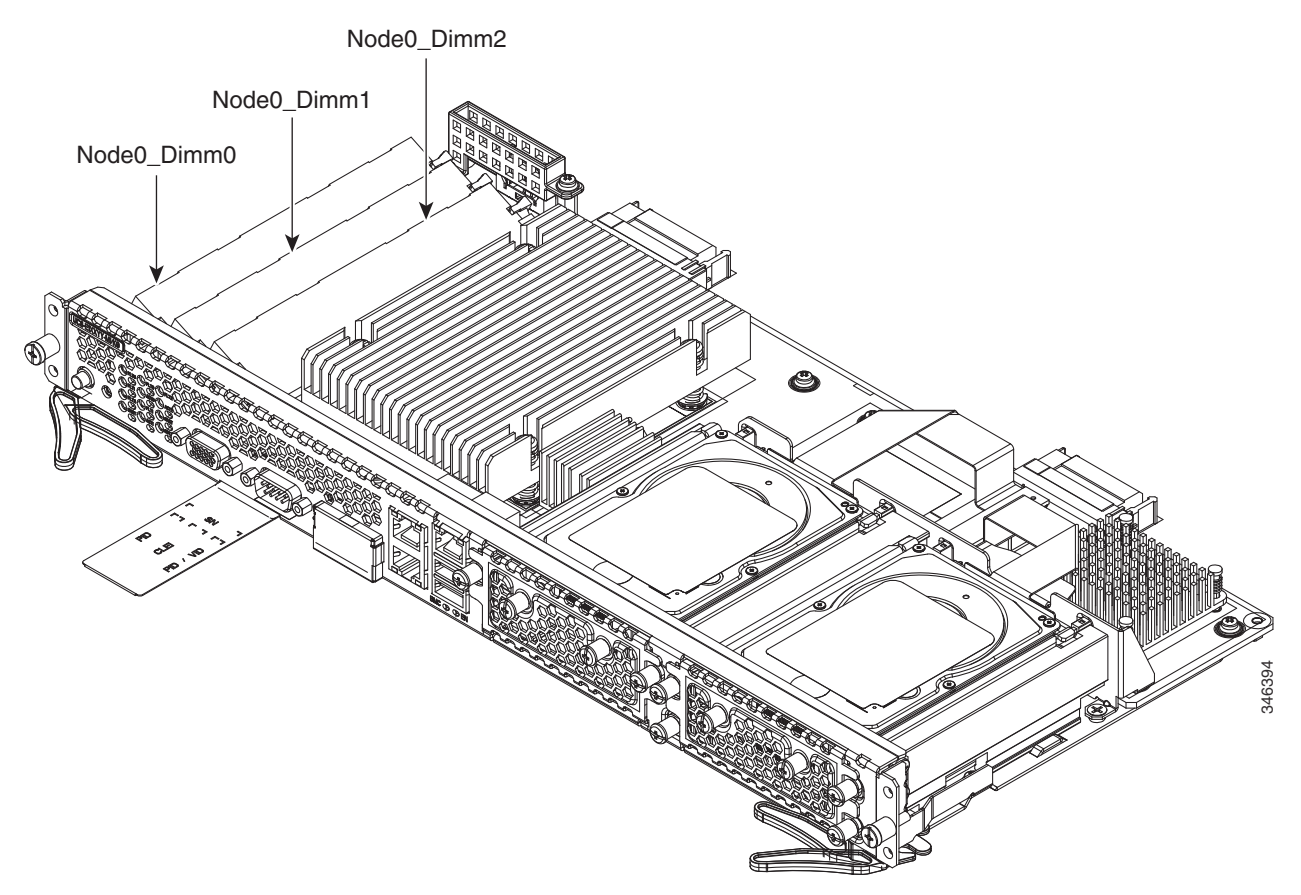

## <span id="page-46-0"></span>**Извлечение модуля DIMM**

### **Перед началом работы**

Убедитесь, что зажим заземляющего браслета подключен к неокрашенной поверхности рамы корпуса для отвода электростатического разряда в землю.

### **Процедура**

**Шаг 1** Отключите питание маршрутизатора.

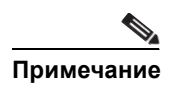

**Примечание** Кроме того, маршрутизаторы Cisco 3900 ISR G2 и Cisco ISR 4000 поддерживают установку и извлечение карт во время работы (OIR). См. Раздел «[Установка](#page-36-2) и [извлечение](#page-36-2) во время работы — Серверы серии E» на стр. 37.

**Руководство по установке серверов Cisco UCS серии E и Сетевой вычислительный модуль (NCE) Cisco UCS серииE**

Г

- **Шаг 2** Найдите модуль DIMM на Сервер серии E. См. Раздел «[Размещение](#page-45-0) модулей памяти DIMM» на стр[. 46.](#page-45-0)
- **Шаг 3** Оттяните защелки в стороны от модуля DIMM с обеих сторон, чтобы модуль DIMM немного приподнялся.

**Внимание!** Будьте осторожны, чтобы не сдвинуть батарею, находящуюся рядом с разъемами DIMM.

**Шаг 4** Выньте модуль DIMM из разъема, как показано на рисунке ниже.

**Рисунок 19 Извлечение модуля DIMM**

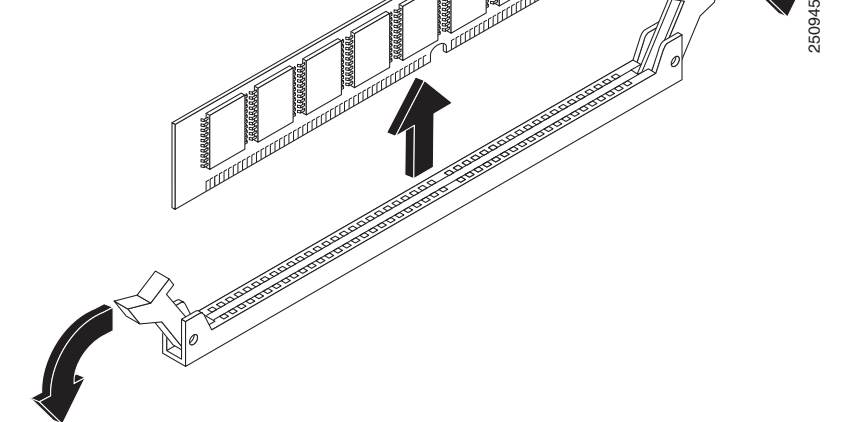

**Шаг 5** Поместите модуль памяти DIMM в антистатический пакет, чтобы защитить его от электростатических разрядов.

# <span id="page-47-0"></span>**Установка модуля DIMM**

Информация о модулях памяти маршрутизатора приводятся в соответствующей документации к маршрутизатору. Для получения информации о модулях памяти на Сервер серии E см. требования к установленной операционной системе.

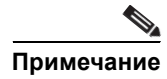

**Примечание** Серверы серииE одинарной ширины поддерживают использование модулей DIMM DDR3 емкостью до 16 ГБ.

> Серверы серииE двойной ширины поддерживают использование модулей DIMM DDR3 емкостью до 48 ГБ.

В следующих конфигурациях модулей памяти возможны ситуации снижения производительности:

- **•** совместное использование модулей DIMM различного размера и плотности на одном канале;
- **•** частичная установка модулей DIMM на одном канале;
- **•** неравномерное распределение модулей DIMM между процессорами.

**Примечание** Модули DIMM должны устанавливаться в серверы Серверы серии E двойной ширины в следующем порядке:

- **1.** DIMM 1 (центральный модуль DIMM);
- **2.** DIMM 2 (ближайший к процессору модуль DIMM);
- **3.** DIMM 0 (внешний модуль DIMM).

**Примечание** Модули DIMM должны устанавливаться в Серверы серии E одинарной ширины в следующем порядке:

- **1.** DIMM 0 (ближайший к процессору модуль DIMM);
- **2.** DIMM 1 (внешний модуль DIMM).

## **Перед началом работы**

Убедитесь, что зажим заземляющего браслета подключен к неокрашенной поверхности рамы корпуса для отвода электростатического разряда в землю.

### **Процедура**

**Шаг 1** Отключите питание маршрутизатора.

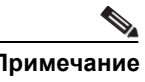

**Примечание** Кроме того, маршрутизаторы Cisco 3900 ISR G2 и Cisco ISR 4000 поддерживают установку и извлечение карт во время работы (OIR). См. Раздел «[Установка](#page-36-2) и [извлечение](#page-36-2) во время работы — Серверы серии E» на стр. 37.

**Шаг 2** Найдите разъем модуля DIMM. См. Раздел «[Размещение](#page-45-0) модулей памяти DIMM» на стр. 46.

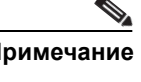

**Примечание** Разъемы DIMM на серверах Серверы серииE двойной ширины расположены под углом. Следовательно, убедитесь, что вы вставляете модуль DIMM под примерно тем же углом.

- **Шаг 3** Убедитесь, что оба фиксатора на разъеме DIMM находятся в открытом положении.
- **Шаг 4** Расположите модуль DIMM так, чтобы ключ-вырез модуля совпал с ключом-выступом на разъеме.

**Рисунок 20 Ключ-вырез на модуле DIMM**

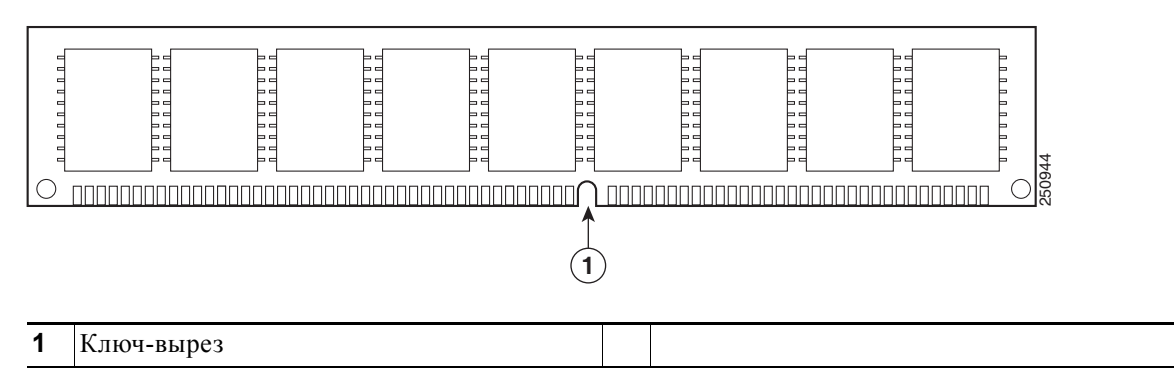

- **Шаг 5** Вставьте модуль DIMM в разъем.
- **Шаг 6** Осторожно, но плотно вдвигайте модуль DIMM в разъем, пока фиксаторы на модуле DIMM не защелкнутся. Убедитесь, что оба фиксатора повернулись в закрытое положение и зафиксировали модуль DIMM.

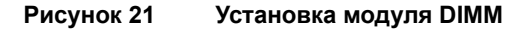

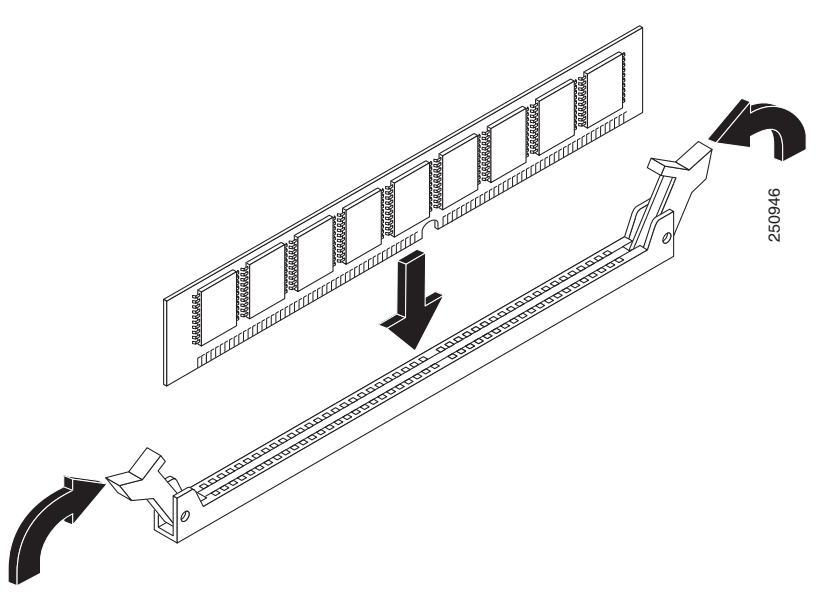

**Шаг 7** Замените Сервер серии E.

# **Модуль NCE EHWIC серииE**

Дополнительную информацию о Модуль NCE EHWIC серииE см. в следующих разделах:

- **•** Модуль [NCE EHWIC](#page-50-0) серииE Компоненты передней панели, стр. 51
- **•** Индикаторы Модуль [NCE EHWIC](#page-52-0) серииE, стр. 53
- **•** Процедура установки Модуль [NCE EHWIC](#page-52-1) серииE в слот, стр. 53
- **•** Установка и извлечение во время работы Модуль [NCE EHWIC](#page-57-0) серииE, стр. 58
- **•** Установка образа [программируемой](#page-58-0) вентильной матрицы в Модуль NCE EHWIC серииE, стр[. 59](#page-58-0)

# <span id="page-50-0"></span>**Модуль NCE EHWIC серииE — Компоненты передней панели**

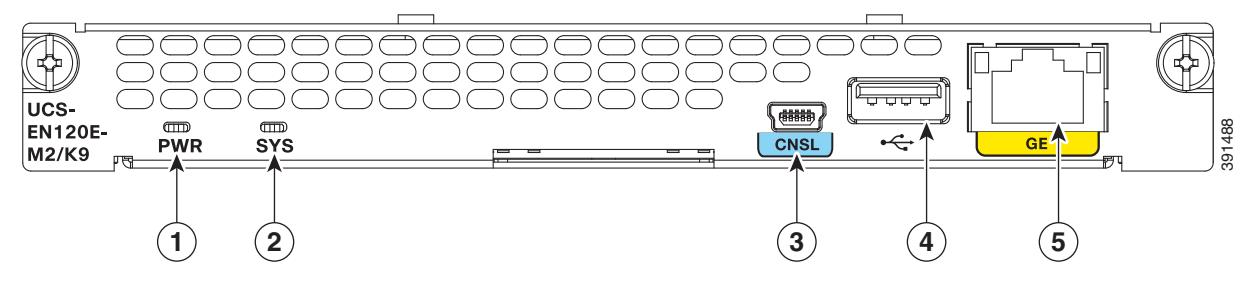

### **Рисунок 22 Передняя панель Модуль NCE EHWIC серииE**

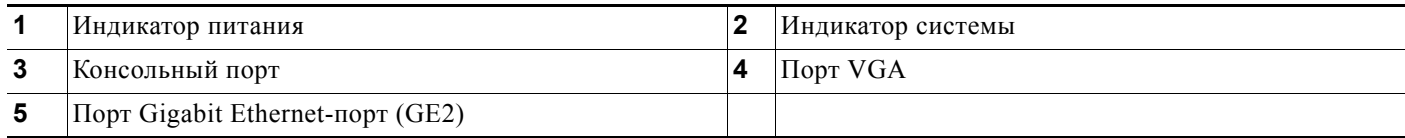

 $\mathbf{r}$ 

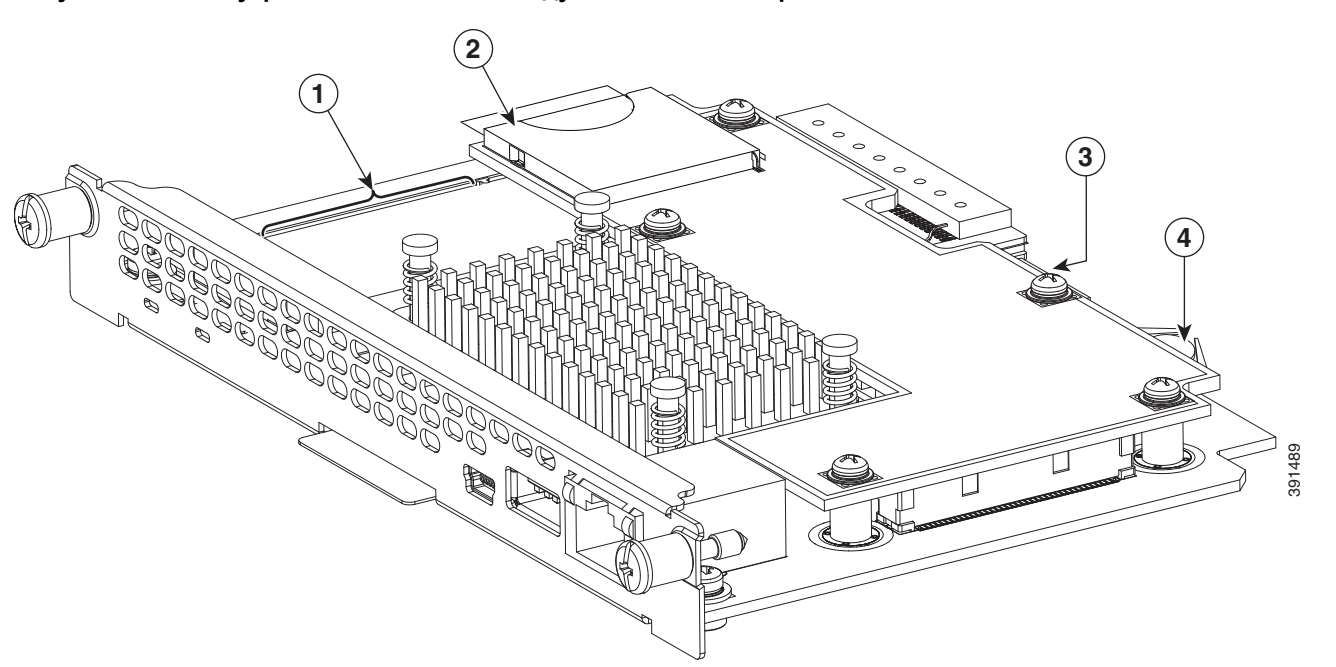

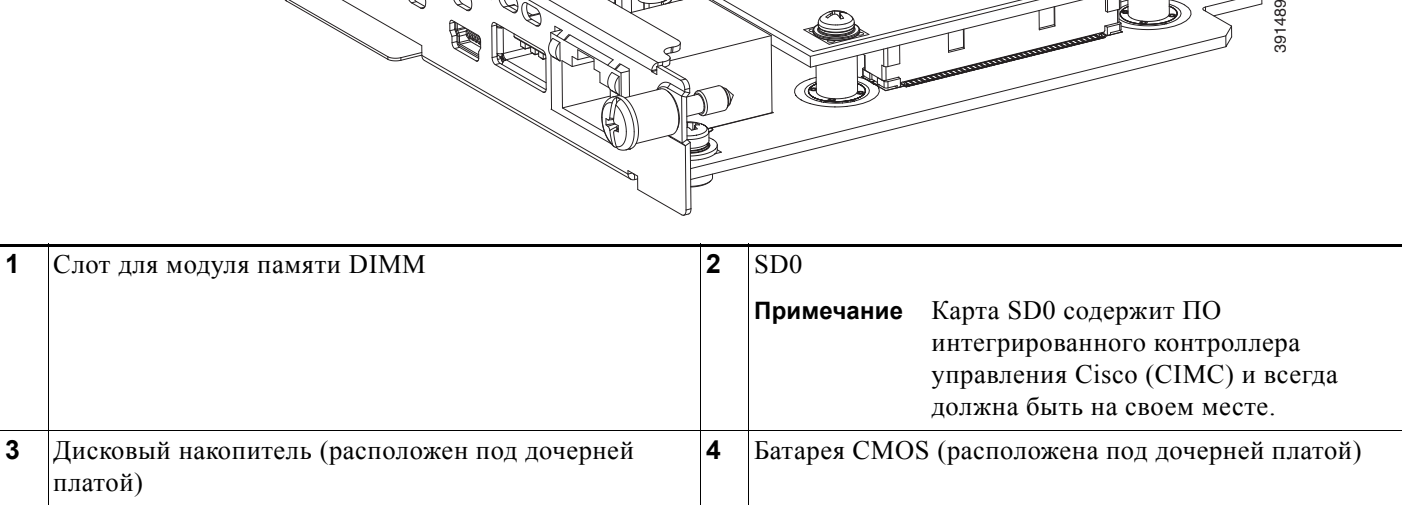

## <span id="page-51-0"></span>**Рисунок 23 Внутренние компоненты Модуль NCE EHWIC серииE**

# <span id="page-52-0"></span>**Индикаторы Модуль NCE EHWIC серииE**

В следующей таблице представлены индикаторы Модуль NCE EHWIC серииE и описываются цвета и состояния индикаторов.

| Индикатор                                          | Цвет      | Состояние                                                                                                    |
|----------------------------------------------------|-----------|----------------------------------------------------------------------------------------------------|
| Питание                                            | Зеленый   | Горит постоянно — СІМС и ЦП работают нормально.                                                                                                    |
|                                                    |           | Мигает — ЦП работает нормально, а СІМС загружается.                                                                                                    |
|                                                    | Оранжевый | Горит постоянно — СІМС работает нормально, а ЦП<br>$\bullet$<br>выключен.                                                                                                   |
|                                                    |           | Мигает — СІМС находится в процессе загрузки, а ЦП<br>выключен.                                                                                                    |
| <b>SYS</b>                                         | Зеленый   | Горит постоянно — система работает нормально.<br>Примечание                                                                                                    |
|                                                    |           | Если память DRAM не обнаружена, индикатор<br>Примечание<br>SYS продолжает гореть непрерывно зеленым<br>цветом.<br>Мигает - система загружается перед входом в оболочку EFI. |
|                                                    | Оранжевый | Обнаружена неисправность процессора.                                                                                                    |
| Индикаторы<br>портов<br>Gigabit<br><b>Ethernet</b> | Зеленый   | Левый индикатор показывает состояние трафика.<br>Мигает — обнаружен трафик.<br>Не горит — трафик не обнаружен.                                                              |
|                                                    | Зеленый   | Правый индикатор показывает, установлен ли канал.                                                                                                    |
|                                                    |           | Горит постоянно — канал установлен.                                                                                                    |
|                                                    |           | Не горит — канал не установлен.                                                                                                    |

**Таблица 14 Индикаторы Модуль NCE EHWIC серииE**

# <span id="page-52-1"></span>**Процедура установки Модуль NCE EHWIC серииE в слот**

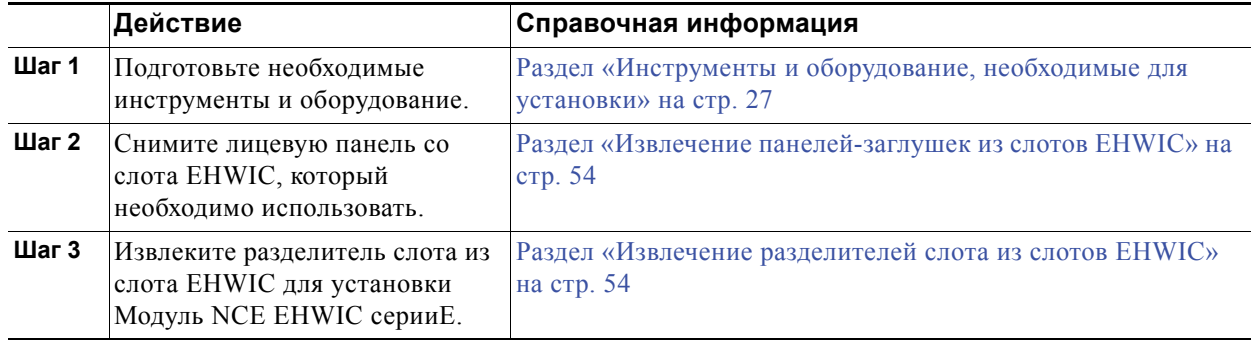

 $\mathbf{r}$ 

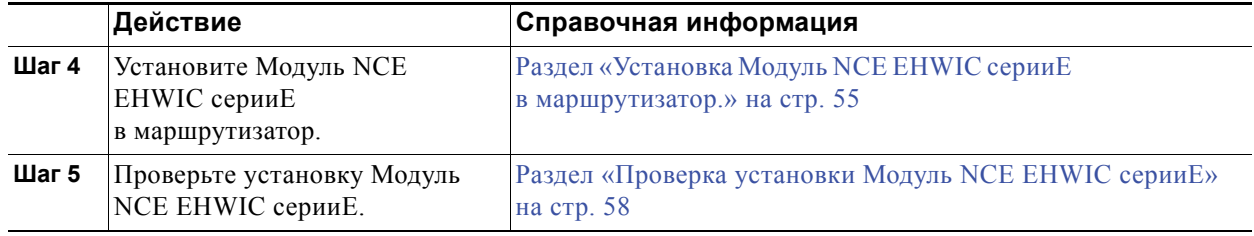

## <span id="page-53-0"></span>**Извлечение панелей-заглушек из слотов EHWIC**

#### **Перед началом работы**

Убедитесь, что зажим заземляющего браслета подключен к неокрашенной поверхности рамы корпуса для отвода электростатического разряда в землю.

#### **Процедура**

**Шаг 1** Используя крестообразную отвертку Ph1 или малую шлицевую отвертку, открутите невыпадающие винты и снимите лицевую панель со слота, который необходимо использовать. (См. [Рисунок](#page-51-0) 23 и [Рисунок](#page-53-2) 24).

#### <span id="page-53-2"></span>**Рисунок 24 Извлечение лицевой панели с двумя невыпадающими винтами**

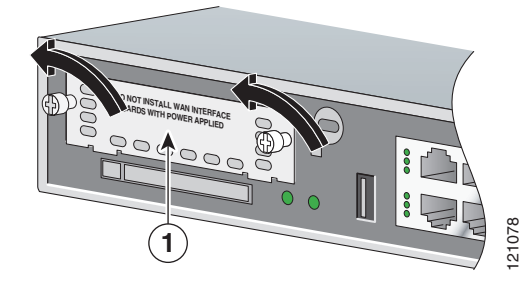

- **1** Лицевая панель с двумя невыпадающими винтами.
- **Шаг 2** Сохраните лицевые панели для дальнейшего использования.

#### **Следующие шаги**

Извлеките разделитель слота из слота EHWIC. См. Раздел «Извлечение [разделителей](#page-53-1) слота из слотов [EHWIC»](#page-53-1) на стр. 54.

## <span id="page-53-1"></span>**Извлечение разделителей слота из слотов EHWIC**

Разделители слота надо извлечь, чтобы можно было использовать Модуль NCE EHWIC серииE двойной ширины в слотах маршрутизатора.

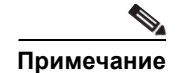

**Примечание** Слоты EHWIC с обеих сторон разделителя слота должны быть свободны перед извлечением разделителя слота.

### **Перед началом работы**

Убедитесь, что зажим заземляющего браслета подключен к неокрашенной поверхности рамы корпуса для отвода электростатического разряда в землю.

### **Процедура**

- **Шаг 1** Извлеките любые установленные интерфейсные карты и лицевые панели из слота маршрутизатора, который вы собираетесь использовать.
- **Шаг 2** Ослабьте удерживающий винт на разделителе слота. См. [Рисунок](#page-54-1) 25.

<span id="page-54-1"></span>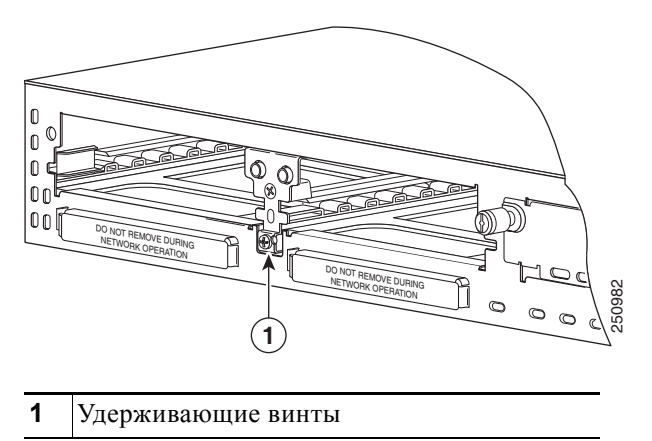

**Рисунок 25 Разделитель слота EHWIC маршрутизатора Cisco ISR G2**

**Шаг 3** Выньте разделитель слота из слота EHWIC.

#### **Следующие шаги**

Установите Модуль NCE EHWIC серииE в маршрутизатор. См. Раздел «[Установка](#page-54-0) Модуль NCE EHWIC серииE в [маршрутизатор](#page-54-0).» на стр. 55.

## <span id="page-54-0"></span>**Установка Модуль NCE EHWIC серииE в маршрутизатор.**

Модуль NCE EHWIC серииE можно устанавливать до или после закрепления маршрутизатора в зависимости от удобства работы.

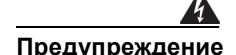

**Предупреждение Установку, ремонт и обслуживание данного оборудования может выполнять только специально обученный и квалифицированный персонал.** Заявление 1030.

**Предупреждение Во избежание поражения электрическим током не подключайте цепи безопасного сверхнизкого напряжения (БСНН) к цепям с напряжением телефонной сети (НТС). Порты LAN подключены к цепям БСНН, а порты WAN — к цепям НТС. В некоторых портах LAN и WAN используются разъемы RJ-45. Подключая кабели, будьте внимательны.** Заявление 1021.

**Предупреждение В портах WAN присутствуют опасные сетевые напряжения независимо от того, включено устройство или выключено. Во избежание поражения электрическим током соблюдайте осторожность, работая вблизи портов WAN. Отсоединяя кабели, сначала отключайте их от устройства.** Заявление 1026.

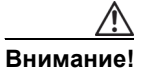

**Внимание!** Чтобы не повредить сервер, удерживайте его за корпус или раму.

#### **Перед началом работы**

Убедитесь, что вы выполнили следующие действия.

- **1.** Сняли лицевую панель со слота EHWIC, который необходимо использовать. См. [Раздел](#page-53-0) «[Извлечение](#page-53-0) панелей-заглушек из слотов EHWIC» на стр. 54.
- **2.** Сохранили лицевые панели для дальнейшего использования.
- **3.** Извлекли разделитель слота из слота EHWIC для установки Модуль NCE EHWIC серииE. См. Раздел «Извлечение [разделителей](#page-53-1) слота из слотов EHWIC» на стр. 54.
- **4.** Подключили зажим заземляющего браслета к неокрашенной поверхности рамы корпуса для отвода электростатического разряда в землю.

#### **Процедура**

- **Шаг 1** Отключите маршрутизатор от электрической сети. Оставьте кабель питания подключенным к каналу для отвода электростатического разряда в землю.
- **Шаг 2** Отключите все сетевые кабели, включая телефонные кабели, от маршрутизатора.

$$
\overbrace{\phantom{13721}}^{\text{A}}
$$

**Внимание!** Для предотвращения повреждения интерфейсной карты отключите питание и отсоедините сетевые кабели от корпуса перед установкой интерфейсной карты в установленный сетевой модуль или слот маршрутизатора.

<span id="page-56-0"></span>**Шаг 3** Выровняйте Модуль NCE EHWIC серииE по направляющим на стенках корпуса или разделителю слота и аккуратно вставьте его в слот. (См. [Рисунок](#page-56-0) 26.)

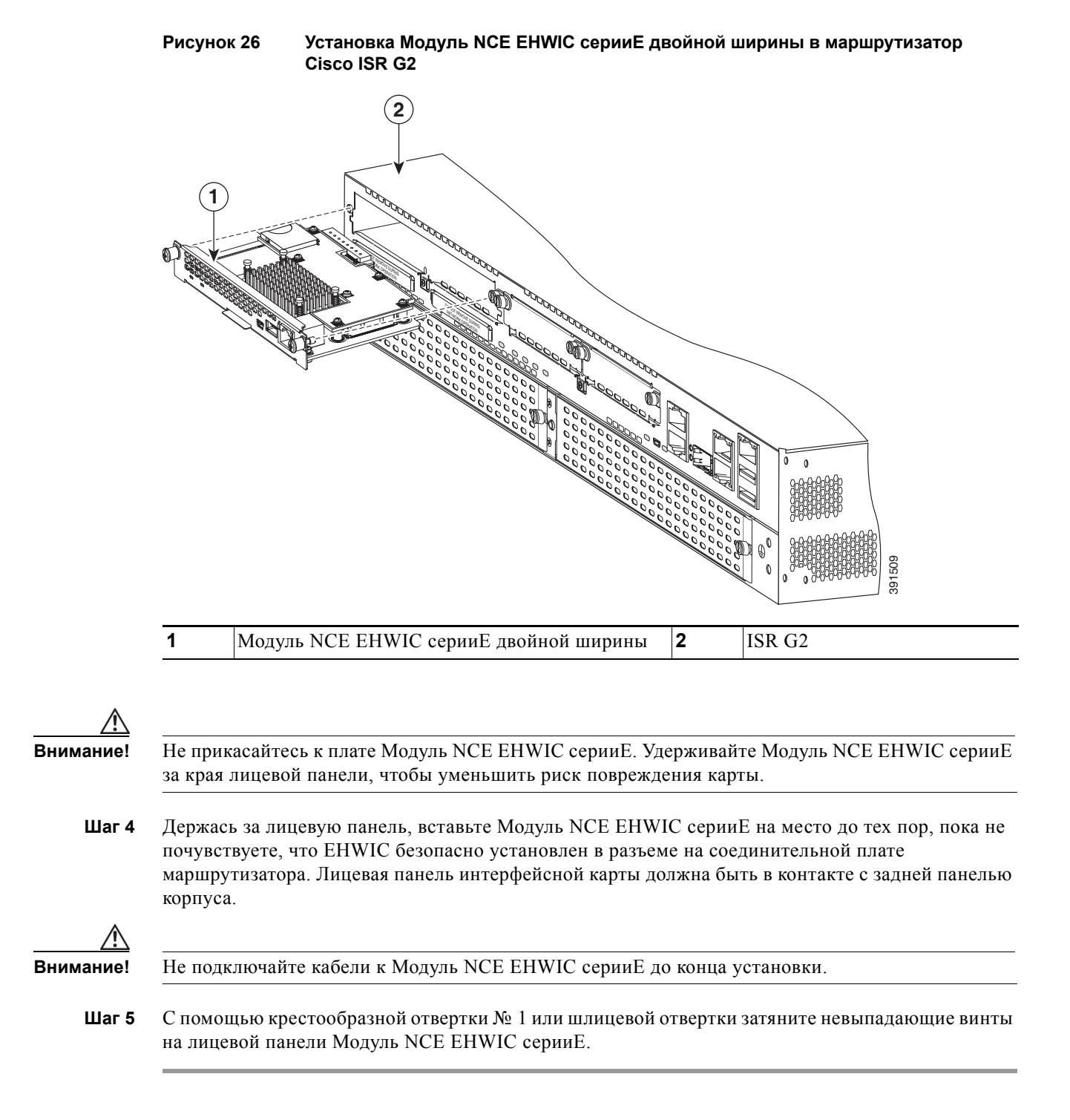

п

#### **Следующие шаги**

- **1.** Загрузите образ Cisco IOS, соответствующий требованиям к совместимости.
- **2.** Подключите Модуль NCE EHWIC серииE к сети, а затем включите питание маршрутизатора и NCE.
- **3.** Убедитесь, что маршрутизатор распознает Модуль NCE EHWIC серииE. См. [Раздел](#page-57-1) «Проверка установки Модуль [NCE EHWIC](#page-57-1) серииE» на стр. 58.

## <span id="page-57-1"></span>**Проверка установки Модуль NCE EHWIC серииE**

#### **Перед началом работы**

- **1.** Установите Модуль NCE EHWIC серииE в маршрутизатор.
- **2.** Загрузите образ Cisco IOS, соответствующий требованиям к совместимости. См. раздел «Совместимость версий маршрутизатора Cisco ISR G2, серверов серии E, NCE и Cisco IOS» в документе Информация по серверам Cisco UCS серии E и сетевым вычислительным модулям Cisco USC серии E версии 3.x.
- **3.** Включите Модуль NCE EHWIC серииE.

### **Процедура**

Чтобы убедиться в том, что маршрутизатор распознает установленный Модуль NCE EHWIC серииE, используйте команду **show inventory**.

```
Router> show inventory
NAME: "CISCO3945-CHASSIS", DESCR: "CISCO3945-CHASSIS"
PID: CISCO3945-CHASSIS, VID: V02, SN: FGL1539100Q
NAME: "Cisco Services Performance Engine 150 for Cisco 3900 ISR on Slot 0", DESCR: "Cisco
Services Performance Engine 150 for Cisco 3900 ISR"
PID: C3900-SPE150/K9, VID: V05, SN: FOC15367HAZ
NAME: "Enhanced WAN Interface Card UCS Server on Slot 0 SubSlot 3", DESCR: "Enhanced WAN
Interface Card UCS Server"
PID: UCS-EN120E-M2/K9, VID: V01, SN: FOC17462K2A
NAME: "C3900 AC Power Supply 1", DESCR: "C3900 AC Power Supply 1"
PID: PWR-3900-AC, VID: V03, SN: SNI1511C8SM
```
# <span id="page-57-0"></span>**Установка и извлечение во время работы — Модуль NCE EHWIC серииE**

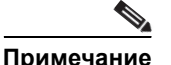

**Примечание** Функция OIR не поддерживается в Модуль NCE EHWIC серииE.

# <span id="page-58-0"></span>**Установка образа программируемой вентильной матрицы в Модуль NCE EHWIC серииE**

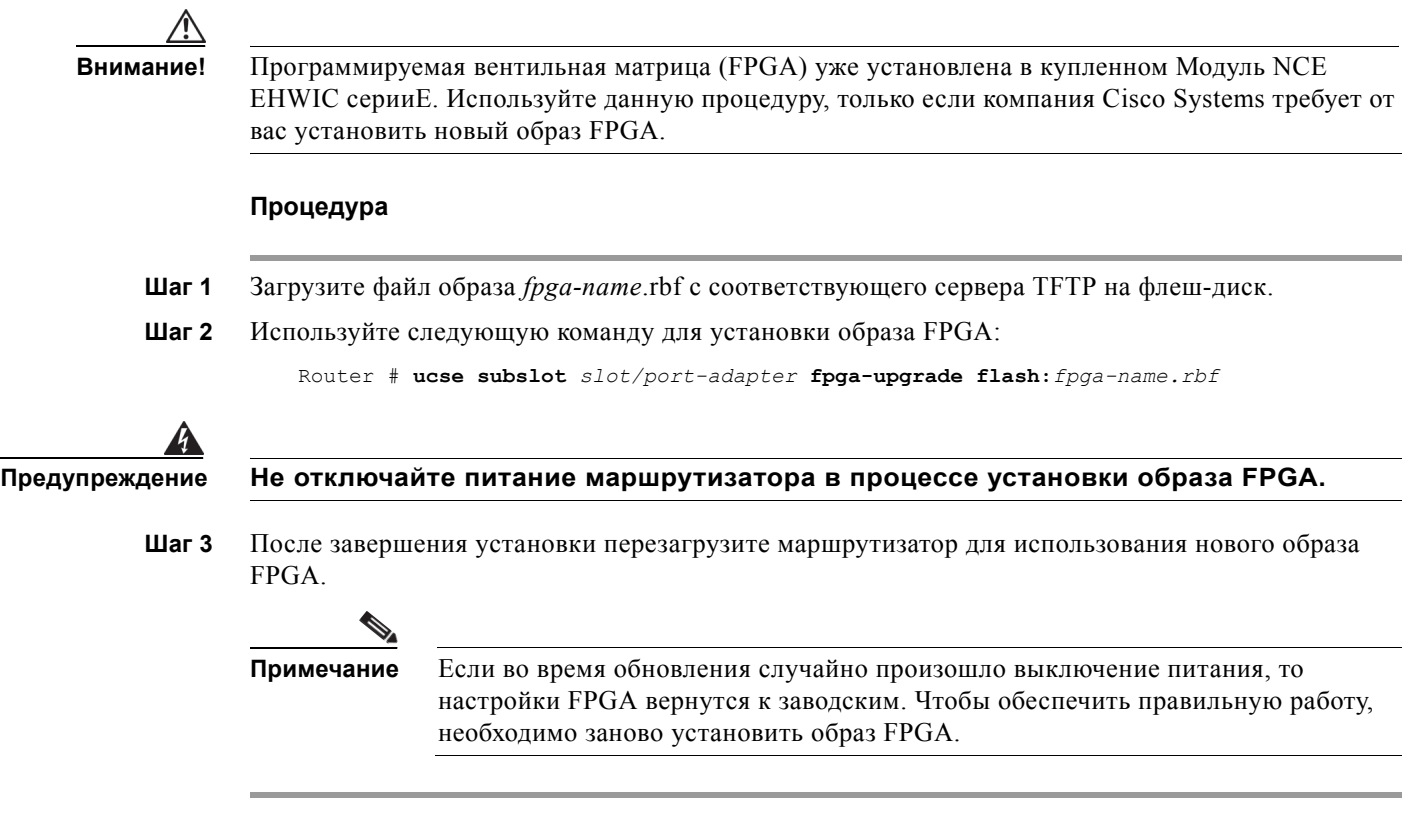

# **Модуль NCE NIM серииE**

Дополнительную информацию о Модуль NCE NIM серииE см. в следующих разделах:

- **•** Модуль NCE NIM серииE [Компоненты](#page-59-0) передней панели, стр. 60
- **•** [Индикаторы](#page-62-0) Модуль NCE NIM серииE, стр. 63
- **•** Процедура установки Модуль [NCE NIM](#page-62-1) серииE в слот NIM, стр. 63
- **•** Установка и [извлечение](#page-66-0) во время работы Модуль NCE NIM серииE, стр. 67

# <span id="page-59-0"></span>**Модуль NCE NIM серииE — Компоненты передней панели**

На рисунке ниже представлена передняя панель Модуль NCE NIM серииE.

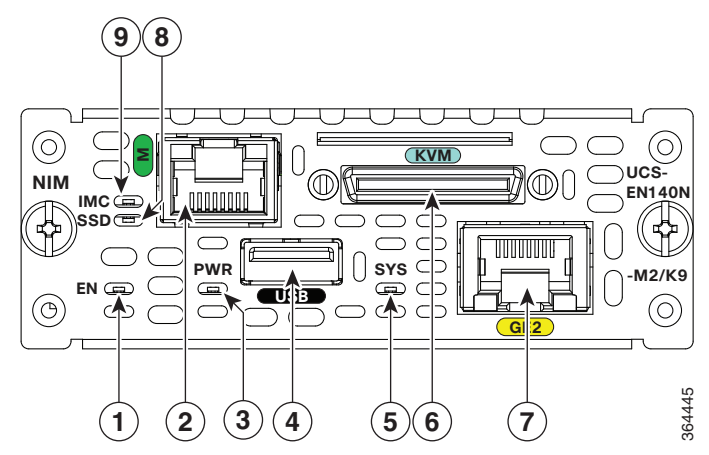

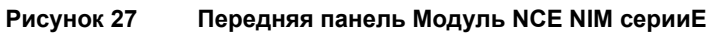

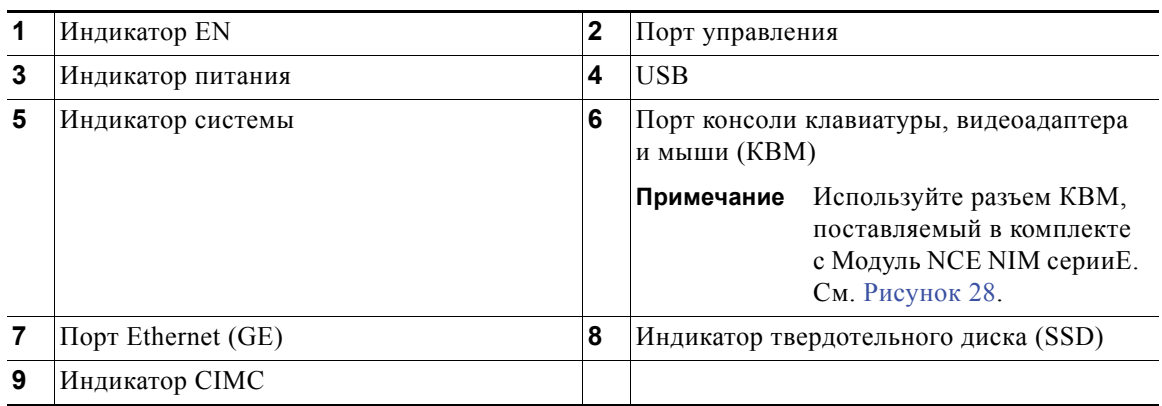

<span id="page-60-0"></span>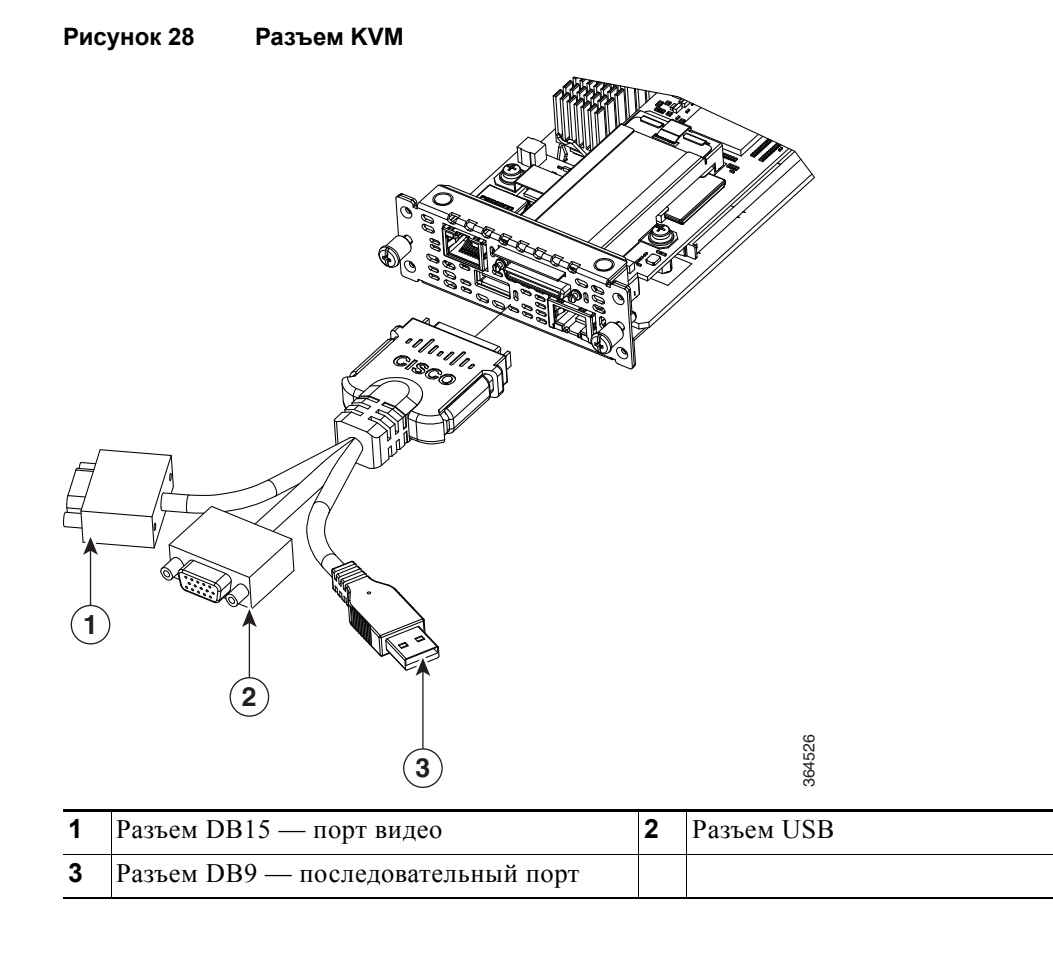

На рисунке ниже показан разъем КВМ, поставляемый в комплекте с Модуль NCE NIM серииE.

На рисунке ниже представлены внутренние компоненты Модуль NCE NIM серииE.

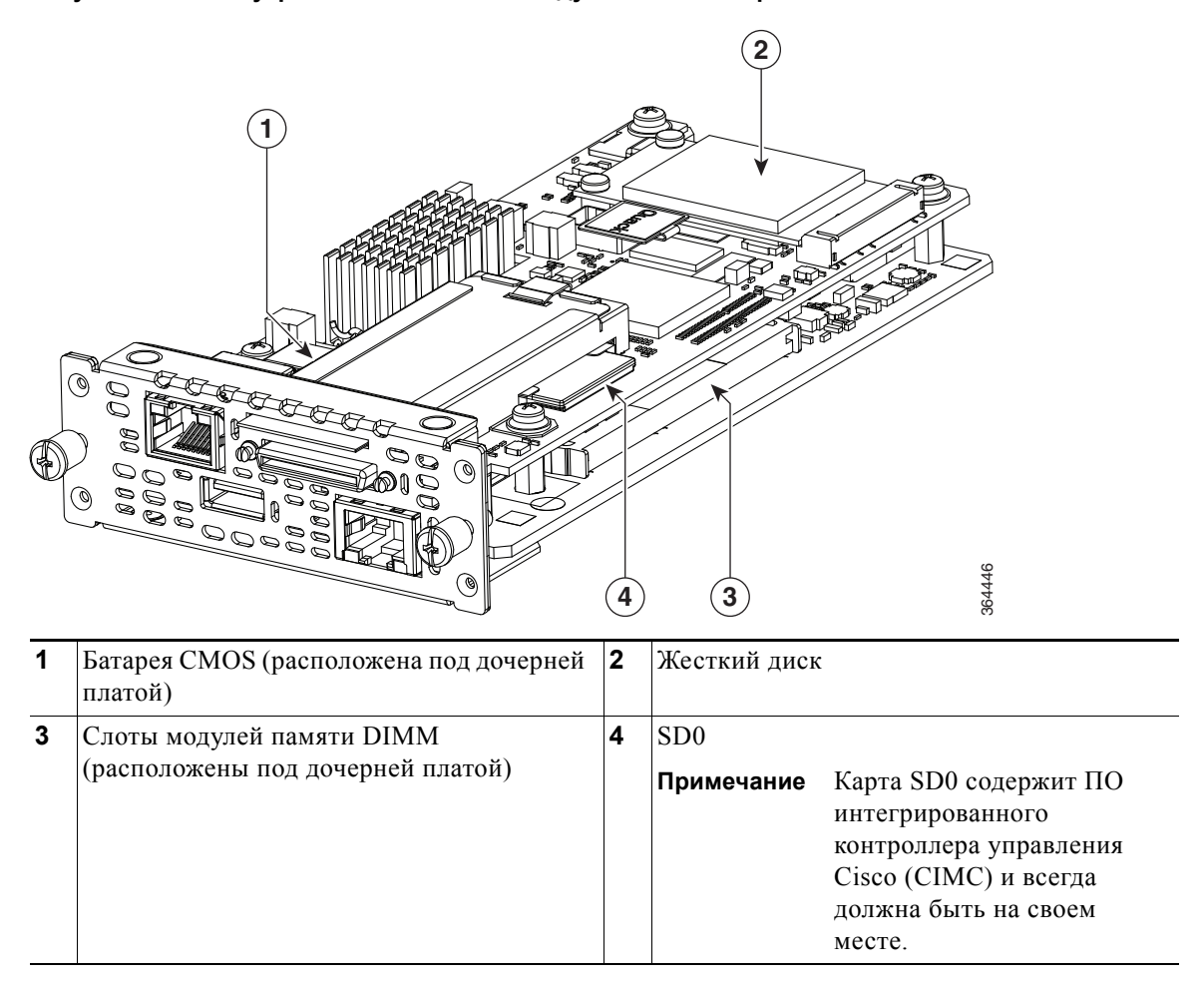

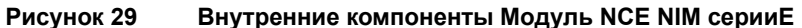

# <span id="page-62-0"></span>**Индикаторы Модуль NCE NIM серииE**

В следующей таблице представлены индикаторы Модуль NCE NIM серииE и описываются цвета и состояния индикаторов.

| Индикатор                                          | Цвет      | Состояние                                                                                                    |
|----------------------------------------------------|-----------|----------------------------------------------------------------------------------------------------|
| Питание                                            | Зеленый   | Горит постоянно - СІМС и ЦП работают нормально.<br>$\bullet$                                                                             |
|                                                    |           | Мигает — ЦП работает нормально, а СІМС загружается.<br>$\bullet$                                                                         |
|                                                    | Оранжевый | Горит постоянно - СІМС работает нормально, а ЦП<br>$\bullet$<br>выключен.                                                                |
|                                                    |           | Мигает — СІМС находится в процессе загрузки, а ЦП<br>$\bullet$<br>выключен.                                                              |
| <b>SYS</b>                                         | Зеленый   | Горит постоянно — система работает нормально.<br>Примечание                                                                              |
|                                                    |           | Если память DRAM не обнаружена, индикатор<br>Примечание<br>SYS продолжает гореть непрерывно зеленым<br>цветом.                           |
|                                                    | Оранжевый | Мигает — система загружается перед входом в оболочку EFI.<br>$\bullet$<br>Обнаружена неисправность процессора.                           |
| <b>IMC</b>                                         | Зеленый   | Мигает, когда СІМС работает нормально.                                                                                                   |
| <b>SSD</b>                                         | Зеленый   | Мигает, если SSD работает нормально.                                                                                                    |
|                                                    | Зеленый   |                                                                                                    |
| Индикаторы<br>портов<br>Gigabit<br><b>Ethernet</b> |           | Левый индикатор показывает состояние трафика.<br>Мигает — обнаружен трафик.<br>$\bullet$<br>Не горит — трафик не обнаружен.<br>$\bullet$ |
|                                                    | Зеленый   | Правый индикатор показывает, установлен ли канал.                                                                                        |
|                                                    |           | Горит постоянно - канал установлен.<br>$\bullet$                                                                                         |
|                                                    |           | Не горит — канал не установлен.<br>٠                                                                                                    |

**Таблица 15 Индикаторы Модуль NCE NIM серииE**

# <span id="page-62-1"></span>**Процедура установки Модуль NCE NIM серииE в слот NIM**

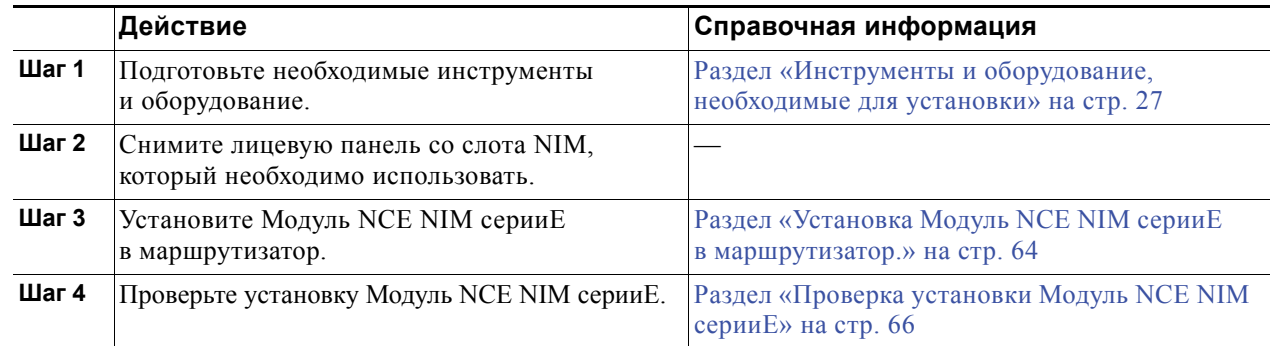

 $\mathbf{r}$ 

# <span id="page-63-0"></span>**Установка Модуль NCE NIM серииE в маршрутизатор.**

Модуль NCE NIM серииE можно устанавливать до или после закрепления маршрутизатора в зависимости от удобства работы.

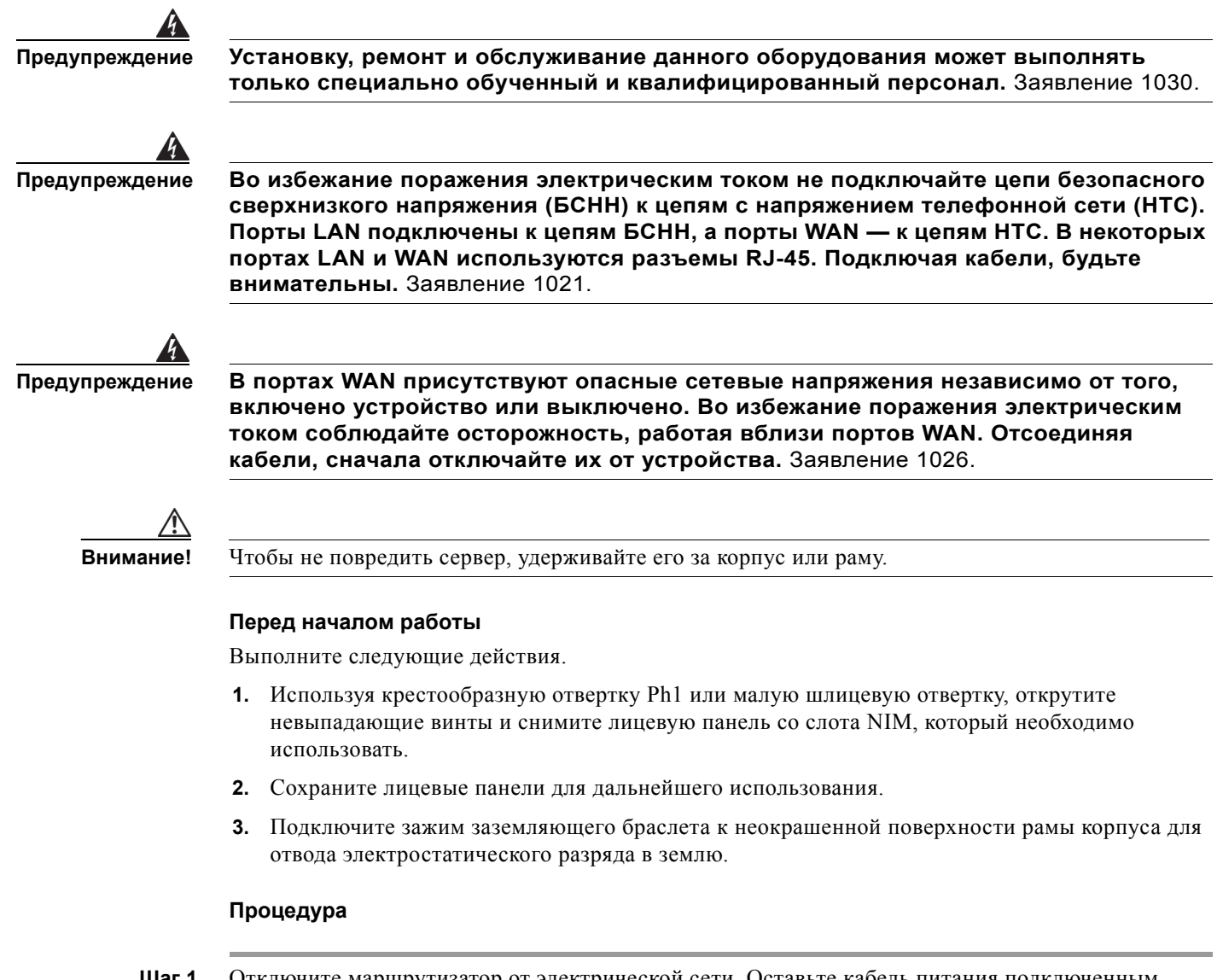

- **Шаг 1** Отключите маршрутизатор от электрической сети. Оставьте кабель питания подключенным к каналу для отвода электростатического разряда в землю.
- **Шаг 2** Отсоедините все сетевые кабели, включая телефонные кабели, на задней панели маршрутизатора.

**Шаг 3** Выровняйте Модуль NCE NIM серииE по направляющим на стенках корпуса или разделителю слота и аккуратно вставьте его в слот NIM. (См. [Рисунок](#page-64-0) 30.)

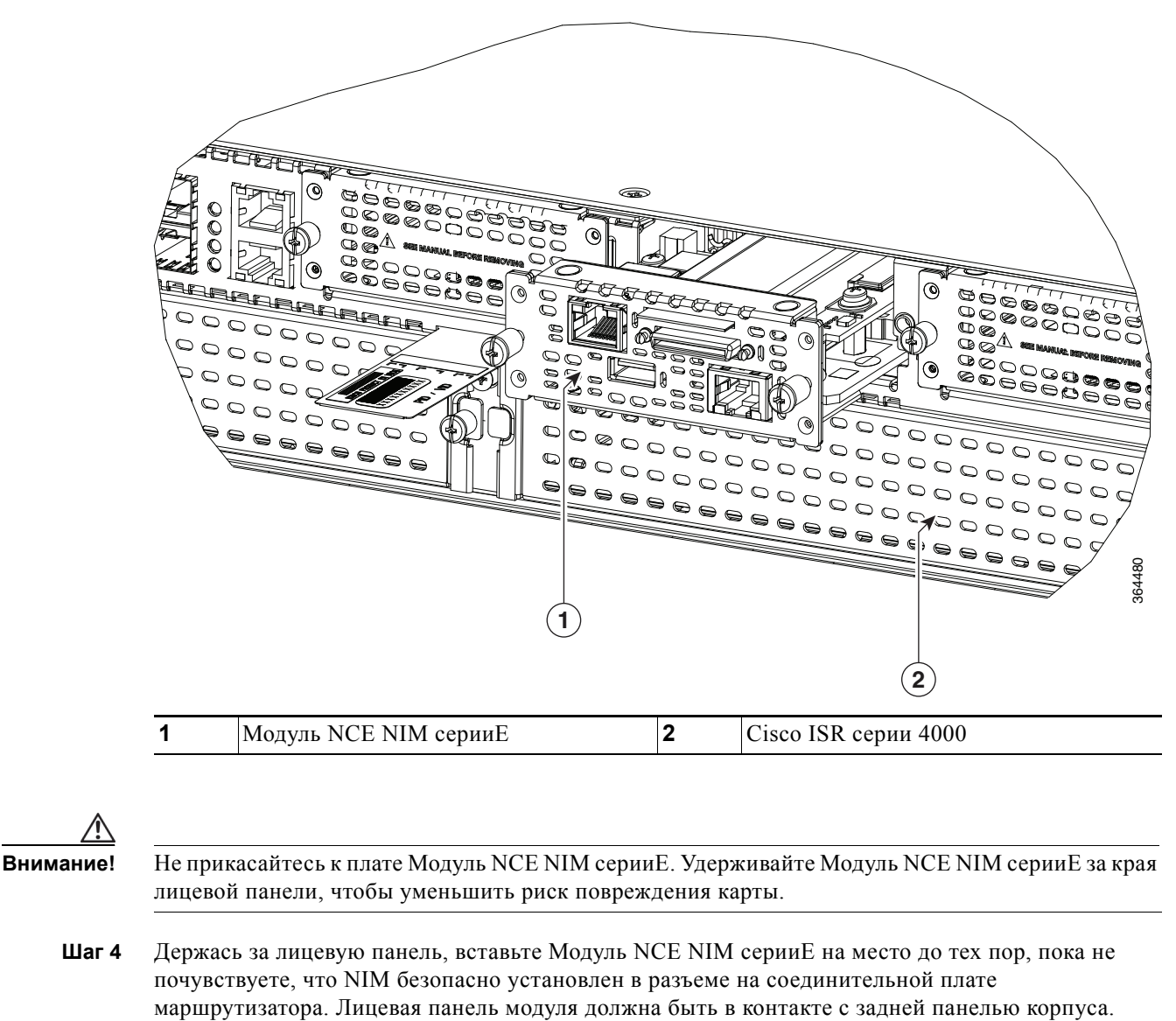

<span id="page-64-0"></span>**Рисунок 30 Установка Модуль NCE NIM серииE в маршрутизатор Cisco ISR серии 4000**

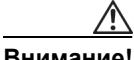

**Внимание!** Не подключайте кабели к Модуль NCE NIM серииE до конца установки.

**Шаг 5** С помощью крестообразной отвертки № 1 или шлицевой отвертки затяните невыпадающие винты на лицевой панели NIM.

#### **Следующие шаги**

- **4.** Загрузите образ Cisco IOS, соответствующий требованиям к совместимости. См. раздел «Совместимость версий маршрутизатора Cisco ISR 4000, серверов серии E, NCE, CIMC и Cisco IOS» в документе Информация по серверам Cisco UCS серии E и сетевым вычислительным модулям Cisco USC серии E версии 3.x.
- **5.** Подключите Модуль NCE NIM серииE к сети, а затем включите питание маршрутизатора и NIM.
- **6.** Убедитесь, что маршрутизатор распознает Модуль NCE NIM серииE. См. Раздел «[Проверка](#page-65-0) установки Модуль [NCE NIM](#page-65-0) серииE» на стр. 66.

## <span id="page-65-0"></span>**Проверка установки Модуль NCE NIM серииE**

#### **Перед началом работы**

- **1.** Установите Модуль NCE NIM серииE в маршрутизатор.
- **2.** Загрузите образ Cisco IOS, соответствующий требованиям к совместимости. См. раздел «Совместимость версий маршрутизатора Cisco ISR 4000, серверов серии E, NCE, CIMC и Cisco IOS» в документе Информация о серверах Cisco UCS серии E и сетевых вычислительных модулях Cisco USC серии E версии 3.x.
- **3.** Включите Модуль NCE NIM серииE.

Router# **show platform**

#### **Процедура**

Для проверки установки Модуль NCE NIM серииE используйте одну из следующих команд:

 **•** Для отображения информации высокого уровня обо всей физической системе используйте команду **show platform**:

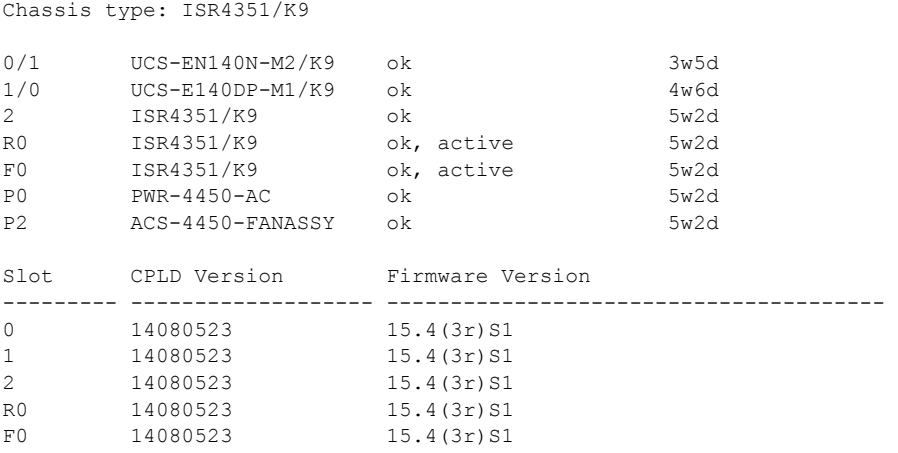

 **•** Чтобы убедиться в том, что маршрутизатор распознает сервер, используйте команду **show hw-module subslot all oir**:

```
Router# show hw-module subslot all oir
Module Model Model Operational Status
------------- -------------------- ------------------------
subslot 0/0 ISR4351-3x1GE ok
subslot 0/1 UCS-EN140N-M2/K9 ok
subslot 1/0 UCS-E140DP-M1/K9 ok
```
# <span id="page-66-0"></span>**Установка и извлечение во время работы — Модуль NCE NIM серииE**

Функция установки и извлечения во время работы (OIR) обеспечивает бесперебойную работу сети, сохраняет информацию о маршрутизации и гарантирует сохранение сеансов на маршрутизаторах Cisco ISR серии 4000. Установку и извлечение во время работы (OIR) можно использовать, чтобы заменить неисправное оборудование, не прерывая работу системы.

# **Извлечение Модуль NCE NIM серииE из маршрутизатора Cisco ISR серии 4000**

- **•** Выключение Модуль NCE NIM серииE, установленного в [маршрутизаторе](#page-66-1) Cisco ISR серии [4000,](#page-66-1) стр. 67
- **•** Перезагрузка Модуль NCE NIM серииE, установленного в [маршрутизаторе](#page-67-0) Cisco ISR серии [4000,](#page-67-0) стр. 68
- **•** Установка Модуль NCE NIM серииE в [маршрутизатор](#page-67-1) Cisco ISR серии 4000, стр. 68

# <span id="page-66-1"></span>**Выключение Модуль NCE NIM серииE, установленного в маршрутизаторе Cisco ISR серии 4000**

## **КРАТКОЕ ОПИСАНИЕ ДЕЙСТВИЙ**

- **1. enable**
- **2. hw-module subslot 0/***NIM-slot-number* **stop**

## **ПОДРОБНОЕ ОПИСАНИЕ ДЕЙСТВИЙ**

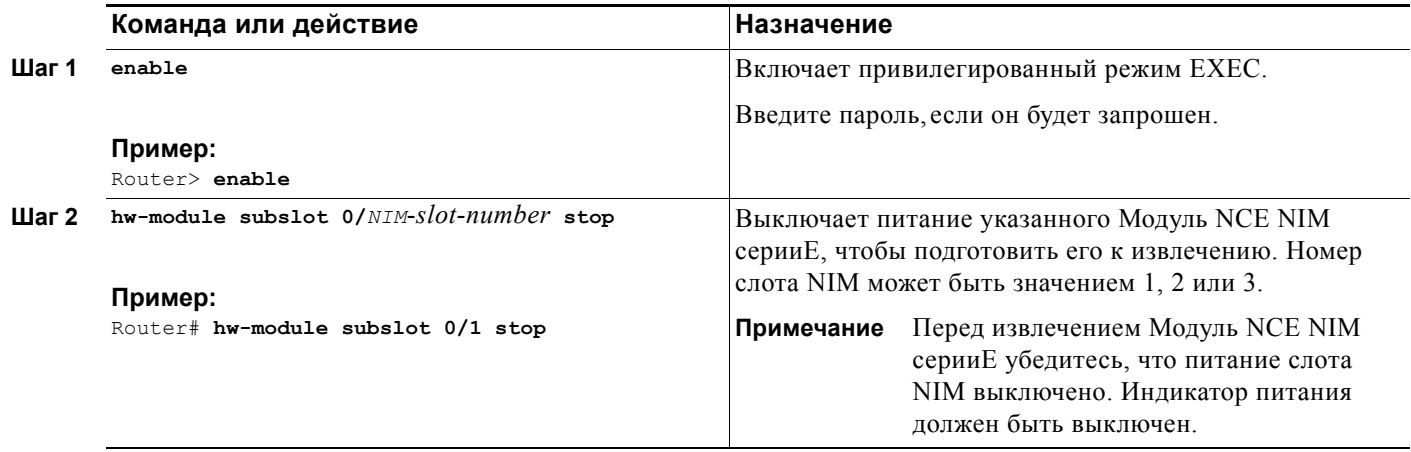

# <span id="page-67-0"></span>**Перезагрузка Модуль NCE NIM серииE, установленного в маршрутизаторе Cisco ISR серии 4000**

Если команда **stop** отправлена, но Модуль NCE NIM серииE не извлечен из слота, можно перезагрузить Модуль NCE NIM серииE с помощью команды **start**. С консольного терминала запустите команду **hw-module subslot 0/***NIM-slot-number* **start** command. На консоли отображаются данные об изменении состояния модуля.

#### **Пример:**

Router# **hw-module subslot 0/1 start**

# <span id="page-67-1"></span>**Установка Модуль NCE NIM серииE в маршрутизатор Cisco ISR серии 4000**

Включенный и работающий маршрутизатор Cisco ISR серии 4000 может определить, вставлен ли Модуль NCE NIM серииE в слот NIM. После того как маршрутизатор обнаружит Модуль NCE NIM серииE, программное обеспечение маршрутизатора подаст питание на сервер.

# **Удаление COA**

В том случае, если вам необходимо вернуть Сервер серии E, убедитесь, что вы сохранили оригинальную метку Сертификата подлинности (COA). COA — это метка Microsoft, содержащая код, который позволяет использовать программное обеспечение Windows. После возврата сервера компания Cisco Systems не сможет получить метку COA с возвращенного сервера.

Метка COA крепится к внутренней половине вынимающегося пластикового лотка. Чтобы удалить метку COA, отрежьте половину метки, на которой находится код COA, и сохраните ее. Возвращайте модуль в Cisco Systems или реселлеру с другой половиной метки, где содержится код CLEI модуля, серийный номер и другие важные метки модуля.

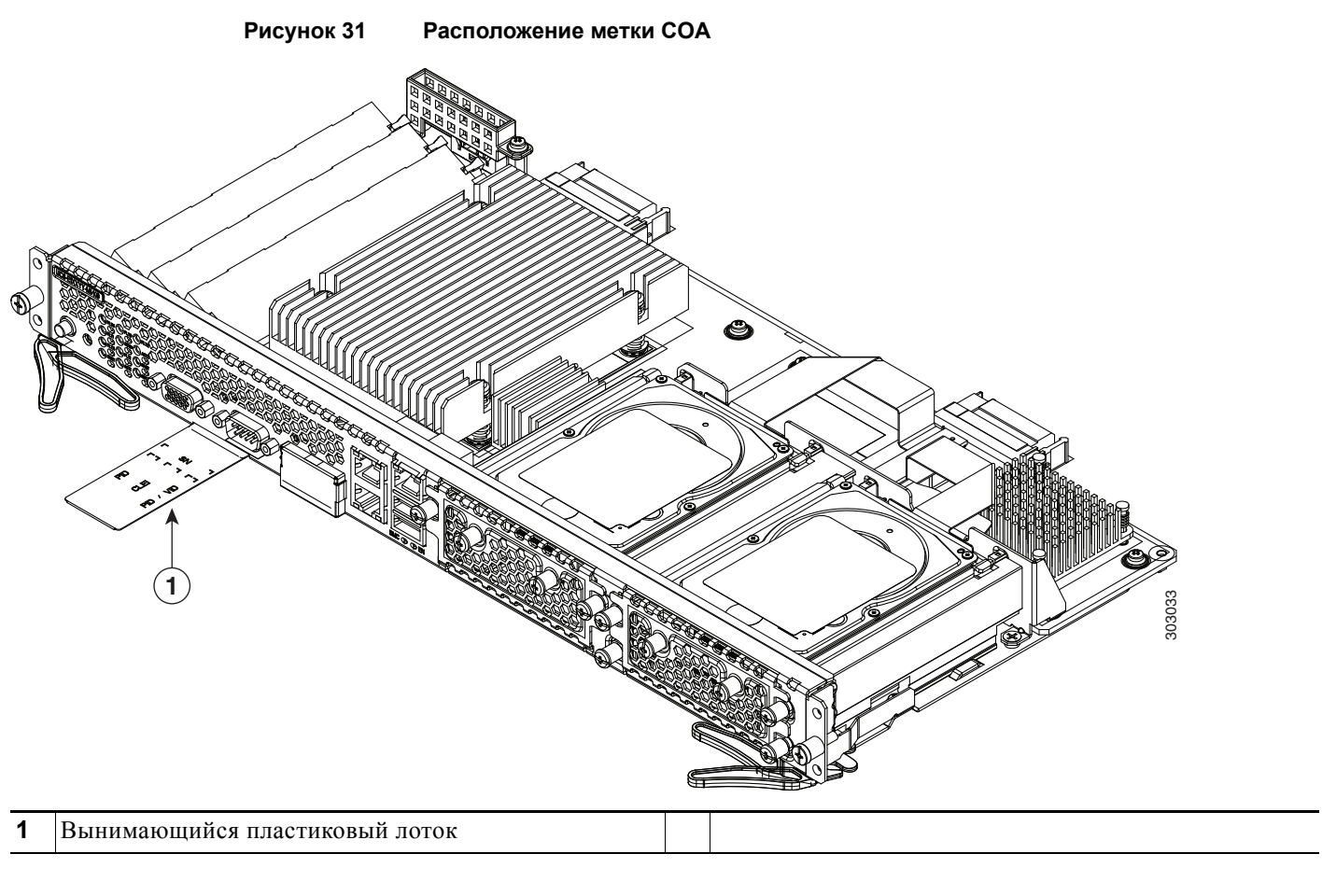

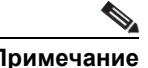

**Примечание** Метка COA от компании Microsoft является однослойной и нескладывающейся.

# **Интегрированный контроллер управления Cisco**

Интегрированный контроллер управления Cisco (CIMC) — это отдельный модуль управления, встроенный в материнскую плату. CIMC служит для управления серверами серии E. Для доступа к серверу, его настройки, администрирования и мониторинга можно использовать графический веб-интерфейс пользователя или интерфейс командной строки (CLI) на основе SSH. Для получения информации о CIMC, см. Руководство по настройке сервера Cisco UCS серии E и сетевого вычислительного модуля Cisco UCS серии E в графическом интерфейсе.

 $\mathbf{r}$ 

# **Связанная документация**

Подробнее о серверах Серверы Cisco UCS серииE и сетевом вычислительном модуле Cisco UCS серии E см. в следующих документах:

- **•** Для получения ссылок на следующие документы, касающиеся [С](http://www.cisco.com/en/US/docs/unified_computing/ucs/e/1.0/roadmap/e_series_road_map.html)ерверы Cisco UCS серииE и сетевого вычислительного модуля Cisco UCS, см. Руководство по [документации](http://www.cisco.com/en/US/docs/unified_computing/ucs/e/1.0/roadmap/e_series_road_map.html) к серверам [Cisco UCS](http://www.cisco.com/en/US/docs/unified_computing/ucs/e/1.0/roadmap/e_series_road_map.html) серии E:
	- **–** Информация о серверах Cisco UCS серии E и сетевом вычислительном модуле Cisco UCS серии E
	- **–** Руководство по началу работы с серверами Cisco UCS серии E и сетевым вычислительным модулем Cisco UCS серии E
	- **–** Руководство по установке серверов Cisco UCS серии E и сетевого вычислительного модуля Cisco UCS серии E (данный документ)
	- **–** Информация о безопасности и соответствии нормативным документам для сетевых модулей Cisco, серверных модулей Cisco и интерфейсных карт Cisco
	- **–** Руководство по использованию утилиты обновления для серверов Cisco UCS серии E и сетевого вычислительного модуля Cisco UCS серии E
	- **–** Руководство по настройке серверов Cisco UCS серии E и интегрированного контроллера управления сетевого вычислительного модуля Cisco UCS серии E в графическом интерфейсе
	- **–** Руководство по настройке серверов Cisco UCS серии E и интегрированного контроллера управления сетевого вычислительного модуля Cisco UCS серии E в интерфейсе командной строки
	- **–** Руководство программиста по API-интерфейсу XML CIMC для серверов Cisco UCS серии E и сетевого вычислительного модуля Cisco UCS серии E
	- **–** Руководство по поиску и устранению неполадок при работе с серверами Cisco UCS серии E и сетевым вычислительным модулем Cisco UCS серии E
	- **–** Открытый исходный код, используемый в серверах Cisco UCS серии E
	- **–** Руководства подключаемых инструментов сторонних производителей
- **•** Для получения информации по установке и подключению маршрутизаторов Cisco ISR серии 2900 и серии 3900 см. Руководство по установке [оборудования](http://www.cisco.com/en/US/docs/routers/access/2900/hardware/installation/guide/Hardware_Installation_Guide.html) Cisco серии 3900 и [Cisco](http://www.cisco.com/en/US/docs/routers/access/2900/hardware/installation/guide/Hardware_Installation_Guide.html) серии 2900.
- **•** Для получения информации по установке и подключению маршрутизаторов Cisco ISR серии 4000 см. Руководство по установке маршрутизаторов с [интегрированными](http://www.cisco.com/c/en/us/td/docs/routers/access/4400/hardware/installation/guide4400-4300/C4400_isr.html) сетевыми сервисами [Cisco ISR](http://www.cisco.com/c/en/us/td/docs/routers/access/4400/hardware/installation/guide4400-4300/C4400_isr.html) серии 4400 и серии 4300.
- **•** Для получения информации по безопасности и соответствию нормативным документам см. документ Информация о безопасности и соответствии [нормативным](http://www.cisco.com/en/US/products/hw/modules/ps2797/products_regulatory_approvals_and_compliance09186a0080183b96.html) документам для сетевых модулей Cisco, серверных модулей Cisco и [интерфейсных](http://www.cisco.com/en/US/products/hw/modules/ps2797/products_regulatory_approvals_and_compliance09186a0080183b96.html) карт Cisco.

Cisco и логотип Cisco являются товарными знаками или зарегистрированными товарными знаками Cisco и/или ее дочерних компаний в США и других странах. Чтобы просмотреть список товарных знаков Cisco, перейдите по ссылке [www.cisco.com/go/trademarks.](http://www.cisco.com/go/trademarks) Товарные знаки сторонних организаций, упомянутые в настоящем документе, являются собственностью соответствующих владельцев. Использование слова «партнер» не подразумевает наличия партнерских взаимоотношений между Cisco и любой другой компанией. (1110R)

Любые IP-адреса и телефонные номера, использованные в данном документе, следует считать вымышленными. Все примеры, текст интерфейса командной строки, схемы сетевой топологии и другие рисунки, содержащиеся в данном документе, приводятся исключительно для иллюстрации. Использование действительных IP-адресов или телефонных номеров в иллюстративном контексте является случайным и ненамеренным.

© Cisco Systems.2015 Все права защищены.

Г

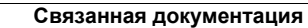

 $\overline{\mathbf{I}}$ 

 $\blacksquare$